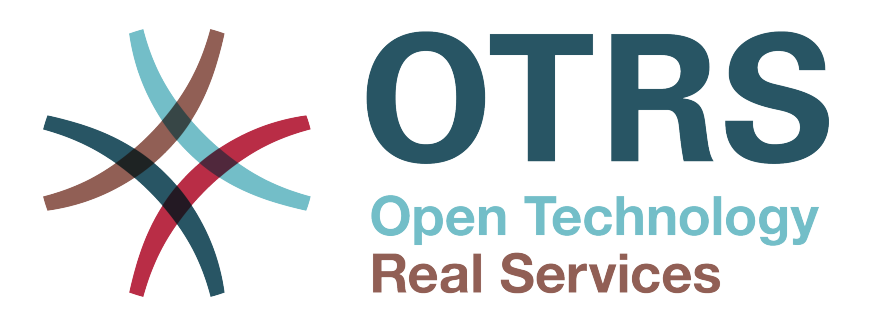

# **Documentation**

# **OTRS ITSM 3.3 - Grundlagen**

**Build Date: 23.10.2013**

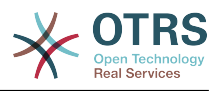

#### **OTRS ITSM 3.3 - Grundlagen**

Copyright © 2003-2013 OTRS AG

Dieses Werk ist geistiges Eigentum der OTRS AG. Es darf als Ganzes oder in Auszügen kopiert werden, vorausgesetzt, dieser Copyright-Vermerk befindet sich auf jeder Kopie.

UNIX ist ein eingetragenes Warenzeichen von X/Open Company Limited. Linux ist ein eingetragenes Warenzeichen von Linus Torvalds. MS-DOS, Windows, Windows 95, Windows 98, Windows NT, Windows 2000, Windows XP und Windows 2003 sind eingetragene Warenzeichen der Microsoft Corporation. Andere Warenzeichen oder registrierte Warenzeichen: SUSE und YaST von SUSE GmbH, Red Hat und Fedora von Red Hat Inc., Debian von Software in the Public Interest, Inc., Mandrake von MandrakeSoft, SA. MySQL und das MySQL Logo sind eingetragene Warenzeichen von MySQL AB. Alle Warennamen werden ohne Gewährleistung der freien Verwendbarkeit benutzt und sind möglicherweise eingetragene Warenzeichen. Die Firma OTRS AG richtet sich im Wesentlichen nach den Schreibweisen der Hersteller. Andere hier genannte Produkte können Warenzeichen des jeweiligen Herstellers sein.

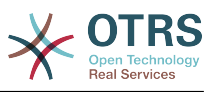

### Inhaltsverzeichnis

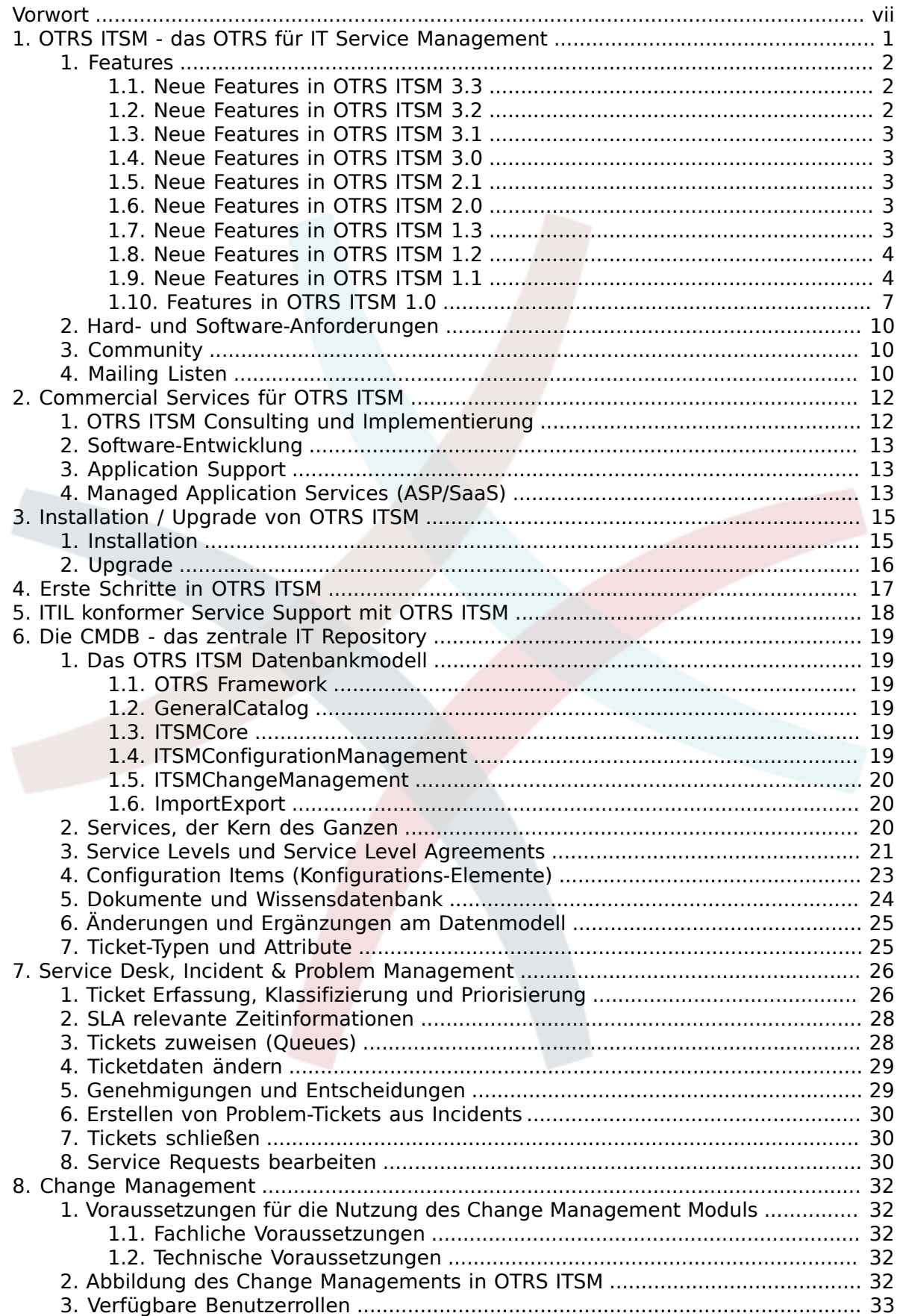

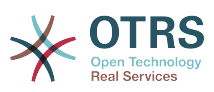

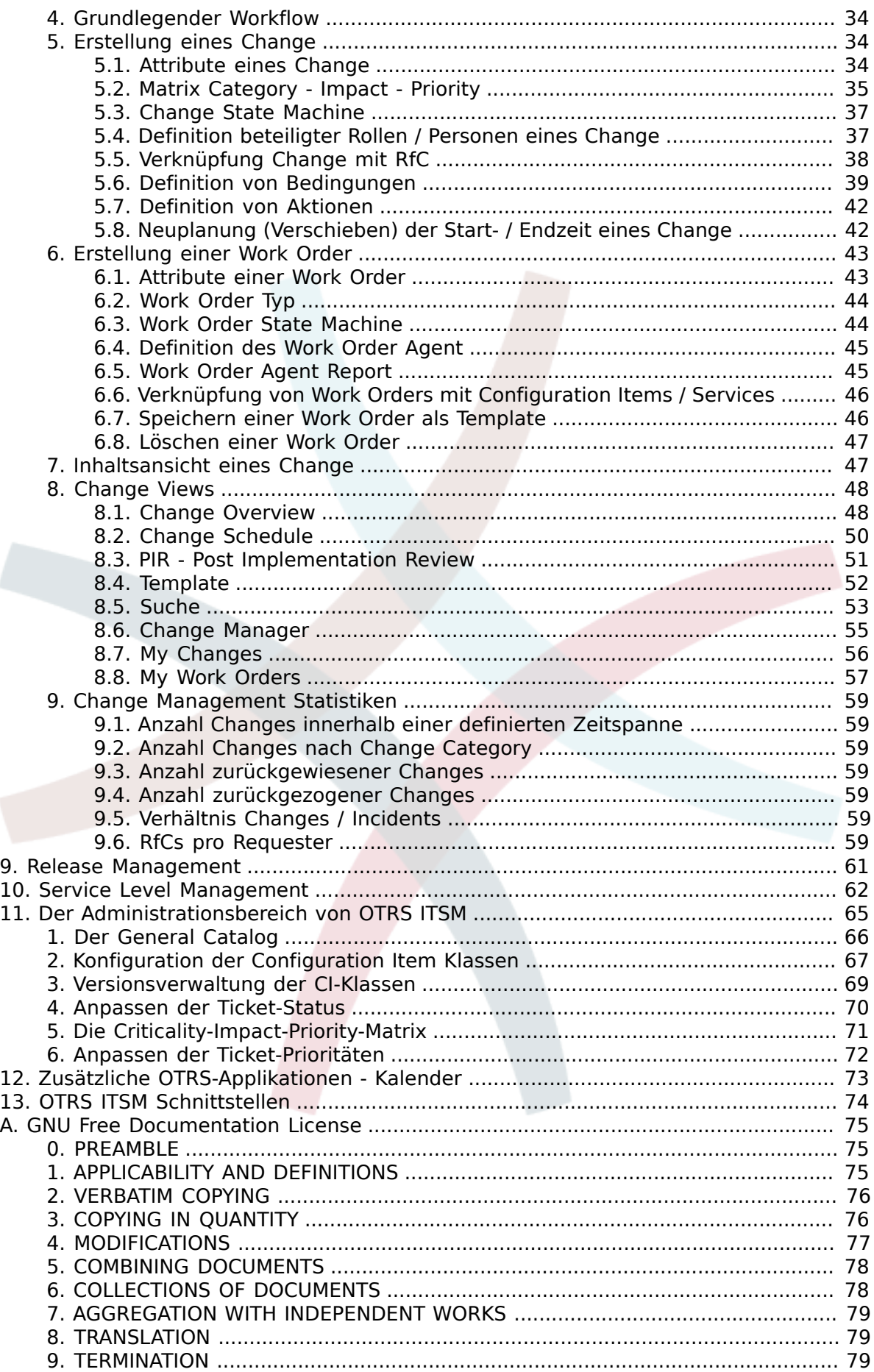

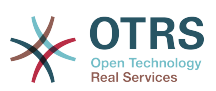

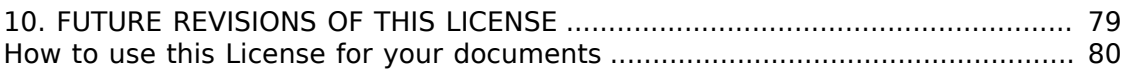

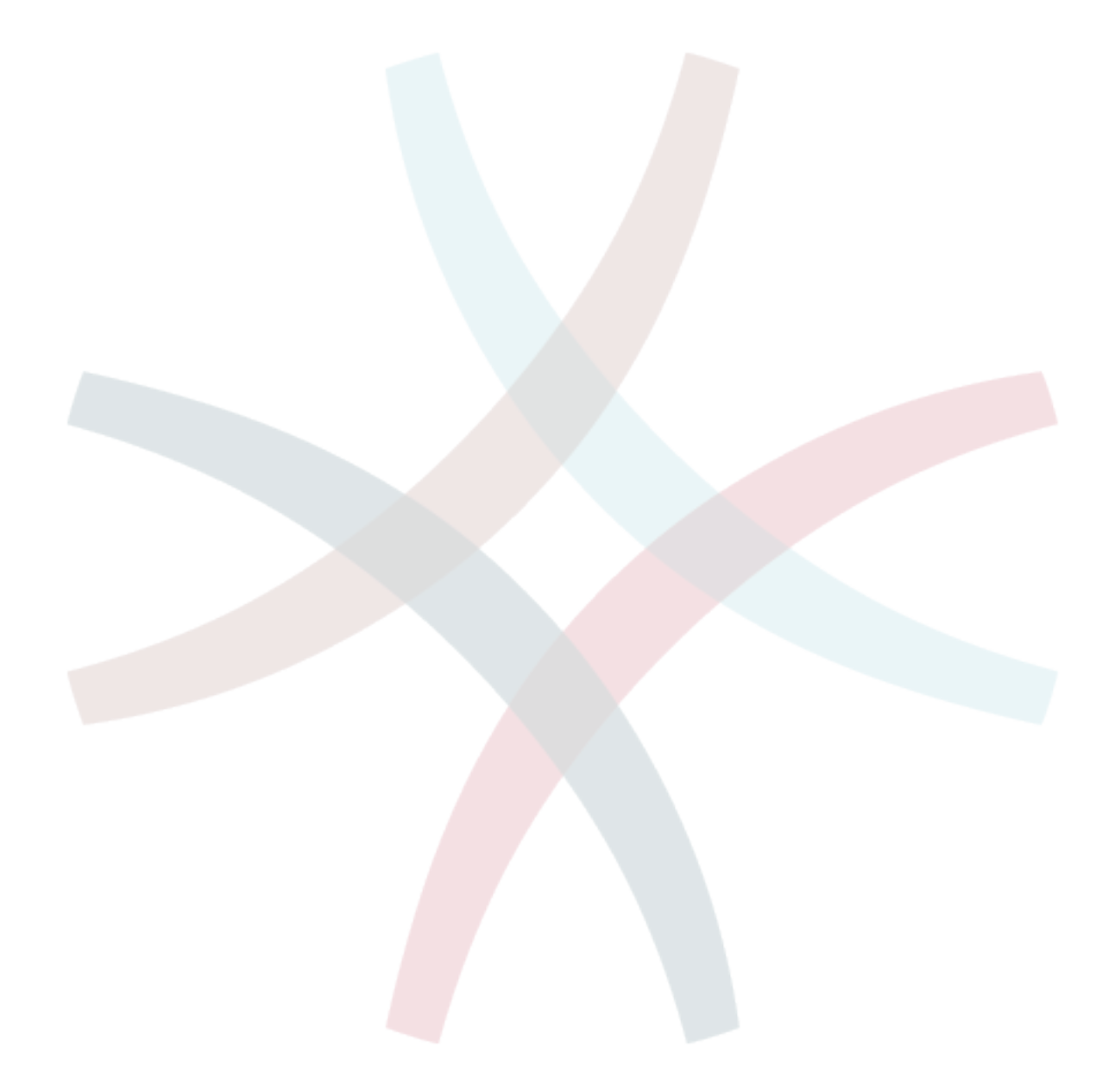

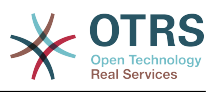

### Tabellenverzeichnis

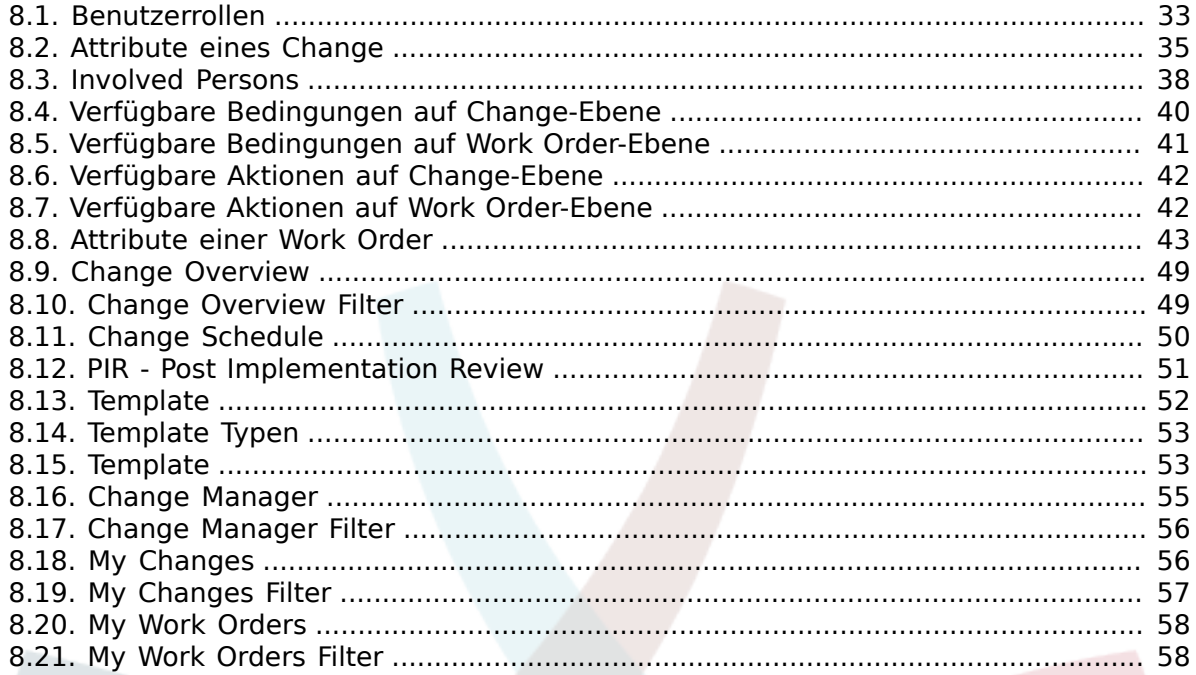

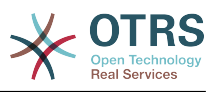

## <span id="page-6-0"></span>**Vorwort**

Das vorliegende Dokument richtet sich an OTRS ITSM Anwender und Administratoren und beschreibt die grundlegende Benutzung von OTRS ITSM durch IT Service Manager, IT Service-Personal (Agent) und End-User (Customer). Auf Installation, Konfiguration und Administration wird insoweit eingegangen, als gegenüber dem Kernprodukt OTRS Abweichungen bestehen oder Funktionen nur in OTRS ITSM existieren.

Obwohl viele Arbeitsstunden, noch mehr Kaffee und so manche "Wurscht mit Brezn und süßem Senf" in die Erstellung der folgenden Abschnitte investiert wurden, erhebt das Handbuch keinen Anspruch auf Vollständigkeit. Die Kapitel werden - im Sinne kontinuierlicher Verbesserung - regelmäßig überarbeitet beziehungsweise ergänzt werden.

Um die Qualität der folgenden Kapitel und des Produktes so hoch als möglich zu halten, sind wir auf Ihr Feedback angewiesen. Bitte teilen Sie uns mit, wenn Sie Vorschläge haben, Abschnitte in diesem Buch vermissen oder wenn Aspekte unverständlich erscheinen. Jede Art von Rückmeldung (*[http://otrs.org](http://otrs.org/)*) ist ausdrücklich erwünscht.

Stolz über das vorliegende Produkt bedanken wir uns bei den ITIL Experten der Enterprise Consulting GmbH und unseren erstklassigen OTRS-Entwicklern, die gemeinsam durch ihren unermüdlichen Einsatz maßgeblich zur erfolgreichen Erstellung von OTRS ITSM beigetragen haben.

Bei Ihnen, den Anwendern und der Community von OTRS ITSM bedanken wir uns schon heute für jede Art von Mithilfe und Feedback und wünschen viel Spaß bei der Nutzung von OTRS ITSM.

André Mindermann, Managing Partner OTRS AG

Bad Homburg im Mai 2007

((enjoy))

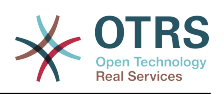

# <span id="page-7-0"></span>**Kapitel 1. OTRS ITSM das OTRS für IT Service Management**

Die IT ist heute zunehmend gefragt, in einem Umfeld steigender Komplexität gleich bleibend hohe IT Service Qualität zu liefern. Ein effektives und effizientes Incident- und Problem Management sind hierfür notwendige Voraussetzungen. Trotzdem bleibt das IT Service Management eine schier unlösbare Aufgabe, sofern eine konsistente und aktuelle Datenbasis mit Informationen zum Status und zur Konfiguration der IT Infrastruktur fehlt.

Die IT Infrastructure Library ®, kurz ITIL ®, ist eine von der OGC (eine Stabsstelle der britischen Regierung) heraus gegebene Dokumentationsreihe, welche Best-practice Empfehlungen für Planung, Bereitstellung, Betrieb und Management von IT Services generisch zusammenfasst. Sie orientiert sich dabei nicht an der Technik, sondern an durch die IT erbrachten Services. In ITIL sind unter anderem Prozesse, Rollen, Verantwortlichkeiten, Begriffsdefinitionen und mögliche Problemfelder/Lösungen niedergelegt.

In den letzten Jahren hat sich die ITIL als De-facto Standard etabliert und mit ihrer Verbreitung in IT Organisationen wesentlich dazu beigetragen, dass sich unter IT Verantwortlichen gemeinsames Bewusstsein und einheitliche Terminologie für IT Service Management herausgebildet haben. Allerdings beschreibt die ITIL nur, "was von wem" getan bzw. woran gedacht werden sollte. Auf das "wie" wird nicht bzw. rudimentär eingegangen, um einen möglichst breiten Anwenderkreis zu erfassen. So gibt es weder umsetzungsfähige Branchen-, Unternehmens- oder Hersteller-spezifische Informationen.

Auf Basis der ITIL wurde Ende 2005 der ISO/IEC 20000 Industriestandard für IT Service Management veröffentlicht, nach dem IT Organisationen zertifiziert werden können, um Ihre Konformität nachzuweisen.

Durch den anhaltenden Boom entstand der Bedarf nach IT Service Management Tools, in denen die, an ITIL ausgerichteten, Prozesse abgebildet werden können. Dieser Bedarf wurde bislang durch proprietäre Lösungen gedeckt. Aufgrund ihrer hohen Komplexität sind sie zumeist nur für große Unternehmen erschwinglich bzw. für große IT Abteilungen effektiv.

Die Entwicklung von OTRS ITSM wurde sozusagen als logische Konsequenz des großen Erfolgs des Open Ticket Request Systems OTRS initiiert, um die weltweit anerkannten, öffentlichen ITIL-Empfehlungen mit den Vorzügen quelloffener Software zu verbinden.

Mit OTRS ITSM 1.0 steht seit 2007 erstmalig eine praxistaugliche ITIL konforme IT Service Management Lösung auf Open Source Basis zur Verfügung, die auf dem soliden Fundament von über 110.000 bekannten OTRS Installationen und der sich so entwickelten, aktiven Community basiert (Stand: 04/2007). OTRS ITSM wird ständig weiterentwickelt und um weitere ITIL-Disziplinen erweitert.

Oberstes Ziel bei der (Weiter-)Entwicklung von OTRS ITSM ist der hohe Praxisbezug. Dieser Forderung wird durch die enge Entwicklungspartnerschaft mit der in der praktischen ITIL-Anwendung sehr erfahrenen Enterprise Consulting GmbH aus Bad Homburg, Rechnung getragen. Neben ITSM-Beratung und -Lösungen betreibt Enterprise für renommierte Kunden komplette IT Organisationen gemäß ITIL.

Die Service Desk- und Ticket-System-Lösung OTRS bildet die Basis für den Betrieb der ITIL konformen IT Service Management Lösung OTRS ITSM und seiner Module Incident Management, Problem Management, Service Level Management und Configuration Management inklusive der integrierten CMDB.

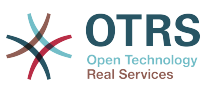

OTRS ITSM sowie OTRS sind ohne Lizenzgebühren erhältlich und unterliegen der GNU General Public License (GPL).

## <span id="page-8-0"></span>**1. Features**

Basis von OTRS ITSM 3.3 ist das Open Ticket Request System OTRS 3.3, d.h. es stehen auch weiterhin alle Funktionalitäten zur Verfügung, die Sie von OTRS bislang kennen. Darauf aufbauend werden die Funktionalitäten zur Abbildung der ITIL Prozesse als so genannte Pakete installiert.

### <span id="page-8-1"></span>**1.1. Neue Features in OTRS ITSM 3.3**

OTRS ITSM 3.3 bietet:

- Integration des Feature AddOns "OTRSServiceIncidentState" in OTRS ITSM. Es zeigt den aktuellen Incident-Status eines gewählten Services im Ticket-Zoom, und in allen Agenten-Frontends in denen ein Service ausgewählt werden kann.
- Integration des Feature AddOns "OTRSCIColumns" in OTRS ITSM. Das Feature ermöglicht es die angezeigten CI-Attribute individuell pro Config-Item-Klasse zu konfigurieren. Dieses kann in der CI-Übersicht, der CI-Such-Übersicht und in der Verlinkten CI-Übersicht konfiguriert werden.
- Integration des Feature AddOns "OTRSWorkOrderTimeDependency" in OTRS ITSM. Wenn dieses Feature aktiviert ist, kann die gelante End-Zeit einer Workorder geändert werden, und alle nachfolgenden Workorders werden entsprechend zeitlich angepasst.
- Integration des Feature AddOns "OTRSCIAttributeSyntaxCheck" in OTRS ITSM. Dieses Feature ermöglicht es die Syntax von CI-Attributen mit Regulären Ausdrücken zu Überprüfen, während CI-Attribute im Agenten-Frontend bearbeitet werden (nicht möglich beim Import/Export). CI-Attribute vom Typ "Text" und "TextArea", sowie der CI-Name können mit individuellen Regulären Ausdrücken überprüft werden. Es können individuelle Fehlermeldungen angezeigt werden wenn ein Attribut nicht mit einem definerten Muster übereinstimmt. Mit Hilfe dieses Features kann z. B. erzwungen werden das ein CI-Attribut mit "ABC" beginnen, oder mit einer Zahl enden muss.
- Neues Feature "WorkOrder Report Attachments" in OTRS ITSM. Dieses Feature ermöglicht es Attachments in Workorder-Report zu verwenden.
- Die Toolbar-Icons verwenden nun einen Icon-Font, was es erheblich vereinfacht individuelle Skins und Farb-Schemata zu erstellen.
- Migration von ITSMCriticality und ITSMImpact vom General Catalog zu Dynamischen Feldern. Umbenennung von ITSM-Reelevanten Dynamischen Feldern zu sinnvolleren Namen (mit ITSM-Prefix).
- Im ITSMChangeManagement wurden die Masken zum Erstellen von Changes und Workordern in je 2 verschiedene Masken aufgeteilt. Je eine Maske zum Erstellen eines Changes / Workorder von Grund auf, und je eine zum Erstellen aus einem Template.

#### <span id="page-8-2"></span>**1.2. Neue Features in OTRS ITSM 3.2**

OTRS ITSM 3.2 bietet:

- Portierung des Codes auf das OTRS 3.2 Framework.
- Verbesserung des Import/Export Dialogs um eine Zusammenfassung nach dem Import anzuzeigen.

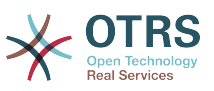

- Neue Möglichkeit zur Verwendung von Attachments im Configuration-Management.
- Neue optionale Sysconfig-Option um zu überprüfen ob Configuration-Items einen eindeutigen Namen haben.

### <span id="page-9-0"></span>**1.3. Neue Features in OTRS ITSM 3.1**

OTRS ITSM 3.1 bietet:

- Portierung des Codes auf das OTRS 3.1 Framework.
- Bessere Performance durch die Verwendung von Caching-Technologien im Condition-Backend des Change-Managements.
- Neue Möglichkeit zur Verwendung einer Mirror-Datenbank in der Such-Funktion im Change-Management.

### <span id="page-9-1"></span>**1.4. Neue Features in OTRS ITSM 3.0**

OTRS ITSM 3.0 bietet:

- Neues User-Interface OTRS 3.0 Look & Feel
- Portierung des Codes auf das OTRS 3.0 Framework.
- Neue Generische Suchdialoge
- Neue Suchergebnistypen (Drucken, PDF und CSV)

### <span id="page-9-2"></span>**1.5. Neue Features in OTRS ITSM 2.1**

OTRS ITSM 2.1 bietet:

• Change Management

Bessere Performance durch die Verwendung von Caching-Technologien.

Neue vielseitige FreiText-Felder für Changes und Workorders.

Neue Option um den Status eines Changes oder einer Workorder während der Speicherung als Vorlage zurückzusetzen.

Neuer alternativer Checksummen-Generator zur Erzeugung der Change-Nummer.

Neue Option um den Workorder-Titel und Status im Change-Zoom-Zeitdiagramm anzuzeigen.

### <span id="page-9-3"></span>**1.6. Neue Features in OTRS ITSM 2.0**

OTRS ITSM 2.0 bietet:

• Change Management

Das neue OTRS ITSM Paket "ITSMChangeManagement" implementiert die ITIL-Disziplin Change Management.

#### <span id="page-9-4"></span>**1.7. Neue Features in OTRS ITSM 1.3**

Basis von OTRS ITSM 1.3 ist das Open Ticket Request System OTRS 2.4

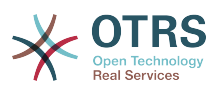

Es bietet die selben Features wie OTRS ITSM 1.2, aber benötigt das OTRS 2.4 Framework.

### <span id="page-10-0"></span>**1.8. Neue Features in OTRS ITSM 1.2**

OTRS ITSM 1.2 bietet:

• Modularisierung

Die OTRS ITSM Pakete wurden neu aufgeteilt, somit repräsentiert jedes Paket eine ITIL-Disziplin, wie z. B. Incident/Problem-Management, Configuration Management und Service-Level Management. Die Pakete könnnen nun unabhängig voneinander, und in beliebiger Reihenfolge installiert werden.

• Reduzierte Seiten-Reloads

Einige OTRS ITSM Funktionalitäten (z. B. Prioritätsberechnungen aufgrund der Ticket-Auswirkung) wurden mit Hilfe von AJAX-Technologien neu implementiert. Damit wird das erneute Laden von Seiten reduziert.

• Gemeinsamer Link-Objekt Mechanismus

Versionen vor OTRS ITSM 1.2 verwendeten einen eigenen Link-Objekt Mechanismus. Aufgrund dessen konnte der in OTRS verwendete Link-Mechanismus nicht in OTRS ITSM benutzt werden. Deswegen wurde ein neuer, gemeinsamer Link-Mechnismus implementiert, der nun von OTRS, als auch von OTRS ITSM verwendet wird.

• Höhere Geschwindigkeit

Die Geschwindigkeit beim Zugriff auf die Configuration Item (CI) Datenbank wurde deutlich erhöht. Dies wurde erreicht, indem die Datenbank-Zugriffstechnologie auf SQL-Bind Parameter umgestellt wurde.

• Locations

Locations sind nun kein eigenständiger Menüpunkt mehr, sondern vollständig in Configuration Items integriert. Hierdurch wird die Handhabung von Locations sehr viel flexibler als bisher.

• SLA-Service-Multizuordung

Es ist nun möglich einen SLA mehreren Services zuzuordnen.

• SLA Übersicht

Im Service-Menü gibt es nun eine neue SLA-Übersicht.

• Refresh-Mechanismus

Es wurde ein Refresh-Mechanismus hinzugefügt, um die Service-Übersicht und die Config-Item-Überrsicht automatisch zu aktualisieren.

### <span id="page-10-1"></span>**1.9. Neue Features in OTRS ITSM 1.1**

OTRS ITSM 1.1 bietet:

• Granulares Rechtesystem

Jedes ITSM Paket legt eine entsprechende Gruppe mit an: Service/SLA, Location, CI, Link-Objekt. Für jede Gruppe können die OTRS üblichen Rechte vergeben werden, incl.

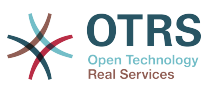

Rollenfähigkeit. Die Berechtigungen, bzw. Rollenmitgliedschaft legt dann fest was die jeweiligen Agenten dürfen.

• Customer/Service Zuordnung

Es wird festgelegt welcher Kunde welchen Service in Anspruch nehmen darf. Weiterhin können Services als 'Defaultservice' ausgezeichnet werden.

• Service/CI-Ansicht

Erweiterung der bestehenden Service Ansicht um SLAs und der dazu verknüpften CIs. Zu den CIs wird der jeweilige Incident Status angezeigt. Bei abhängigen Services und CIs wird der Status entsprechenden propagiert. Die Ansicht startet in der bestehenden Service Ansicht (Button Service). Wenn ein Service ausgewählt (angeklickt) wird, werden die Details zum Service angezeigt. Diese Ansicht wird um eine Zeile 'Current Incident State' erweitert. Dieser Incident Status errechnet sich aus den Incident Status der abhängigen Services und CIs.

Dazu werden die Cis um den 'Current Incident State' erweitert, wobei es zwei Statustypen gibt:

- Operational
- Incident

Zu jedem Statustyp können beliebig viele Status erfasst werden. Die CI Status bestimmen den Service Status, welcher dynamisch errechnet wird, und einen der folgenden drei Werte bekommt:

- Operational (grün)
- Warning (gelb)
- Incident (red)

Die Propagierung des Incident State erfolgt bei mit dem Verknüpfungstyp 'depend on' verknüpften CIs nach folgenden Regeln:

- Ist ein CI abhängig von anderen CIs, und ist eines dieser CIs im Status 'Incident', so ist das abhängige CI im Status 'Warning'.
- Ist ein Service abhängig von CIs, und ist eines dieser CIs im Status 'Incident', so ist der abhängige Service im Status 'Incident'.
- Ist ein Service abhängig von CIs, und ist eines dieser CIs im Status 'Warning', so ist der abhängige Service im Status 'Warning'.
- Hat ein Service Unterservices, und ist einer dieser Services im Status 'Incident', so ist der Eltern Service im Status 'Warning'.
- Hat ein Service Unterservices, und ist einer dieser Services im Status 'Warning', so ist der Eltern Service im Status 'Warning'.

In der Anzeige werden die jeweiligen Status der Services, Subservices und CIs entsprechend angezeigt.

• CI Suche und Verknüpfung in Ticketerstellmaske

Aus der Ticketerstellmaske (Agenteninterface) heraus kann ein Popupfenster aufgerufen werden, über das ein neues Ticket direkt mit CIs oder bestehenden Tickets verknüpft werden kann.

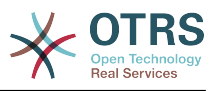

• CMDB Import/Export (CSV und API)

Es wird zum einen die Möglichkeit geschaffen OTRS' CMDB mit Daten aus CSV Dateien zu befüllen, bzw. zu aktualisieren und zum anderen CMDB Daten als CSV zu exportieren. Dabei wird davon ausgegangen, das je Zeile der CSV Datei ein CI beschrieben wird, und die Daten zu dem CI in den einzelnen Spalten stehen.

Der Im- bzw. Export wird durch ImEx-Definitionen gesteuert. Diese Definitionen legen die Zuweisung der CSV Spalten zu den Feldern in der CMDB fest. Das Erstellen einer ImEx-Definition geschieht in OTRS' Admin-Interface. Dazu wird je verfügbarem Feld in der CMDB die entsprechende Spalte der CSV Datei angegeben. Die verfügbaren CMDB Felder werden in einer entsprechenden Maske vorgegeben, die der aktuellen CI Definition entspricht. Außerdem kann ein Filter definiert werden, der die zu exportierenden CIs einschränken kann. Es können beliebig viele ImEx-Definitionen im System hinterlegt werden, wobei jede Definition sowohl zum Im- als auch zum Export genutzt werden kann.

Zur Durchführung des Imports (Export erfolgt analog) stehen zwei Wege zur Verfügung: Interaktiv aus dem Web Interface heraus, oder automatisiert über ein Skript. Bei der interaktiven Variante des Imports wird zunächst die gewünschte ImEx-Definition ausgewählt und dann die CSV Datei dem System übergeben. Beim interaktiven Export wird die CSV Datei entsprechend zum Download angeboten.

Der automatisierte Import erfolgt durch den Aufruf eines Skripts, dem der Name der betreffenden ImEx-Definition, sowie der Dateiname der CSV Datei übergeben wird. Beim skriptbasierten Export werden analog die exportierten CIs in einer Datei gespeichert, die dem Skript übergeben wurde. Vor der Durchführung des Im-/Exports wird die ausgewählte Definition mit der aktuellen CI Definition abgeglichen und der Vorgang abgebrochen, sollten Inkonsistenzen festgestellt werden. Ebenso wird während des Imports darauf geachtet, dass die in der CI Definition hinterlegten Restriktionen (Pflichtfelder, etc) eingehalten werden. Ggf. wird der CI Datensatz abgelehnt, der Importvorgang als solches aber weiter durchgeführt. Ein Protokoll des Imports wird im SysLog mitgeführt. Über das API kann der CSV basierte Im-/Export durch andere Formate/Transportwege, wie direkten Datenbankzugriff oder XML erstetzt bzw. erweitert werden. Die Implementierung der CSV Schnittstelle kann dabei als Referenz verstanden werden.

• Eine umfangreiche Sammlung von neuen Statistiken:

Grundlegende Statistiken für Tickets und Configuration Items (CIs):

- Gesamtanzahl aller jemals erstellten Tickets pro Ticket-Typ und Priorität (Status, Queue, Service).
- Monatsübersicht aller erstellten Tickets pro Ticket-Typ (Priorität, Status, Queue, Service) im vergangenen Monat.
- Anzahl der erstellten Tickets pro Ticket-Typ und Priorität (Status, Queue, Service) im definierten Zeitraum.
- Anzahl aller momentan offenen Tickets pro Ticket-Typ und Priorität (Queue, Service).
- Gesamtanzahl aller jemals erstellten Config Items pro Klasse und Status.
- Monatsübersicht aller erstellten Config Items pro Klasse (Status) im vergangenen Monat.
- Anzahl der erstellten Config Items pro Klasse und Status im definierten Zeitraum.

Statistiken zur Auswertung der Erstlösungsrate und der durchschnittlichen Lösungszeit:

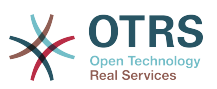

- Erstlösungsrate pro Ticket-Typ und Priorität (Queue, Service) über alle jemals erstellten Tickets.
- Monatsübersicht der Erstlösungsrate pro Ticket-Typ (Priorität, Queue, Service) im vergangenen Monat.
- Erstlösungsrate pro Ticket-Typ und Priorität (Queue, Service) im definierten Zeitraum.
- Durchschnittliche Lösungszeit pro Ticket-Typ und Priorität (Queue, Service) über alle jemals erstellten Tickets.
- Monatsübersicht über die durchschnittliche Lösungszeit pro Ticket-Typ (Priorität, Queue, Service) im vergangenen Monat.
- Durchschnittliche Lösungszeit pro Ticket-Typ und Priorität (Queue, Service) im definierten Zeitraum.
- Druckfunktion für CIs, Services, SLAs, Locations.

#### <span id="page-13-0"></span>**1.10. Features in OTRS ITSM 1.0**

OTRS ITSM 1.0 bietet:

- ITIL konforme Abbildung der "Service Support" Prozesse
	- Incident Management
	- Problem Management
	- Configuration Management
- Integrierte, individuell erweiterbare Configuration Management Data Base (CMDB)
- ITIL konformes Wording
- ITIL konformes Rollen-, Verantwortlichkeits-, Berechtigungsmodell
- Prozess übergreifende Kommunikationssteuerung: innerhalb der IT Serviceorganisation, mit Kunden/Anwendern/Management und Lieferanten/Providern
- Flexible Statistik-Funktionen für (Trend-)Analysen, Kennzahlen basiertes Reporting, Planung und Controlling
- Flexible Konfigurationsmöglichkeiten, Anpassbarkeit und Erweiterbarkeit an individuelle Anforderungen
- Unterstützung nativer Tickettypen (integriert in OTRS): Verschiedene Tickettypen können nun über das Admin-Interface verwaltet werden. Die Benutzung von Freitext-Feldern für die Spezifikation von Tickettypen ist somit nicht mehr notwendig. Installationen, die Freitextfelder für die Klassifikation von Tickettypen verwenden, müssen nicht migriert werden. Dieses neue Feature wird ebenfalls im Ticketinhalt und auch in der Druckansicht für Agenten und Kunden angezeigt und kann über das Agenten-Interface angepasst werden

Configuration Management & Integrierte CMDB:

OTRS ITSM basiert auf einer integrierten Configuration Management Data Base (CMDB), die das Fundament für die durchgängige Steuerung der Service Management Prozesse

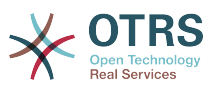

darstellt. Sie bildet neben den Configuration Items (CI) vor allem deren komplexe Beziehungen und Abhängigkeiten untereinander bzw. innerhalb der Service-Kette ab.

- Umfangreiche Erfassung und Management von ITSM relevanten Configuration Items (CIs), z. B. Computer, Hardware, Software, Netze, Dokumente sowie Services, SLAs und Organisationsstrukturen
- Abbildung des IT Service-Katalogs und geltender Vereinbarungen (SLA, OLA, UC)
- Erfassung, Verwaltung und Darstellung der technischen und Service bezogenen Beziehungen und Abhängigkeiten zwischen CMDB-Daten, z. B. Service mit allen erforderlichen, alternativen oder relevanten CIs
- Management historischer, aktueller und zukünftiger CI-Status, z. B. bei Problem-Diagnose, Server-Wartung oder geplanten Changes
- Analyse möglicher Auswirkungen (Impact) von Serviceausfällen bzw. vor Konfigurationsänderungen
- Abbildung virtualisierter IT Infrastrukturen, z. B. Server-/Speicher-Virtualisierung
- Software-Lizenzmanagement, z. B. verfügbare/genutzte Lizenzen (Drittprodukte erforderlich)
- Chronologisches Life-Cycle-Management für CIs, von Eingang bis Entsorgung
- Protokollierung aller Konfigurations Änderungen an CMDB-Daten
- Anbindung an Unternehmens-Verzeichnisse (z. B. LDAP)

Incident Management:

- Services und SLAs (integriert in OTRS): Auf dem Weg hin zu einem IT Service Management-Werkzeug, wurden in OTRS 2.2 die neuen Attribute 'Service' und 'Service Level Agreements (SLA)' integriert. Bei der Erstellung eines neuen Tickets kann der Anfragesteller einen Service (z. B. Email-Service) und ein zugehöriges SLA auswählen. SLA Attribute sind "response time" (Antwortzeit), "update time" (Updatezeit) und "solution time" (Lösungszeit). Diese Attribute können vom IT Service für Benachrichtigungen oder für die Eskalation von Tickets herangezogen werden, um bestehende SLAs einzuhalten. Service- und SLA-spezifische Informationen innerhalb der Header neuer Emails können weiterhin mit Hilfe des PostMasterFilter-Moduls ausgewertet werden.
- Durchgängige Prozess-Unterstützung der IT Service-Support-Organisation bei Incident-Erfassung, Klassifizierung, Priorisierung, Direkthilfe (1st Level Support), Diagnose, Koordination (2nd/3rd-Level-Support, Externe Partner etc.), Service-Wiederherstellung, Lösung, Abschluss und Dokumentation
- Schnelle und intuitive Erfassung von Incidents und Service Requests, sowohl für Mitarbeiter am ServiceDesk als auch für Anwender (Web Self-Service)
- Regelbasierte Ticketerzeugung und/oder Benachrichtigung, z. B. im Zusammenspiel mit IT Monitoring-Systemen
- Klassifizierungs- und Priorisierungsoptionen (Priorität, Auswirkung, Dringlichkeit)
- Volle CMDB-Unterstützung, z. B. vom Incident betroffene Services, beteiligte Configuration Items, FAQ-Datenbank, Verknüpfung zw. Tickets und CIs für Analysen und Reporting
- (Automatische) Erfassung von "Artikeln" zu Tickets (Aktivitätenprotokoll)

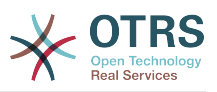

- Stetige Überwachung und Auswertung des Bearbeitungsfortschritts von Tickets
- Vollständige Integration der OTRS Rollen-, Gruppen- und Queue-Mechanismen zur Zuweisung, Verfolgung, Eskalation und Auswertung von Incident-Tickets
- Bereitstellung und Speicherung relevanter Zeitdaten, z. B. für Service-Level-Management
- Praktisches Tickethandling (Merge, Split), z. B. zur Zusammenfassung gleichartiger Incidents bzw. Aufteilen komplexerer Vorfälle
- Planung, proaktive Steuerung und Überwachung der Service-Request-Aktivitäten (Arbeitspakete, Arbeitspläne, Service Lead Times, Fälligkeiten)
- Erzeugung und Verfolgung von Problem-Tickets aus Incidents

Problem Management:

- Durchgängige Prozess-Unterstützung der IT Organisation bei Problem-Identifizierung, Erfassung, Klassifizierung, Priorisierung, Problem-Ursprungsdiagnose, Lösungs-Koordination, z. B. Workaround oder Request for Change, Abschluss und Dokumentation
- Bereitstellung relevanter Informationen für die Teil-Prozesse
	- Problem Control (Problembehandlung),
	- Error Control (Fehlerbehandlung),
	- Proaktives Problem Management (z. B. Ticket-Trendanalysen) und
	- Management Information (zu Incidents, Problemen und Known Errors)
- Stetiger Blick auf aktuelle/historische Incidents, Wissensbasis (FAQs) und CMDB
- Vollständige Integration der OTRS Rollen-, Gruppen- und Queue-Mechanismen zur Zuweisung, Verfolgung, Eskalation und Auswertung von Incident-Tickets
- Gezielte, automatische, Benachrichtigung über den Problemlösungsfortschritt an betroffene Anwender(-Gruppen) oder an das Management
- Rückmeldung gelöster Probleme an das Incident Management

Tickets sind die zentralen Informationscontainer für das Management von IT Service-Prozessen. Sie "transportieren" eine Vielzahl möglicher Basisdaten, z. B.:

- Personen, Organisationen
- Zeitstempel
- Priorität, Impact, Severity
- Assoziationen zum IT Service-Katalog und zu Projekten
- Aktivitäten, z. B. die Notiz zu einem Anruf mit Zeitaufschreibung
- Objekte, z. B. CIs, inkl. der Relationen
- (Sub-)Tickets, z. B. ein Problem mit den zugrunde liegenden Incidents
- Notizen und Anhänge, z. B. gescannte Service-Request Formulare

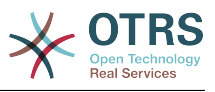

- Arbeitspakete, d.h. geplante, zugewiesene Aufgaben
- SLA Informationen
- Schwellwerte und Eskalationsdaten
- Ticket History (aller Änderungen)
- Accounting-Informationen (Zeitaufschreibung)

## <span id="page-16-0"></span>**2. Hard- und Software-Anforderungen**

Die Anforderungen für OTRS ITSM unterscheiden sich nicht von denen für OTRS. Entsprechende Informationen sind im OTRS Admin-Handbuch zu finden.

## <span id="page-16-1"></span>**3. Community**

Um OTRS hat sich in den letzten Jahren eine große Community gebildet. Über Mailinglisten tauschen sich Anwender und Entwickler zu den verschiedensten Themen rund um das Trouble Ticket System aus. Behandelt werden Fragen rund um die Installation, Konfiguration, Benutzung, Lokalisation und Entwicklung. Fehler können über ein Bug-Tracking-System gemeldet werden ( *[http://bugs.otrs.org](http://bugs.otrs.org/)* ). Sie erreichen direkt die zuständigen Entwickler, so dass schnell Fixes bereitgestellt werden können.

Auch für OTRS ITSM sind diese Community-Kanäle nutzbar, um die Qualität des Produktes fortlaufend zu verbessern. Die Community ist über die Homepage *[http://otrs.org](http://otrs.org/)* zu erreichen.

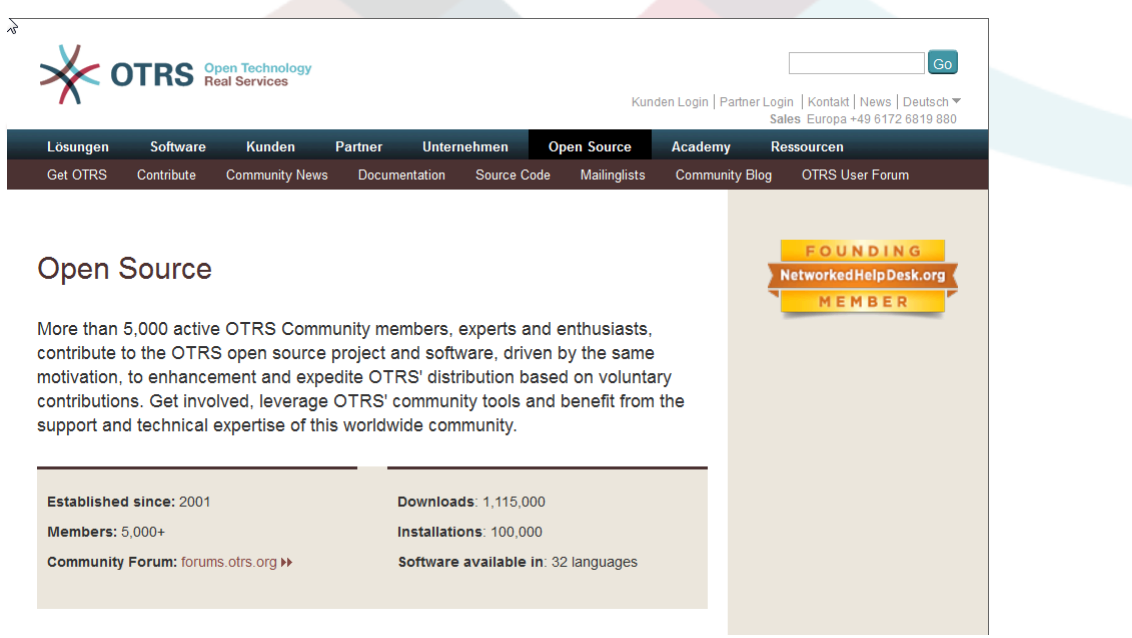

## <span id="page-16-2"></span>**4. Mailing Listen**

Für OTRS ITSM sind eigene Mailinglisten eingerichtet. Diese sind unter *[http://lists.otrs.org](http://lists.otrs.org/)* zu finden:

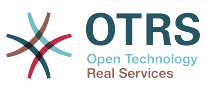

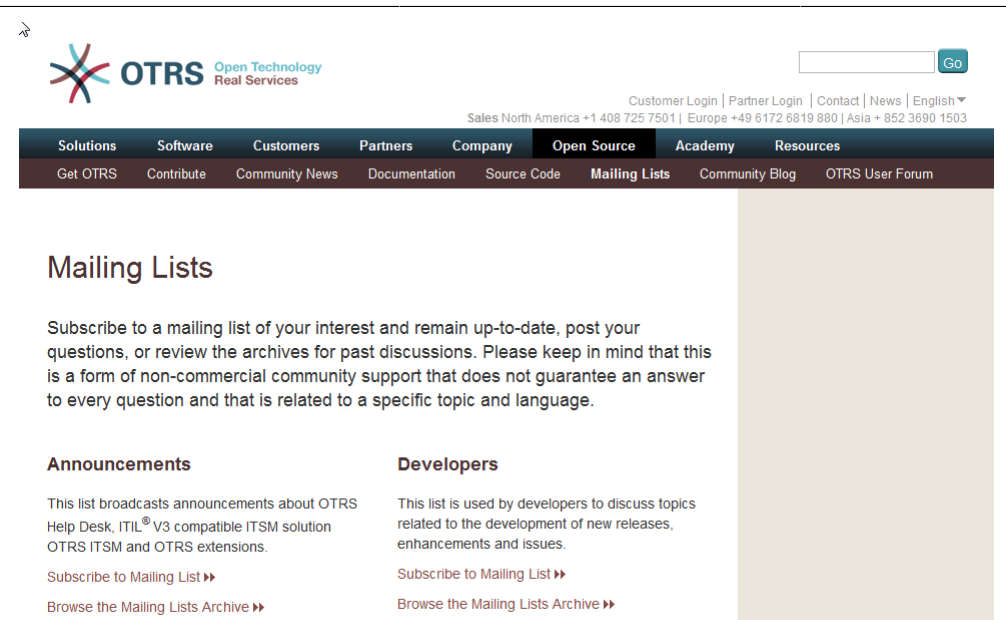

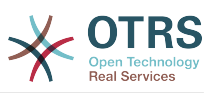

# <span id="page-18-0"></span>**Kapitel 2. Commercial Services für OTRS ITSM**

Die OTRS AG ist sowohl Hersteller und Source Code Owner von OTRS bzw. der darauf bauenden Module (z. B. OTRS ITSM), als auch professioneller Dienstleister. Das Geschäftsmodell der OTRS AG baut, anders als bei Anbietern proprietärer Software, nicht auf Lizenzgebühren auf, denn OTRS und auch OTRS ITSM sind lizenzgebührenfrei erhältlich. Um die Software-Anwendungen herum bieten wir stattdessen Commercial Services.

Unser Serviceangebot zielt darauf ab, Sie als leistungsstarker Partner in allen Phasen Ihres OTRS Projektes, also Planung, Realisierung und Betrieb optimal zu unterstützen. Wir legen dabei großen Wert auf den Einsatz modernster Methoden und eine State-of-the-art Ausbildung unserer Mitarbeiter. Neben der hohen Anerkennung für leistungsstarke Geschäftsanwendungen sichert uns diese Philosophie bewiesenermaßen die Zufriedenheit unserer Kunden (http://www.otrs.com/de/referenzen/) in Bezug auf unsere Servicequalität.

## <span id="page-18-1"></span>**1. OTRS ITSM Consulting und Implementierung**

Sie planen OTRS ITSM einzusetzen, sind bei einem Produkt-Screening auf OTRS ITSM gestoßen und möchten das System auf seine Eignung zur Erfüllung Ihrer Anforderungen hin überprüfen? Oder aber, Sie haben OTRS ITSM bereits evauliert und möchten unsere Consulting Services in Anspruch nehmen, um Ihr Projekt effizient zum Erfolg zu führen.

Zu unseren Services zählen:

- Qualifizierung Ihrer Anforderungen und Unterstützung bei der Produktevaluierung
- Beratung in Bezug auf die Erarbeitung und Umsetzung der abzubildenden ITSM Prozessund Organisationsstrukturen
- ITIL Assessments und ISO 20000 Zertifizierungsbegeleitung
- ITIL Trainings und Coaching
- ITIL Implementierung
- Erstellung von IT Service-Katalogen
- CMDB Design
- Installation & Konfiguration inklusive Integration von OTRS ITSM in Ihre bestehende Systemlandschaft
- Review & Optimierung bestehender OTRS ITSM Installationen
- Prozess- und Datenmigration aus Vorgängersystemen
- Release Updates
- Fachliche und technische Spezifikation von Anforderungen und Features, die den gegebenen Funktionsumfang von OTRS ITSM übersteigen
- Planung und Durchführung Projekt begleitender Trainings für Administratoren und Service Agenten

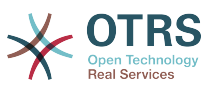

• Beratung in Bezug auf gemanagten Betrieb (ASP/SaaS) von OTRS ITSM sowie zum Applikationssupport

## <span id="page-19-0"></span>**2. Software-Entwicklung**

Ein entscheidender Vorteil der Open Source Software OTRS ITSM ist ihre Flexibilität in Bezug auf mögliche Erweiterungen. Ein typischerweise bei proprietären Systemen in Kauf zu nehmender "Vendor Lock-in" und langwierige Verhandlungen mit dem Hersteller zur Erweiterung des Funktionsumfangs oder der Erstellung von Schnittstellen entfallen bei OTRS ITSM.

Erfahrene Projektmanager und Entwickler stehen Ihnen jederzeit gerne zur Verfügung, um Ihre Anforderungen, sofern sie über den gegebenen Funktionsumfang von OTRS ITSM hinaus gehen, in fachliche und technische Spezifikationen umzusetzen. Wir entwickeln Ihre Features, programmieren Schnittstellen oder erweitern vorhandene Funktionalitäten gemäß Ihren Vorstellungen.

Erweiterungen, die auch für andere Kunden von Vorteil sind, nehmen wir bei zukünftigen Releases in den Standard auf. So profitieren alle Seiten, die von Ihnen und anderen Kunden "geborenen" Features machen OTRS ITSM noch leistungsfähiger und Sie sparen die Kosten der Portierung Ihrer Features auf neue Release-Stände.

## <span id="page-19-1"></span>**3. Application Support**

Die Entscheidung zur Einführung einer IT Service Management Lösung ist auch im Fall von Open Source Software eine nicht zu unterschätzende Investition in die Zukunft. Für den Erfolg eines solchen Einführungsprojektes ist ein kompetenter Beratungspartner unabdingbar. Mindestens ebenso wichtig ist eine geplante und erfolgreiche Überführung in den laufenden Betrieb der Lösung sowie die nachhaltige Unterstützung eines verlässlichen Partners bei der Sicherstellung eines einwandfrei funktionierenden Application Services.

Wir bieten Ihnen diese durchgängige Unterstützung und haben unsere Service Pakete flexibel auf Ihre Bedürfnisse abgestimmt. Für Sie heißt das, differenzierte Reaktionszeiten je nach vereinbartem Service Level Agreement bis hin zu 24/7/365 Support, 24/7/365 Zugriff auf unser Support Portal, auf Wunsch ergänzt um die Option des Telefonsupports. Alle Details unter http://www.otrs.com/de/support/ bzw. mittels Email an sales@otrs.com.

Sie zahlen dabei nur die Leistung, die Sie wirklich benötigen. Optionale Zusatzpakete, z. B. der Support via Remote-Login oder die Ausdehnung der Application Support Services auf weitere OTRS ITSM Instanzen können bei Bedarf einfach hinzugebucht werden.

Unser ITIL konform arbeitendes Application Support Team optimiert kontinuierlich die eigenen Prozesse und Leistungen. In regelmäßigen Abständen ist daher ein Statusanruf unseres Service Managers vorgesehen, um Ihre Wünsche und Anforderungen in Bezug auf die Leistungsgestaltung mit Ihnen zu besprechen. Als Grundlage dient hierzu das monatliche Status Reporting im Service Paket Ihrer Wahl.

## <span id="page-19-2"></span>**4. Managed Application Services (ASP/SaaS)**

OTRS bzw. OTRS ITSM müssen nicht zwingend selbst betrieben werden. Die Produkte können im so genannten "ASP" Modell (Application Service Provisioning) bzw. "SaaS" (Software as a Service) bei darauf spezialisierten Unternehmen gemietet werden.

Der Kunde (Nutzer der Software) erhält zum monatlichen Fixpreis Zugang und Zugriff per Internet auf ein exklusiv gemietetes OTRS-System sowie ggfs. auf funktionalen Applika-

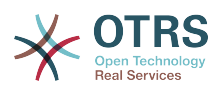

tions-Support (siehe vorheriger Abschnitt) und darf die Applikation im vertraglich vereinbarten Umfang im eigenen Unternehmen einsetzen. Da ausschließlich Open Source Produkte eingesetzt werden, fallen für den ASP-Kunden keine zusätzlichen Lizenzgebühren an.

Der Application Service Provider betreibt die IT Infrastruktur, Systeme und Software ITIL konform und stellt die Servicegüte entsprechend der vertraglich vereinbarten Service-Levels sicher. Zudem wartet der Provider das Applikationssystem (z. B. Patches, Backup, Monitoring) und unterstützt den Kunden bei Incidents (Störungen) bzw. Service Requests, z. B. bei Anfragen nach Beratung, Software-Ergänzungen oder Konfigurationswünschen.

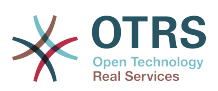

## <span id="page-21-0"></span>**Kapitel 3. Installation / Upgrade von OTRS ITSM**

Zur Nutzung von OTRS ITSM muss das OTRS Framework 3.3 installiert sein. Alle dazu notwendigen Informationen, Optionen und Installationsschritte sind im "OTRS Admin Manual" beschrieben.

## <span id="page-21-1"></span>**1. Installation**

Nachdem OTRS 3.3 bereit steht, melden Sie sich als Administrator in OTRS an. Mit Hilfe des Paket-Managers im Admin-Bereich bzw. von ftp://ftp.otrs.org/pub/otrs/itsm/packages33/ sind die ITSM-Pakete in der folgenden Reihenfolge zu installieren:

- GeneralCatalog
- ITSMCore

Sofern für OTRS eine Verbindung mit dem Internet besteht, können Sie das Online Repository [--OTRS ITSM 3.3 Master--] nutzen, um die nachstehenden Pakete zu installieren. Bei fehlender Internetverbindung sind die Pakete zu downloaden und per Paket-Manager zu installieren:

- ITSMIncidentProblemManagement
- ITSMConfigurationManagement
- ITSMServiceLevelManagement
- ImportExport

Weitere Informationen zur Installation können Sie hier finden: http://ftp.otrs.org/pub/otrs/ itsm/INSTALL-3.3.ITSM

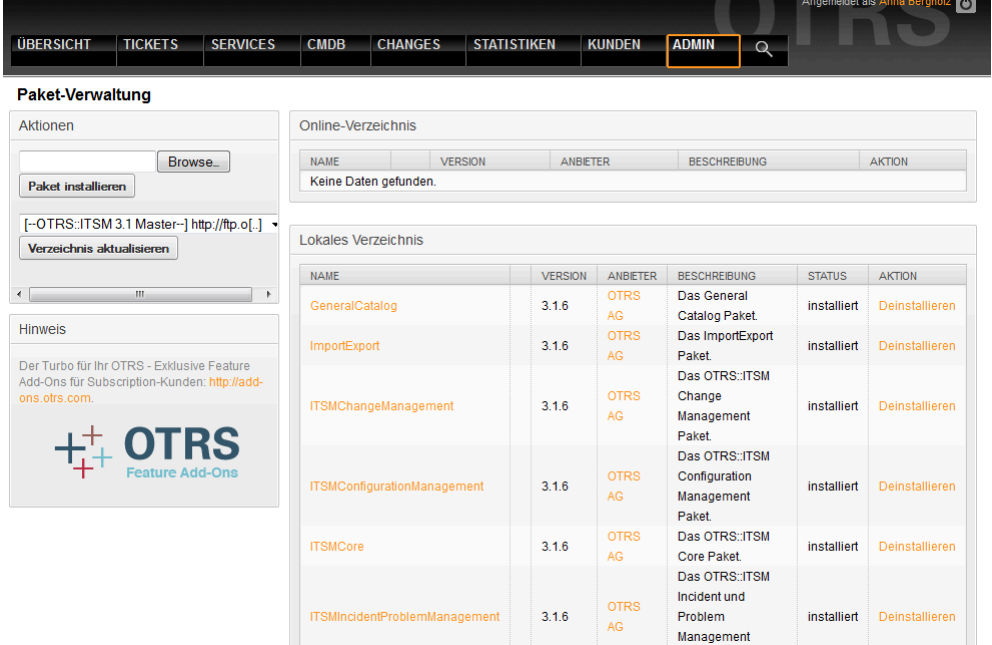

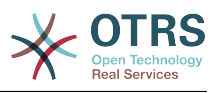

## <span id="page-22-0"></span>**2. Upgrade**

Sollte auf Ihrem System bereits eine ältere Version als OTRS ITSM 1.1 installiert sein, so aktualisieren Sie Ihr System zunächst mit Hilfe des Paketmanagers auf die aktuellste OTRS ITSM 1.1 Version.

Sollte OTRS ITSM 1.1 bereits installiert sein, aktualisieren Sie Ihren OTRS 2.2 Framework auf die Version 2.3 BEVOR Sie OTRS ITSM upgraden. Laden Sie dazu den aktuellen OTRS 2.3 Framework herunter und folgen Sie den Anweisungen in der Datei UPGRADING. Melden Sie sich danach in Ihrem System an, und verwenden Sie den Paket-Manager um das Paket ITSMUpgradeTo12 zu installieren. Sie können es manuell hier herunterladen: ftp:// ftp.otrs.org/pub/otrs/itsm/packages12/ oder das Online Repository [--OTRS ITSM 1.2 Master--] verwenden. Ignorieren Sie im Paket-Manager alle Fehlermeldungen zu nicht korrekt installierten älteren Paketen. Das Paket ITSMUpgradeTo12 installiert alle benötigten Pakete um Ihr System auf OTRS:ITSM 1.2 zu aktualisieren, dabei werden Ihre Daten automatisch migriert.

Hinweis: Der Upgrade-Vorgang kann mehrere Minuten dauern! Brechen sie den Vorgang nicht ab!

Sollte OTRS ITSM 1.2 bereits installiert sein, aktualisieren Sie Ihren OTRS 2.3 Framework auf die Version 2.4 BEVOR Sie OTRS ITSM upgraden. Laden Sie dazu den aktuellen OTRS 2.4 Framework herunter und folgen Sie den Anweisungen in der Datei UPGRADING. Melden Sie sich danach in Ihrem System an, und verwenden Sie den Paket-Manager um die Pakete wie im Abschnitt "Installation" beschrieben zu installieren.

Um ein bereits installiertes OTRS ITSM 1.3 auf eine neuere Version upzugraden, benutzen Sie den Paket-Manager im Admin-Bereich. Sofern für OTRS eine Verbindung mit dem Internet besteht, können Sie das Online Repository [--OTRS ITSM 1.3 Master--] nutzen, um die aktualisierten Pakete zu installieren. Falls eine aktuellere Version für ein Paket verfügbar ist, erscheint rechts neben dem Paketnamen ein 'Erneuern'-Link.

Bei fehlender Internetverbindung sind die Pakete zu downloaden und per Paket-Manager zu installieren. Deinstallieren Sie hierbei die bisher intallierten Pakete nicht, da sonst Ihre Daten verloren gehen!

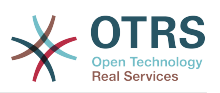

# <span id="page-23-0"></span>**Kapitel 4. Erste Schritte in OTRS ITSM**

OTRS ITSM setzt komplett auf die in OTRS implementierten Oberflächen für Agenten und Kunden (Customer-Frontend). Sofern OTRS bereits eingesetzt wurde oder wird, können alle bekannten Features und Schritte von Anmeldung, Queue-Konfiguration, Benutzereinstellungen, Filter, Regeln bis Berechtigungen etc. direkt weiter verwendet werden.

Im vorliegenden Handbuch werden daher nur Abweichungen zu OTRS bzw. mit OTRS ITSM hinzu gekommene Aspekte behandelt. Hierzu zählen insbesondere

- IT Services und SLAs
- die CMDB
- neue Ticketfelder und Funktionen
- ITIL konforme Terminologie

Detaillierte Informationen zu den in OTRS und OTRS ITSM identischen Einstellungen und Verfahren sind im OTRS Administrations-Handbuch beschrieben, das ständig aktualisiert wird. Es ist unter http://doc.otrs.org/3.3/de/html/ zu finden.

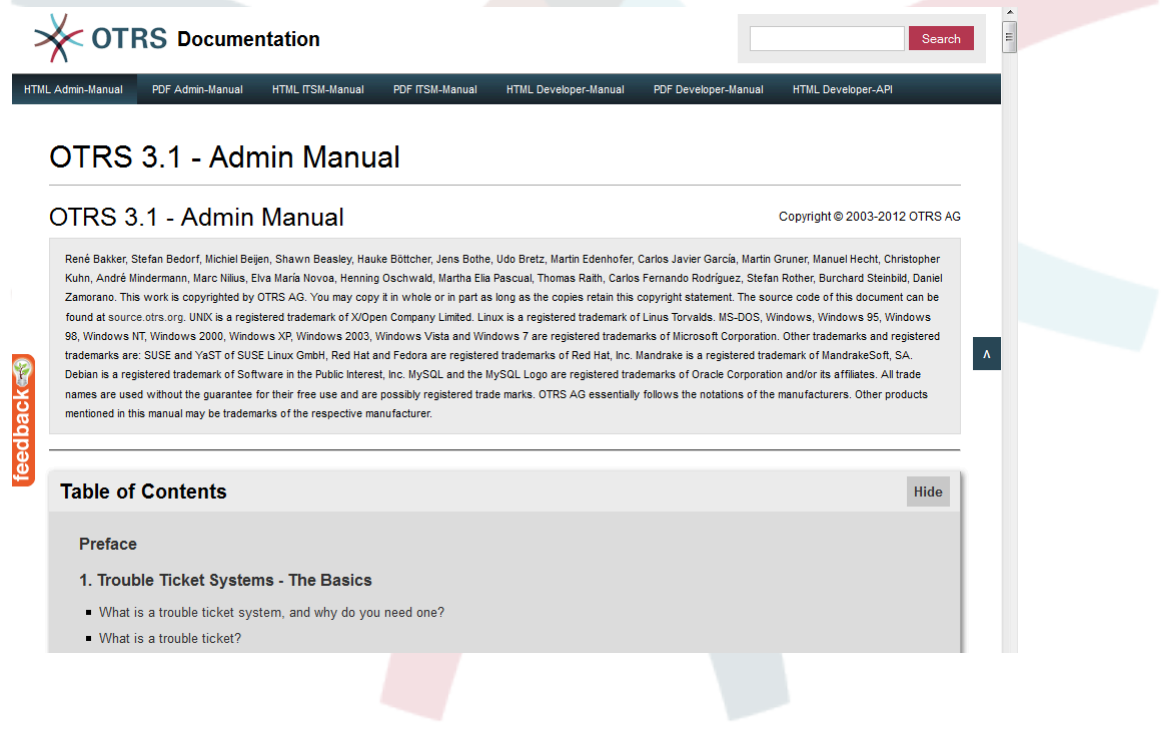

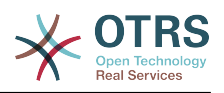

# <span id="page-24-0"></span>**Kapitel 5. ITIL konformer Service Support mit OTRS ITSM**

Ebenso wenig wie ITIL erhebt auch OTRS ITSM keinen Anspruch, "Out-of-the-box"-Lösung für alle im IT Service Management anstehenden Aufgaben und Fragestellungen zu sein. Vielmehr soll es als flexible, stabile und vor allem einfach verständliche Informationsdrehscheibe dienen.

Ohne durchdachte Ausgestaltung, d. h. Adaption der generischen ITIL Prozesse an die eigenen Unternehmensbedingungen wird auch OTRS ITSM keine merkliche Verbesserung - also des Kernziels von IT Service Management - für die IT Organisation oder die IT Kunden leisten können.

Deshalb sei an dieser Stelle der erhobene Zeigefinger gestattet: erst wenn die Prozesse, Menschen und Produkte (IT Services) ITIL konform ausgerichtet sind, macht der Einsatz eines ITIL konformen Service Management Tools, wie OTRS ITSM wirklich Sinn!

Typischerweise dauern erfolgreiche ITIL Einführungsprojekte bis zu einem Jahr und mehr. Durch ein "sauber" eingeführtes ITIL konformes ITSM Tool kann jedoch Zeit - und Geld gespart werden, da die Prozessunterstützung des Tools den Umdenkprozess unterstützt bzw. beschleunigt.

Die Version 3.3 von OTRS ITSM deckt die Prozesse Incident und Problem Management, Service Level Management, die Configuration Management DB, sowie Change Management ab, die bei ITIL Implementierungen in der Regel zuerst gestaltet werden. Die Nutzung und Anpassung des Systems wird in den folgenden Abschnitten näher beschrieben. Die Paketaufteilung entspricht den gleichnamigen ITIL-Disziplinen, jedes Paket kann unabhängig installiert werden.

Basis für die Implementierung von OTRS ITSM ist die ITIL v3.

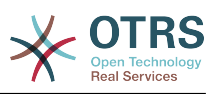

# <span id="page-25-0"></span>**Kapitel 6. Die CMDB - das zentrale IT Repository**

Die Configuration Management Database (CMDB) ist nicht als Datenbank im technischen Sinne zu verstehen, sondern als konzeptionelles Modell der IT. Sie ist die Grundlage für ein funktionierendes IT Service Management. In ihr werden alle IT Komponenten und Bestände verwaltet. Das Configuration Management geht über das so genannte, häufig fälschlich synonym verwendete, Asset Management hinaus, da es nicht nur Vermögenswerte aus finanzieller Sicht dokumentiert sondern z. B. insbesondere die Beziehungen einzelner Komponenten zueinander, Spezifikationen oder Standortangaben erfasst und somit für den IT Support schnell darstellt, welche Abhängigkeiten zwischen den IT Services und den dafür erforderlichen IT Komponenten (= Configuration Items = CIs) bestehen.

Gemäß ITIL sollten die folgenden Anforderungen von einer CMDB unbedingt unterstützt werden:

- manuelle und ggf. automatische Erfassung und Änderung von Configuration Items
- Darstellung der Verbindung bzw. Abhängigkeiten zwischen CIs
- Änderung von Attributen (wie z. B. Seriennummern) für CIs
- Standort- und User-Verwaltung für CIs
- Integration über die im System abgebildeten ITIL-Prozesse

OTRS ITSM erfüllt all diese Forderungen und stellt viele zusätzliche IT Unterstützungsfunktionen in der CMDB bereit.

## <span id="page-25-1"></span>**1. Das OTRS ITSM Datenbankmodell**

Durch den modularen Aufbau von OTRS ITSM und die Fähigkeit nur einzelne OTRS ITSM Pakete zu installieren, ist eine Darstellung des Datenbankmodells in einer Grafik nur schwer möglich. Aus diesem Grund werden separate Grafiken für den OTRS Framework und die ITSM-Pakete bereitgestellt, die Änderungen/Erweiterungen am Datenbankschema vornehmen.

### <span id="page-25-2"></span>**1.1. OTRS Framework**

Zur besseren Lesbarkeit ist das Diagramm unter https://github.com/OTRS/otrs/blob/master/doc/OTRSDatabaseDiagram.png zu finden.

### <span id="page-25-3"></span>**1.2. GeneralCatalog**

Zur besseren Lesbarkeit ist das Diagramm auch unter https://github.com/OTRS/General-Catalog/blob/master/doc/general-catalog-database.png zu finden.

### <span id="page-25-4"></span>**1.3. ITSMCore**

Zur besseren Lesbarkeit ist das Diagramm auch unter https://github.com/OTRS/ITSMCore/blob/master/doc/itsm-core-database.png zu finden.

### <span id="page-25-5"></span>**1.4. ITSMConfigurationManagement**

Zur besseren Lesbarkeit ist das Diagramm auch unter https://github.com/OTRS/ITSMConfigurationManagement/blob/master/doc/itsm-configuration-management-database.png zu finden.

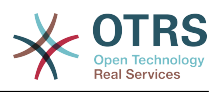

#### <span id="page-26-0"></span>**1.5. ITSMChangeManagement**

Zur besseren Lesbarkeit ist das Diagramm auch unter https://github.com/OTRS/ITSMChangeManagement/blob/master/doc/itsm-change-management-database.png zu finden.

#### <span id="page-26-1"></span>**1.6. ImportExport**

Zur besseren Lesbarkeit ist das Diagramm auch unter https://github.com/OTRS/Import-Export/blob/master/doc/import-export-database.png zu finden.

### <span id="page-26-2"></span>**2. Services, der Kern des Ganzen**

Services, z. B. "Standard IT Arbeitsplatz", "Email" oder "Web-Zugang" sind die Produkte der IT und sollten unbedingt vor Tooleinführung in einem so genannten "IT Service-Katalog" zusammengefasst sein. Der Service-Katalog ist in aller Regel Kunden- oder Unternehmens-spezifisch, kann hierarchisch geordnet sein und sollte in kundenfreundlicher, d. h. für die Anwender verständlicher, Sprache hinterlegt sein, da er sowohl für IT Personal (Agents) als auch IT Anwender (Customers) zu sehen ist.

#### **Warnung**

Erfahrungsgemäß stellt das Design eines Service-Kataloges eine nicht zu unterschätzende Aufgabe dar. Es wird daher dringend empfohlen, die konzeptionellen Gedanken "im Trockenen" zu validieren. Erst danach sollten die Servicestrukturen in OTRS ITSM erfasst werden. Es hat sich bewährt, auf externe Unterstützung, z. B. durch ITIL Praxis-Experten zurückzugreifen.

Beispiel für einen in OTRS ITSM hinterlegten, hierarchischen IT Service-Katalog (Ausschnitt), wie er bei der Anlage eines Tickets

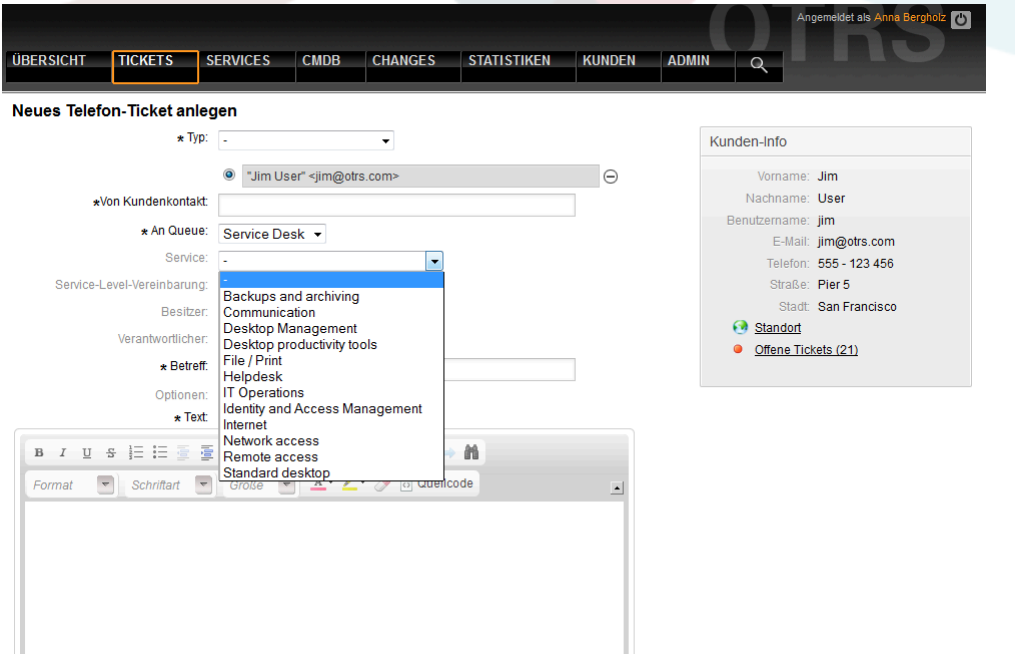

und im Adminstrations-Bereich angezeigt wird.

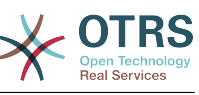

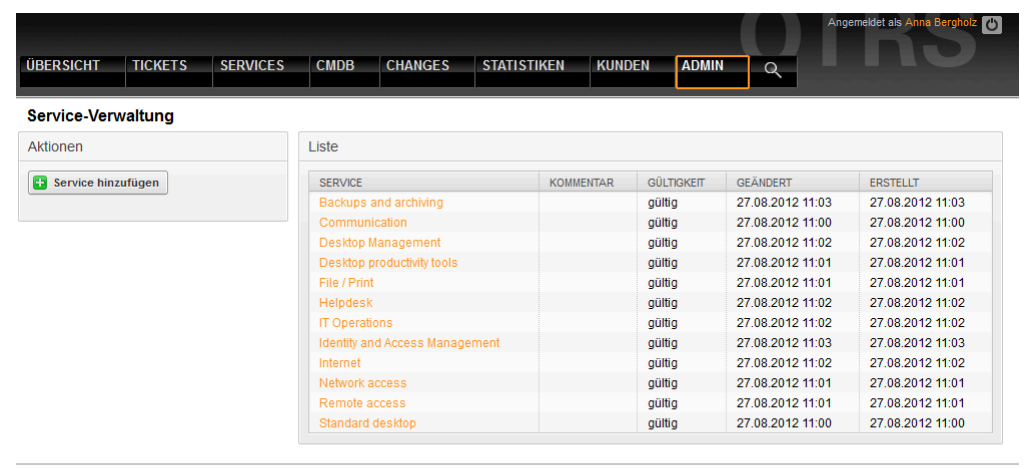

Powered by OTRS 3.1.9

Zum Anfang der Seite

## <span id="page-27-0"></span>**3. Service Levels und Service Level Agreements**

Mit Service Levels bzw. in den zugehörigen Vereinbarungen (Service Level Agreements, SLAs) werden Güte-Versprechen für IT Services beschrieben. SLAs werden im Admin-Interface erfasst und gepflegt:

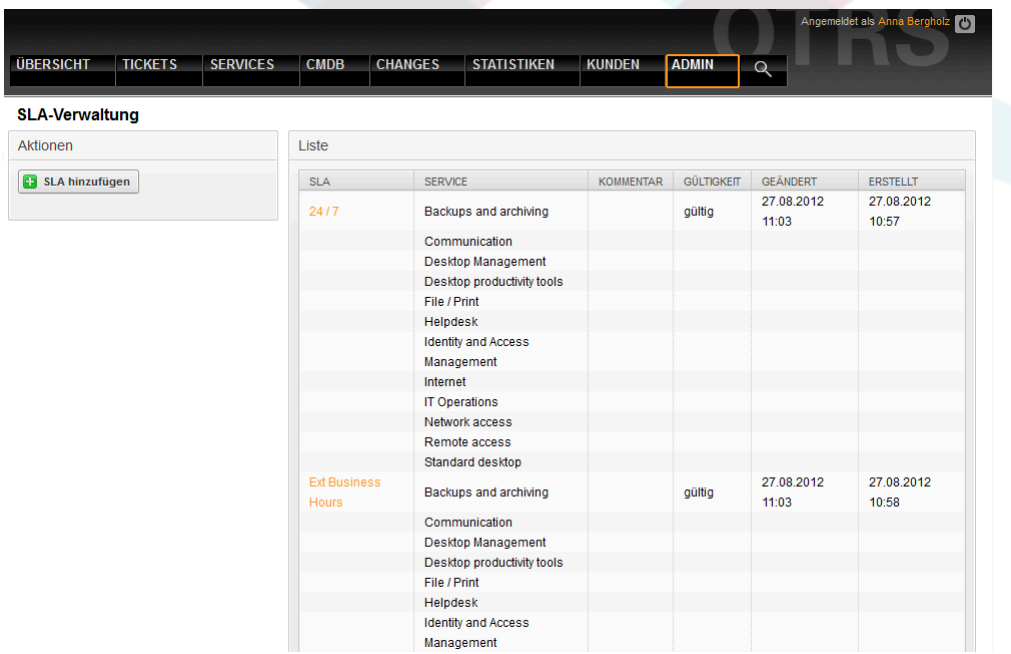

Für jeden SLA können die folgend dargestellten Parameter erfasst werden:

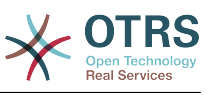

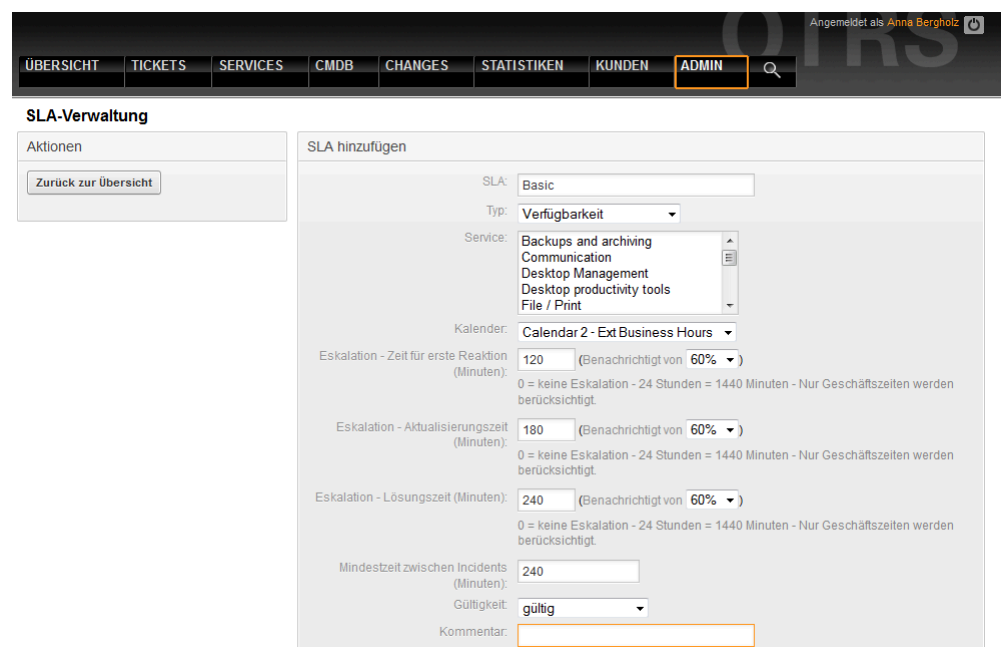

OTRS ITSM bietet zur Abbildung unterschiedlicher Arbeits-Zeitzonen oder Servicezeiten standardmäßig bis zu 99 verschiedene Kalender an, denen die SLAs zugewiesen werden können ("Service Level Window"). Es können diverse Zeiten (in Minuten) erfasst werden, nach denen OTRS ITSM die Benachrichtigung und Eskalation steuert:

- [ Response Time ]
	- = Reaktionszeit bei Störungs-Incidents
	- = Start der Bearbeitung von Service Requests ("Service Request Lead Time")
- [ Update Time ]
	- = Benachrichtigungszeit
- [ Solution Time ]
	- = Lösungszeit bei Störung-Incidents ("Maximum Time To Repair", "MTTR")
	- = Lieferzeit bei Service Requests ("Delivery Time")
- [ Min. Time Between Incidents ]
	- = "MTBI": minimale Zeitspanne zwischen Abschluss des letzten Incidents-Tickets und dem erneuten Auftreten eines Störungs-Incidents, für den der gleiche SLA gilt.

#### **Warnung**

Sind in den SLAs keine Werte für o. g. Zeiten eingetragen, erfolgt die Eskalation über die jeder Queue zugewiesenen Zeitfelder Response Time, Update Time und Solution Time!

OTRS ITSM orientiert sich bei wichtigen Zeitwerten am so genannten "ITIL Incident 'lifecycle":

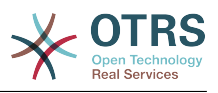

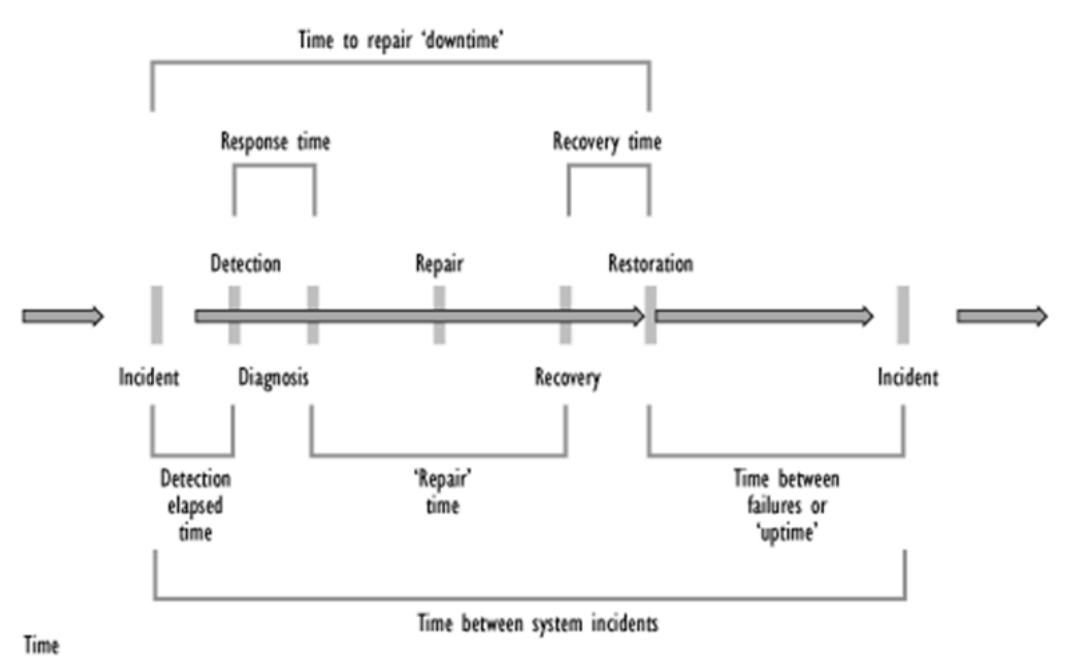

Quelle: OGC, ITIL Service Support Documentation

Über das OTRS Statistik-Framework lässt sich aus den aufgezeichneten Incidents unter anderem die Ist-Verfügbarkeit eines Services ermitteln, die häufige Kennzahl in System bezogenen SLAs ist.

## <span id="page-29-0"></span>**4. Configuration Items (Konfigurations-Elemente)**

Beispiel-Übersicht über erfasste Computer CIs (Ausschnitt) mit aktuellem CI-Status (State):

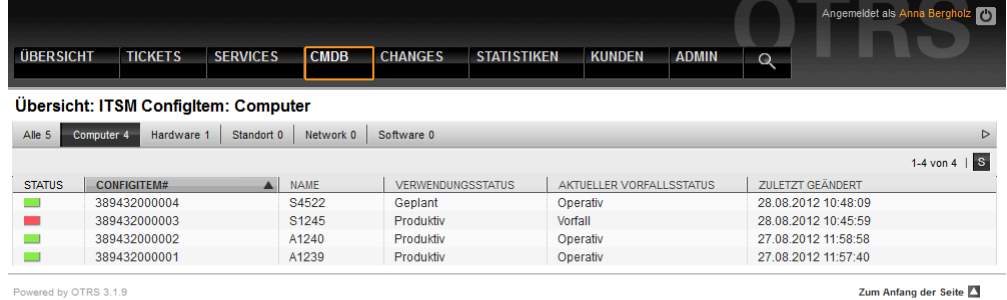

Beispiel-Einzelansicht eines CI:

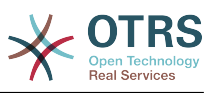

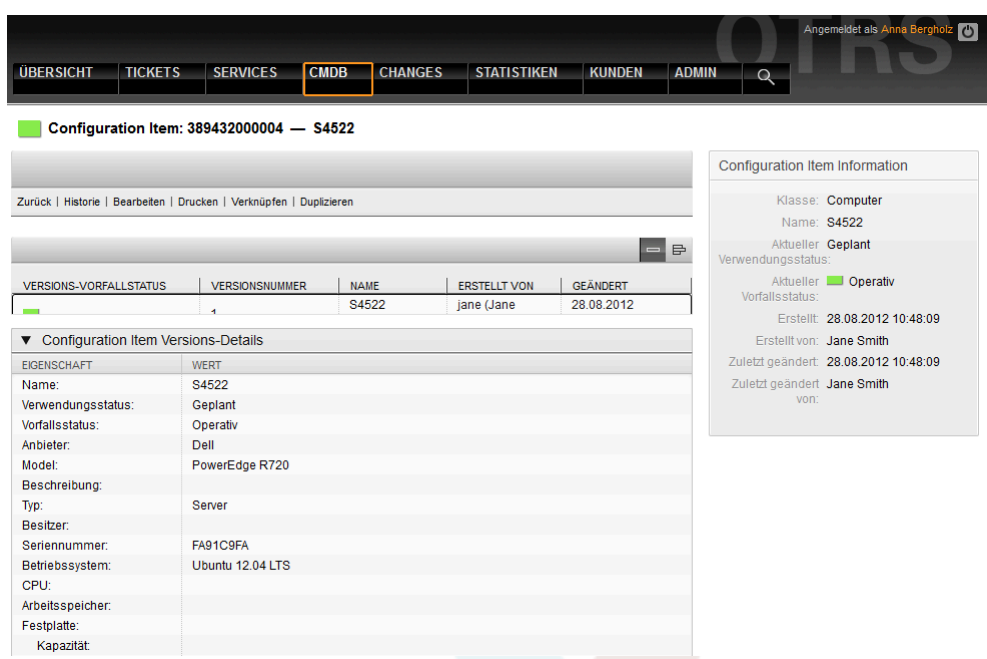

Aus der Abbildung sind exemplarisch die Verknüpfungen (Links) zwischen CIs ersichtlich. OTRS unterscheidet dabei zwischen beiderseitig gerichteten und ungerichteten Verknüpfungen. Wird ein CI mit einem anderen CMDB-Objekt verknüpft, so erzeugt OTRS ITSM die jeweils passende, umgekehrte Verknüpfung automatisch.

Im OTRS ITSM Standard sind sieben Verknüpfungsarten möglich:

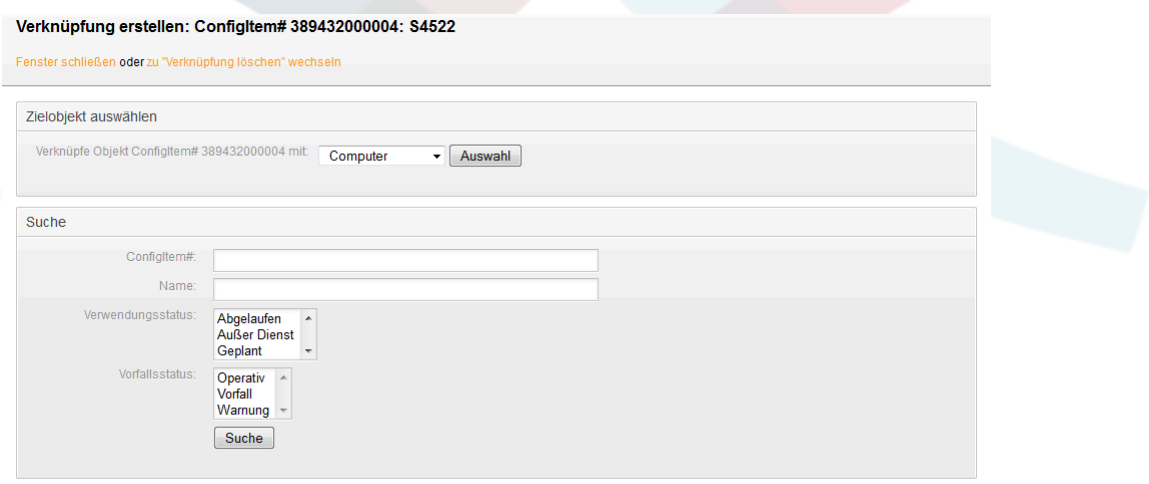

Beim Verknüpfen von Objekten wird zunächst das Quell-Objekt ausgewählt, die Verknüpfungsart festgelegt und dann das gewünschte Ziel-Objekt ausgewählt. Das Ziel-Objekt kann nach diversen Kriterien gesucht werden:

### <span id="page-30-0"></span>**5. Dokumente und Wissensdatenbank**

Mit Hilfe des FAQ-Systems, welches seit OTRS 2.1 ein eigenes externes Modul ist, kann eine Knowledge Database aufgebaut und verwaltet werden, zum Beispiel für Lösungsvorschläge bzw. -Prozeduren für bekannte Fehler (Known Errors).

Einträge lassen sich nur intern oder auch extern, d.h. für alle Kunden oder komplett öffentlich, frei schalten. Einträge können nach Sprache oder nach Kategorien erstellt und sortiert werden. FAQ-Artikel können durch Agenten hinsichtlich Ihrer Qualität bzw. Güte bewertet

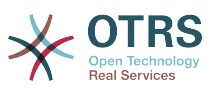

werden. Des Weiteren kann eine frei konfigurierbare Anzahl der zuletzt aktualisierten, sowie der zuletzt erstellten FAQ-Artikel angezeigt werden. Schließlich können Artikel zur effizienten Suche verschlagwortet werden.

## <span id="page-31-0"></span>**6. Änderungen und Ergänzungen am Datenmodell**

Das Datenmodell ist flexibel anpassbar und erweiterbar um Datentypen, Attribute und sogar Klassen. Detailinformationen finden sich im Abschnitt "Der Administrationsbereich in OTRS ITSM" in diesem Dokument bzw. unter "Der Administrationsbereich in OTRS" im OTRS Admin Manual.

#### **Warnung**

Erfahrungsgemäß stellt das Design des CMDB-Datenmodells und der darin zu verwaltenden CIs eine nicht zu unterschätzende Aufgabe dar. Es wird daher dringend empfohlen, die konzeptionellen Gedanken gegen die IT Infrastruktur "im Trockenen" zu validieren. Erst danach sollten Änderungen am OTRS ITSM Standard-Datenmodell bzw. an CI-Klassen vorgenommen werden. Es hat sich bewährt, für das CMDB-Design aufexterne Unterstützung, z. B. auf ITIL Praxis-Experten zurückzugreifen.

## <span id="page-31-1"></span>**7. Ticket-Typen und Attribute**

Mit OTRS 2.2 sind native Tickettypen eingeführt worden, auf die auch OTRS ITSM zurück greift. Anhand des Typs werden Tickets in den ITIL Sub-Prozessen, die mittels der Queues abgebildet werden können, klassifiziert.

Auch die in OTRS ITSM später implementierten ITIL Prozesse, z. B. Change Management werden darüber abgebildet. So gibt es z. B. den Ticket-Typ RfC ("Request for Change").

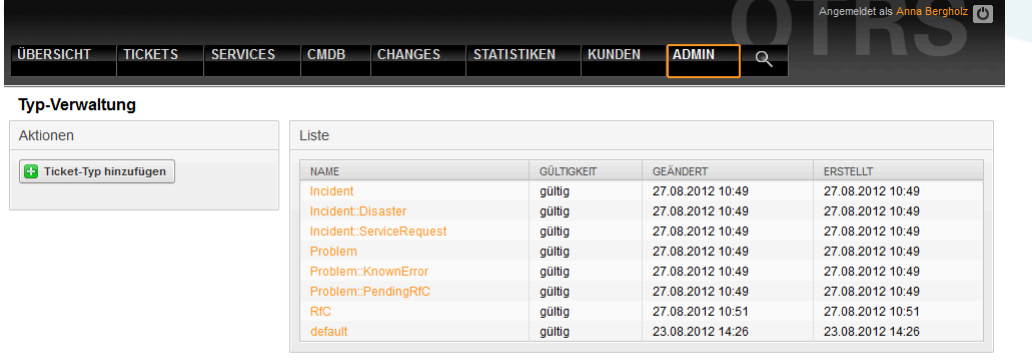

Powered by OTRS 3.1.9

Zum Anfang der Seite

#### **Warnung**

Um die Konsistenz der in OTRS ITSM verwalteten Daten sicher zu stellen, können im Admin-Bereich des Systems angelegte Informationen grundsätzlich nicht entfernt werden. Um diese trotzdem zu deaktivieren, setzen Sie in den Einstellungen der entsprechenden Anrede in der Listbox für "Gültig" den Wertentweder auf "ungültig" oder "ungültig-temporär"

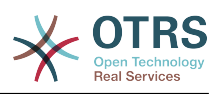

# <span id="page-32-0"></span>**Kapitel 7. Service Desk, Incident & Problem Management**

Der Service Desk (laut ITIL kein Prozess, sondern eine Funktion) ist in aller Regel der Haupteinsatzort für das Ticket-System. Hier laufen alle Meldungen von Anwendern, System-Monitoring und der internen IT Organisation zusammen. Eng verwoben mit dem Service Desk ist im ITIL Incident Management Prozess beschrieben, welche Arbeitsschritte, Informationen, Eskalationen bzw. Schnittstellen im Zusammenhang mit der Bearbeitung von Vorfällen (Störungen oder Serviceanfragen) relevant sind.

Die in OTRS ITSM abgebildeten Prozesse Incident und Problem Management orientieren sich sowohl an den ITIL Empfehlungen als auch an der ITIL Terminologie. Zugleich wurde auf Nutzer von OTRS Rücksicht genommen, indem aus OTRS bekannte Begriffe soweit als möglich beibehalten wurden.

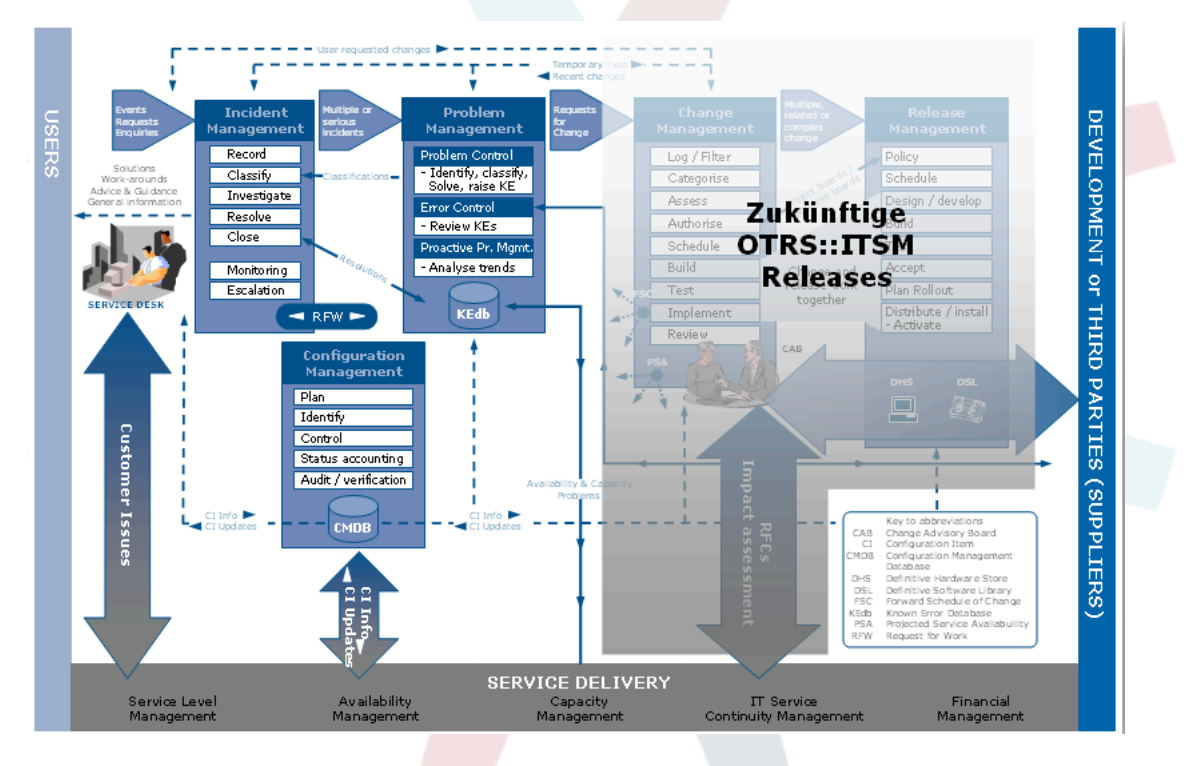

Quelle: ILX Group (www.ilxgroup.com)

## <span id="page-32-1"></span>**1. Ticket Erfassung, Klassifizierung und Priorisierung**

Bei der Ticketerfassung - hier Phone Ticket - können, neben den in OTRS implementierten Informationen,

- Tickettyp
- relevanter Service
- SLA

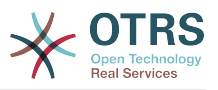

- Auswirkung (Impact)
- Priorität (Priority)

erfasst werden. Entsprechend dem ausgewählten Service werden Impact und Priorität automatisch aus der Criticality-Impact-Priority-Matrix vorgeschlagen, können jedoch überschrieben werden. Somit können Anfragen höher oder niedriger priorisiert werden, was dem realen IT Tagesgeschäft entspricht.

So kennt sicherlich jeder IT Mitarbeiter die so genannten VIP-Kunden, die "gleicher als Andere" behandelt werden möchten - und so auch können.

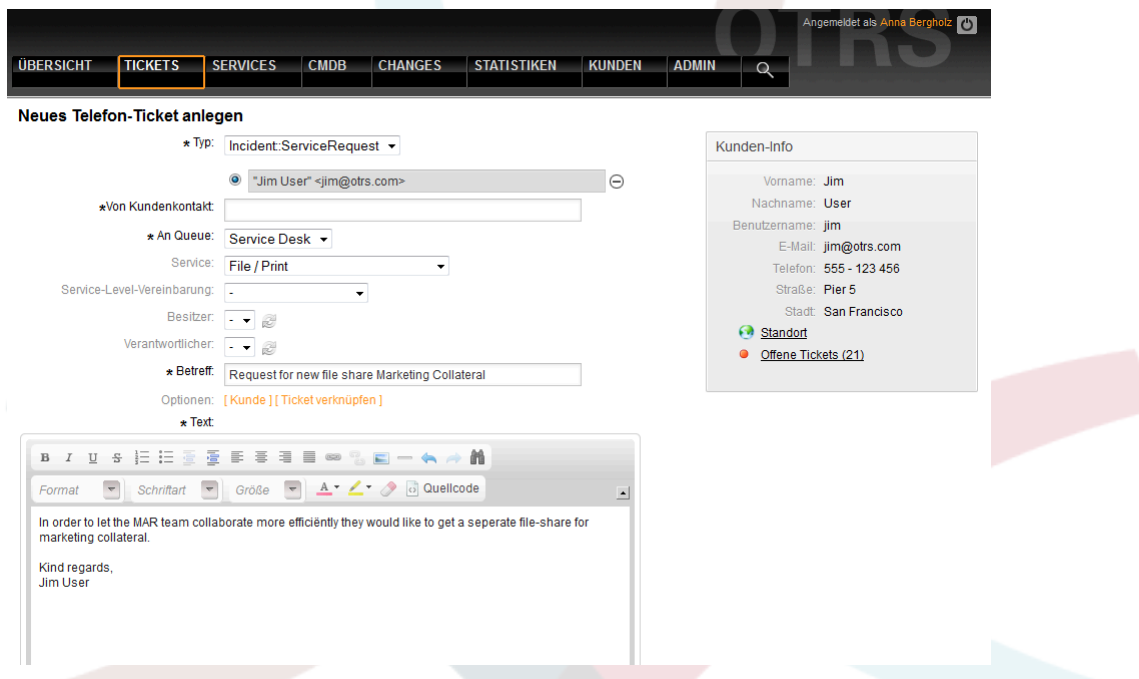

Über den Link Ticket - Inhalt (Zoom) ruft man die Detailinformationen zum Ticket auf. Im rechten Bereich sind die für den IT Support relevanten Angaben konsolidiert:

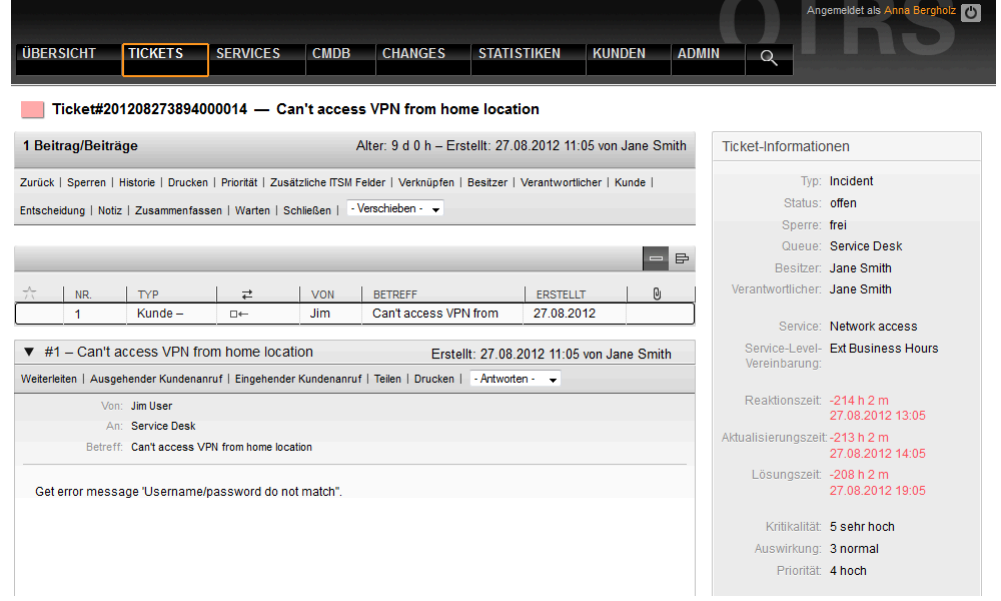

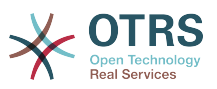

### <span id="page-34-0"></span>**2. SLA relevante Zeitinformationen**

Neben den per SLA hinterlegten Zeiten Response, Update und Solution Time können einem Ticket über den Link "Zusätzliche ITSM Felder" (Additional ITSM Fields) weitere Zeitinformationen hinzugefügt bzw. geändert werden:

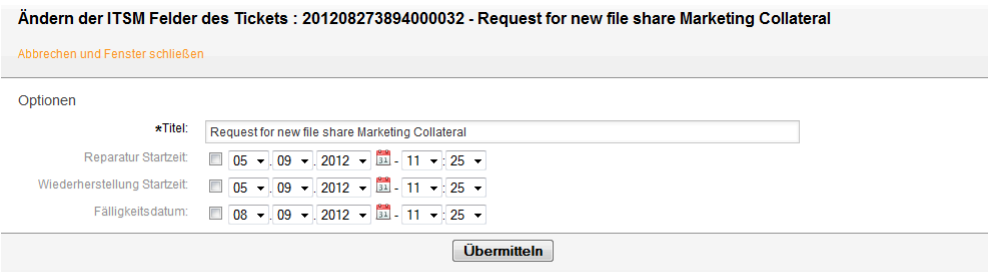

## <span id="page-34-1"></span>**3. Tickets zuweisen (Queues)**

Queues sind in OTRS ITSM flexibel an die eigenen organisatorischen Strukturen anpassbar. Sie können dem im IT Service Support häufig genutzten vertikalen Schema Service Desk, First, Second und Third Level Support folgen oder Prozess orientiert, d. h. gemäß dem Ticket Lebenszyklus von Öffnung über Bearbeitung und Abschluss bis zur Nachbearbeitung konfiguriert werden.

Im Gegensatz zu OTRS bis einschließlich Version 2.1 erfolgt die Eskalation von Tickets in OTRS ITSM zunächst über die SLAs, präzise über die dort hinterlegten Zeiten Response, Update und Recovery Time. Sind dort keine Werte hinterlegt, erfolgt die Eskalation mittels Queues und der dort hinterlegten Zeitwerte.

Tickets werden durch Auswahl der gewünschten Queue (rechts unten in der Ticketansicht) verschoben.

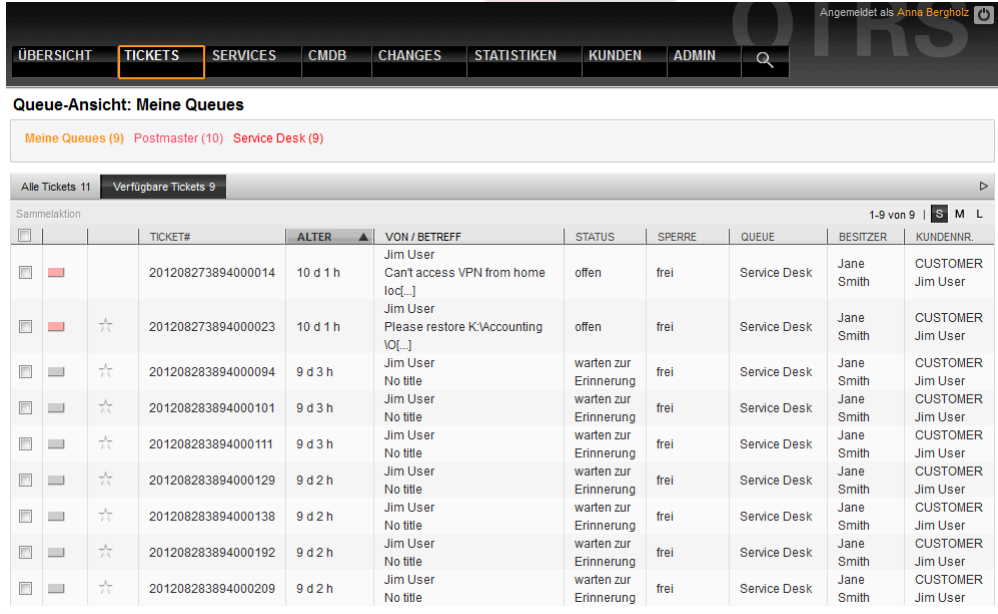

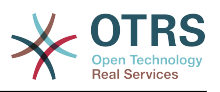

#### **Warnung**

Erfahrungsgemäß stellt das Design der Queue-Struktur eine nicht zu unterschätzende Aufgabe dar. Es wird daher dringend empfohlen, die konzeptionellen Gedanken vor der Konfiguration von OTRS ITSM gegen die IT Organisation "im Trockenen" zu validieren. Es hat sich bewährt, für das Queue-Design auf externe Unterstützung, z. B. durch OTRS bzw. ITIL Praxis-Experten zurückzugreifen.

## <span id="page-35-0"></span>**4. Ticketdaten ändern**

Alle Änderungen am Ticket werden, wie auch in OTRS, über die Links unterhalb der Navigationsleiste vorgenommen:

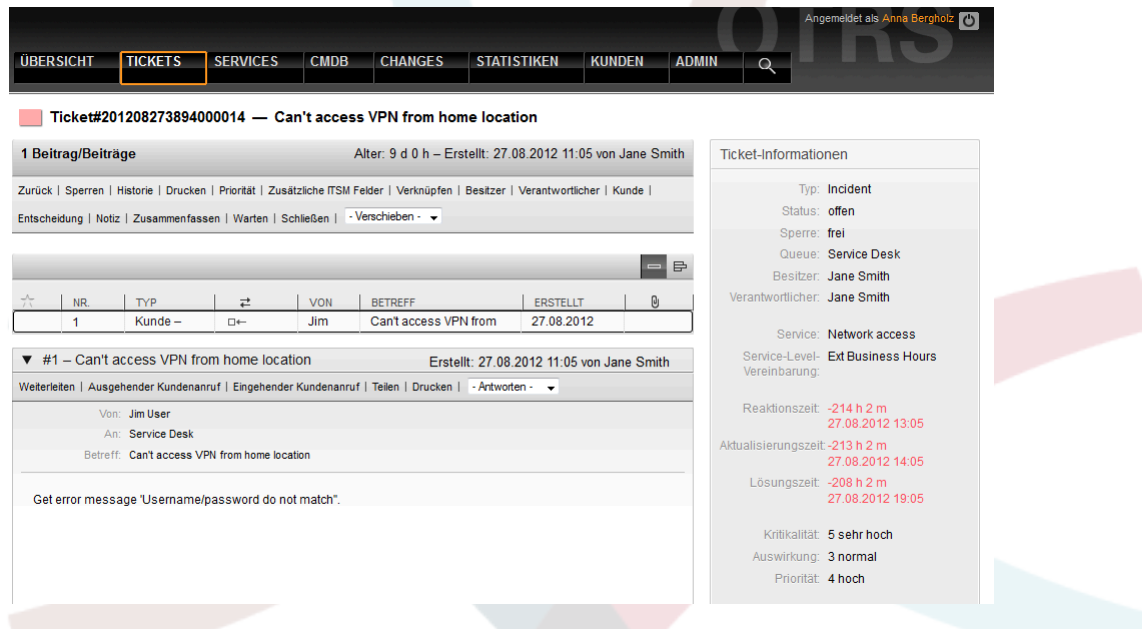

## <span id="page-35-1"></span>**5. Genehmigungen und Entscheidungen**

Besonders bei Service Requests sind häufig Entscheidungen zu treffen, bevor eine Anfrage umgesetzt werden darf. Je nach Kompetenzrahmen werden Entscheidungen direkt von Service-Mitarbeitern (bei Standard Changes) getroffen oder es muss die Genehmigung eines Verantwortlichen Managers eingeholt werden. Dies trifft besonders bei Berechtigungs-Änderungen (ein User möchte Zugriff auf ein beschränktes Filesystem-Verzeichnis) oder Kosten erzeugenden Requests (neues Laptop) auf.

In OTRS ITSM werden Genehmigungen bzw. Ablehnungen über den Link Entscheidung (Decision) abgebildet und dauerhaft beim Ticket gespeichert:
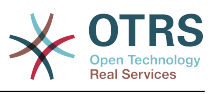

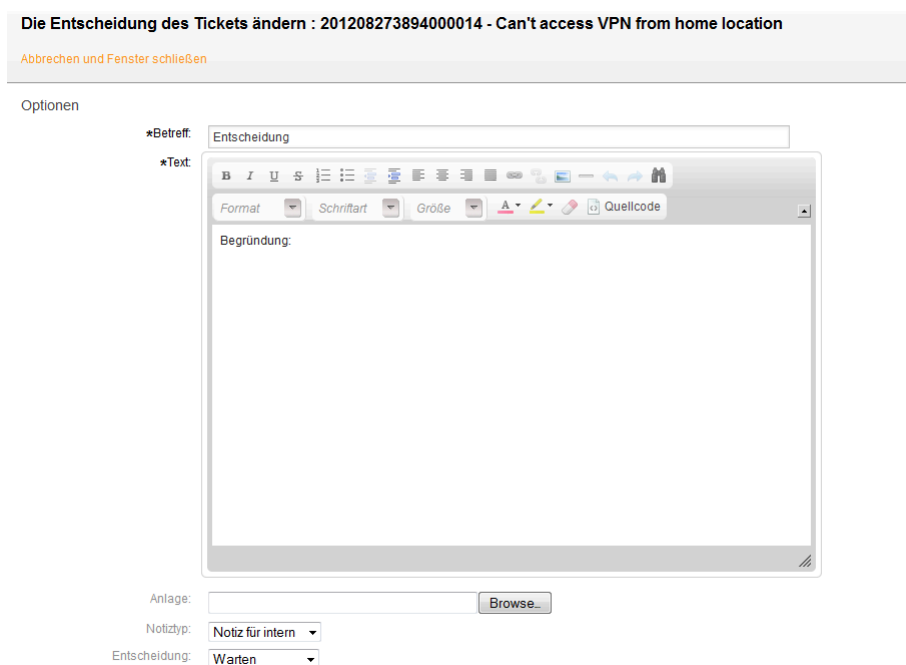

# **6. Erstellen von Problem-Tickets aus Incidents**

Soll aus einem oder mehrerer Incidents ein Problem Ticket erzeugt werden, so ist dies als neues Ticket anzulegen und mit den relevanten Incident Tickets zu verlinken. Dadurch wird gewährleistet, dass die zugrunde liegenden Incidents individuell bearbeitet, ggfs. per Workaround geschlossen und später durch eine dauerhafte Lösung ersetzt werden können.

Ein "Verschmelzen" (Merging) von Incident- und Problem-Tickets verschleiert das Reporting und erschwert das Controlling bzw. die kontinuierliche Verbesserung der IT Services.

## **7. Tickets schließen**

Gegenüber dem OTRS-Standard können in OTRS ITSM Tickets ITIL konform auch mit Workaround geschlossen werden.

## **8. Service Requests bearbeiten**

Service Requests sind ebenfalls Incidents und werden grundsätzlich gleich bearbeitet, wie Störungs-Incidents. Sie werden maßgeblich durch den Ticket-Typ Incident::Service Request von Störungen unterschieden.

Ein weiterer Unterschied, die SLA relevanten Zeiten, ist im Abschnitt Service Levels und Service Level Agreements eingehender erläutert.

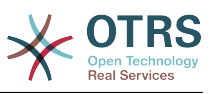

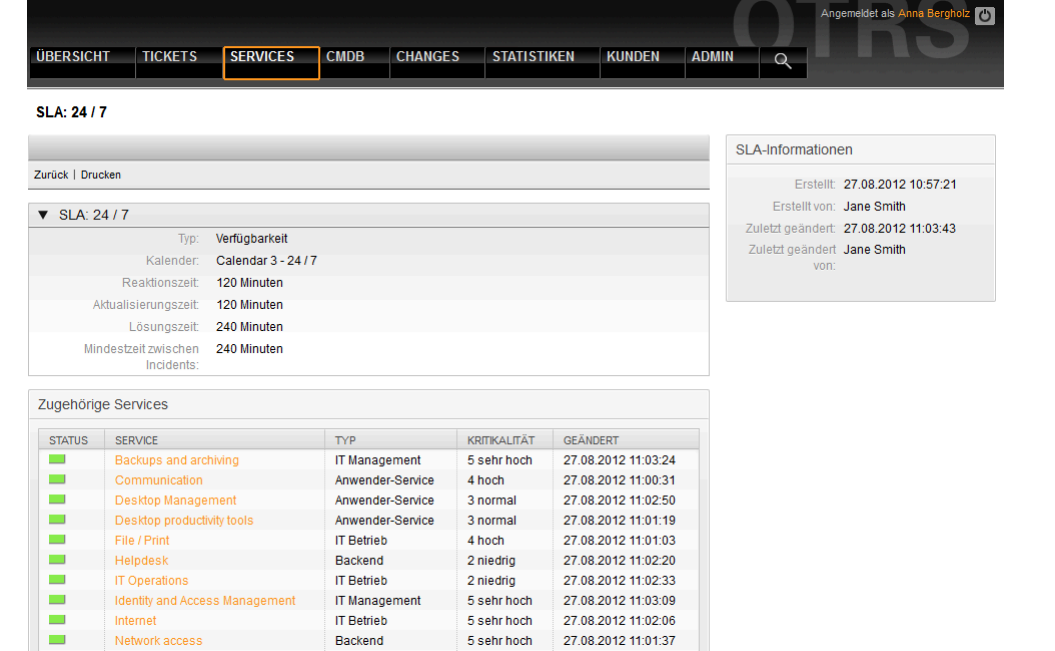

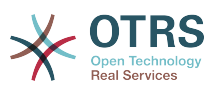

# **Kapitel 8. Change Management**

Das Change Management ist nach ITIL ein Prozess der Service Transition und hat zur Aufgabe Veränderungen der IT kontrolliert, d. h. geplant, dokumentiert und unter Berücksichtigung erforderlicher Freigaben, durchzuführen. Ziel ist die Minimierung von negativen Auswirkungen auf die IT-Landschaft, v. a. auf kritische Services, resultierend aus ad hoc, respektive unkontrollierten Changes/Änderungen.

# **1. Voraussetzungen für die Nutzung des Change Management Moduls**

### **1.1. Fachliche Voraussetzungen**

Die Einführung von OTRS ITSM erfordert eine ausreichend fachliche Spezifikation / Vorbereitung. So gilt es im Vorfeld einer technischen Einführung den Prozess Change Management zu definieren, sowie benötigte Arbeitsabläufe (Workflows), Kennzahlen / Reports auszuarbeiten.

### **1.2. Technische Voraussetzungen**

Die Nutzung des Change Management Moduls erfordert zwingend:

- 1. das OTRS Framework in Version 3.3.1 oder höher
- 2. das ITSM-Paket "GeneralCatalog" in Version 3.3
- 3. das ITSM-Paket "ITSMCore" in Version 3.3

Die Nutzung der nachstehenden Pakete wird empfohlen, ist jedoch aus technischer Sicht nicht zwingend erforderlich:

- das ITSM-Paket "ITSMIncidentProblemManagement" Version 3.3
- das ITSM-Paket "ITSMServiceLevelManagement" in Version 3.3
- das ITSM-Paket "ITSMConfigurationManagement" in Version 3.3
- das ITSM-Paket "ImportExport" in Version 3.3

# **2. Abbildung des Change Managements in OTRS ITSM**

Die Implementierung des Change Managements in OTRS ITSM definiert einen Change als eine Veränderung an der vorhandenen IT-Landschaft, z. B. die Bereitstellung eines neuen Emailservers.

Da diese Änderung typischerweise aus diversen Teilaufgaben besteht, bietet OTRS ITSM die Möglichkeit pro Change eine beliebige Anzahl dieser Teilaufgaben, sog. Work Orders zu definieren.

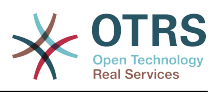

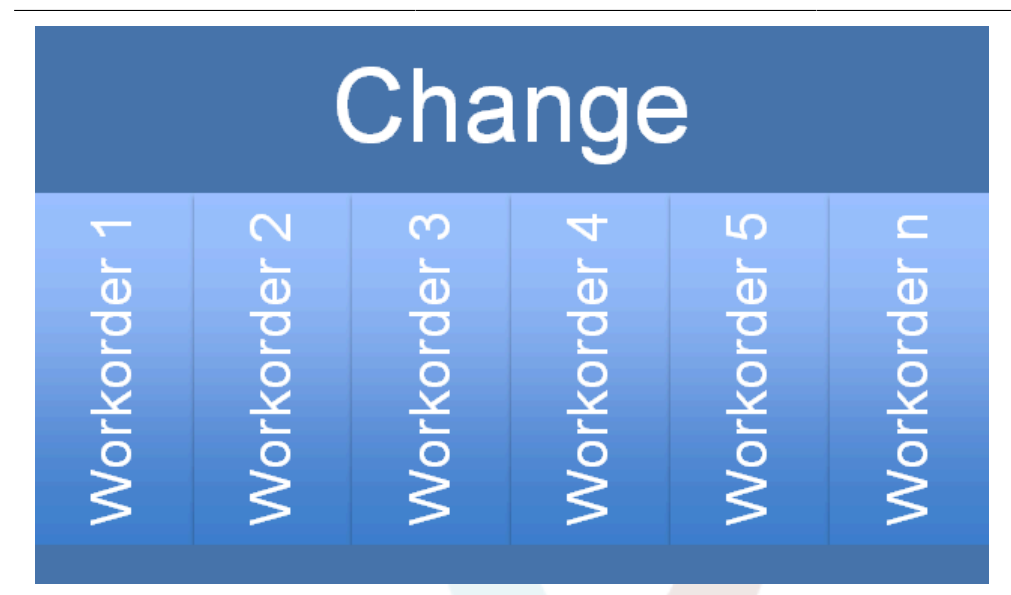

# **3. Verfügbare Benutzerrollen**

Der Zugriff auf das Change Management wird durch die Verwendung des bekannten Rollenkonzepts gesteuert. Durch den OTRS-Administrator erfolgt die Anlage der benötigten Benutzerrollen, die mit entsprechenden Berechtigungen auf die Benutzergruppen des Change Management bestückt werden.

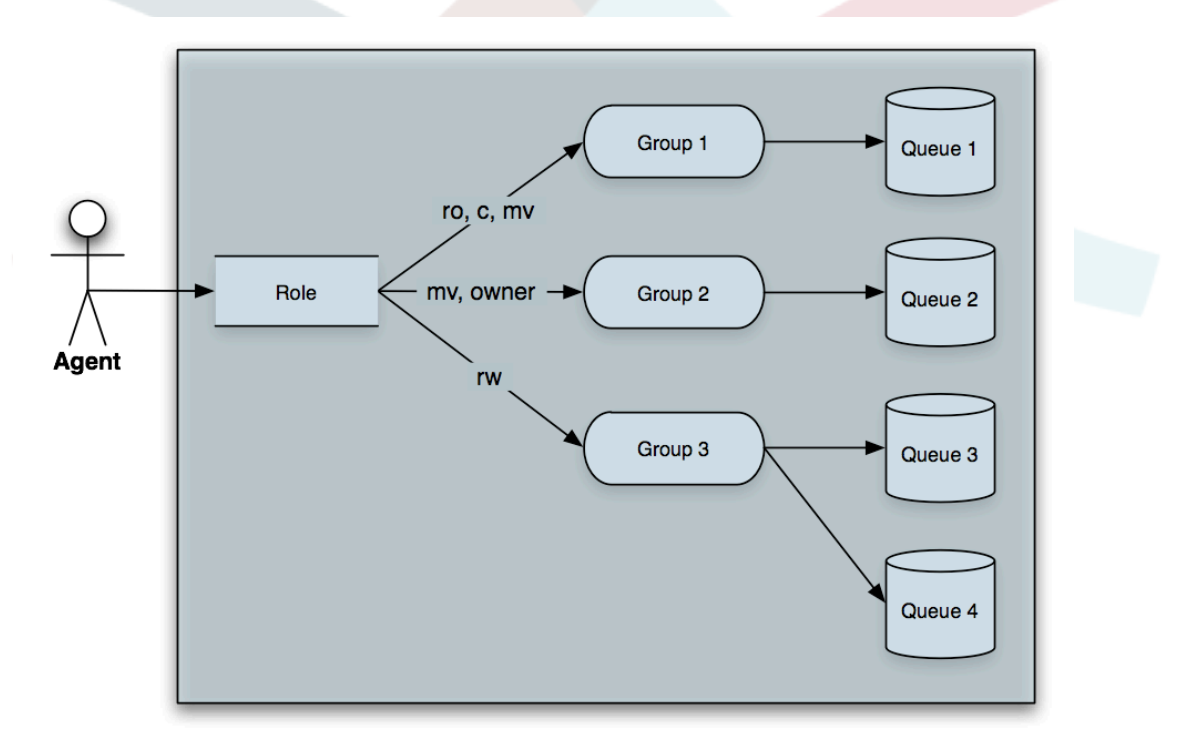

Durch die Installation der unter "Technische Voraussetzungen" genannten OPMs werden die in nachstehender Tabelle aufgeführten Benutzergruppen angelegt:

#### **Tabelle 8.1. Benutzerrollen**

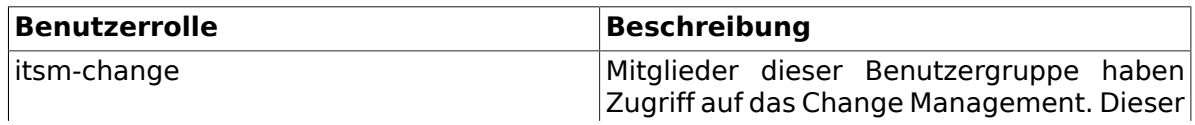

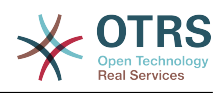

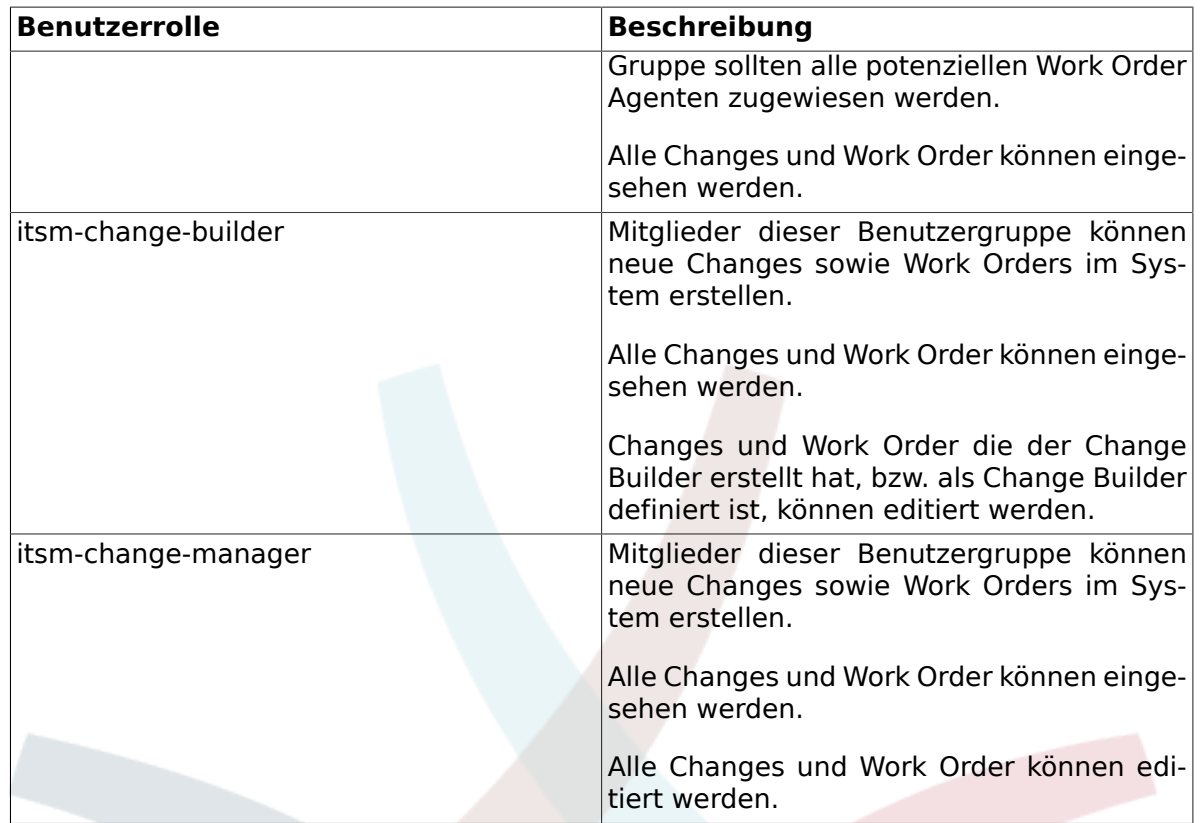

# **4. Grundlegender Workflow**

Die Erstellung eines Changes inkl. aller benötigten Work Order wird über nachstehenden Workflow realisiert.

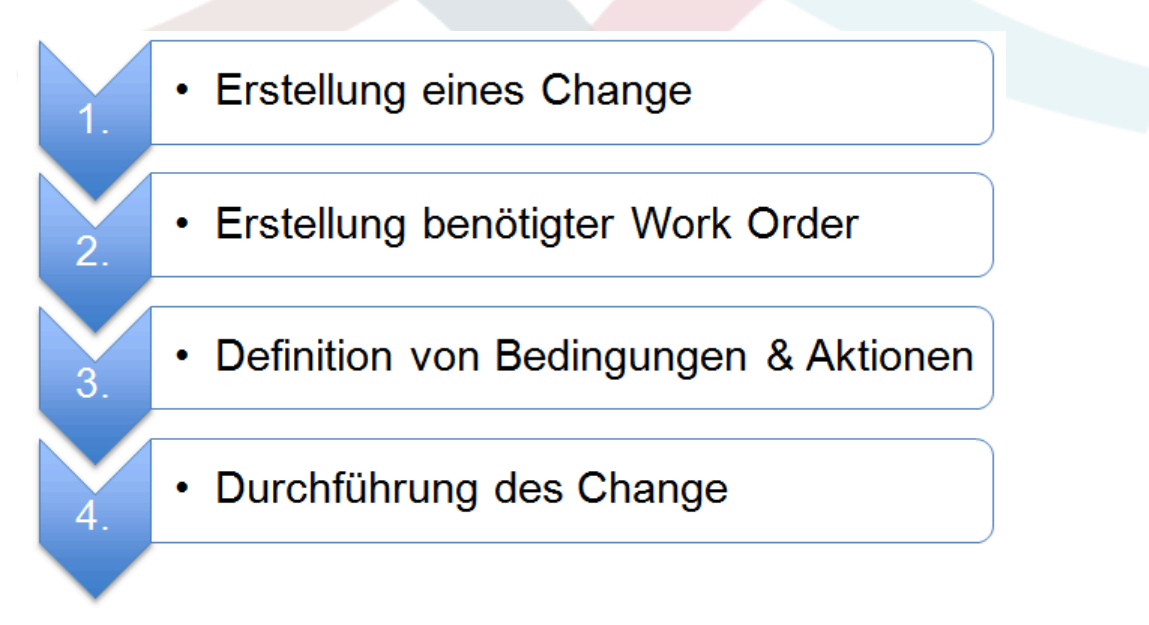

# **5. Erstellung eines Change**

### **5.1. Attribute eines Change**

Die Erfassung eines neuen Change erfordert die Erfassung der nachstehenden Attribute.

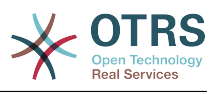

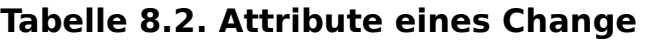

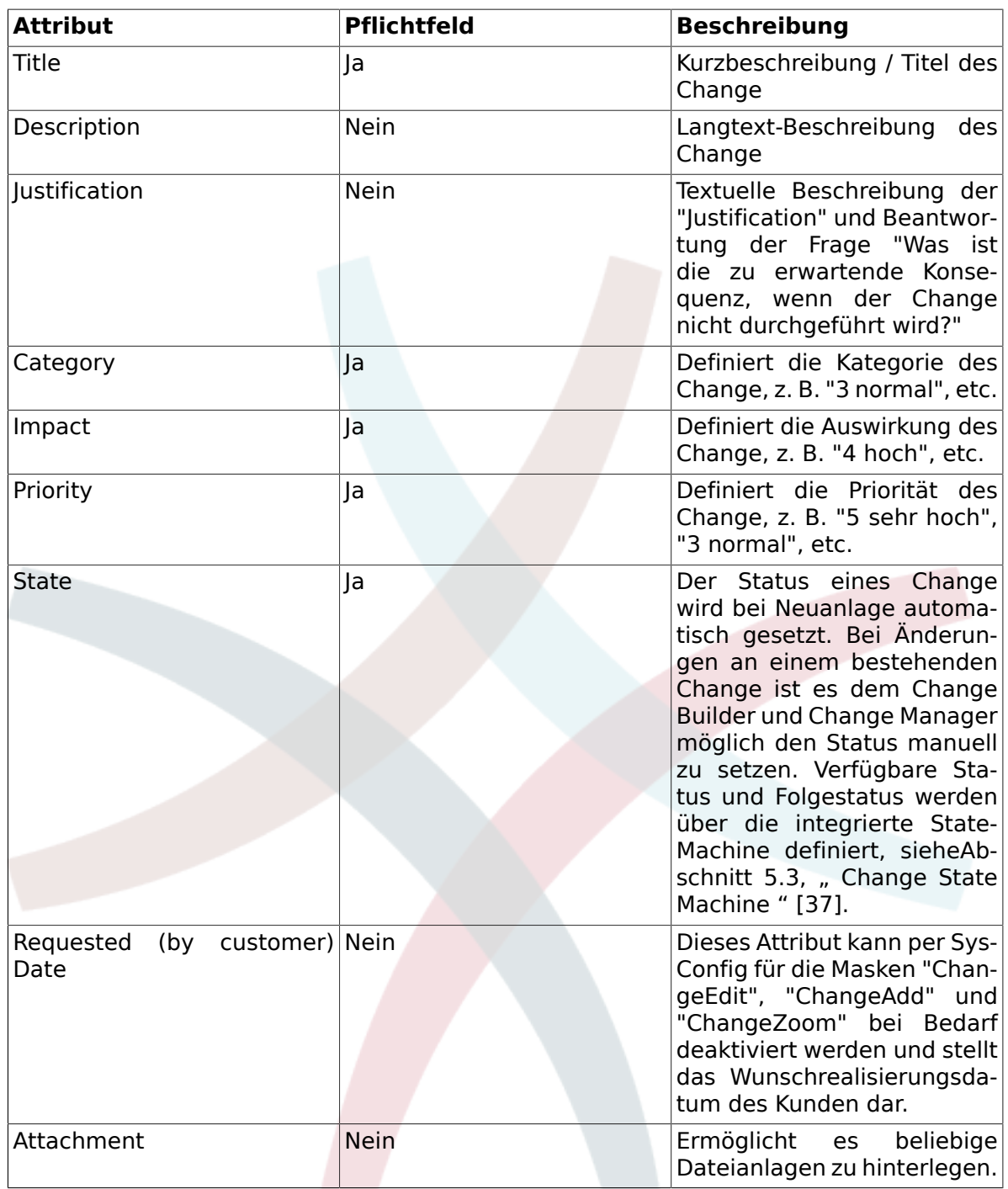

## **5.2. Matrix Category - Impact - Priority**

Für die Ermittlung der Priorität eines Changes unterstützt OTRS ITSM den Change Builder durch eine integrierte Matrix, die nach Auswahl der Kategorie und Impact des Changes die im System hinterlegte Priorität zur Auswahl anbietet, die durch den Change Builder jedoch auch überschrieben werden kann.

Die nach der Installation vorhandenen Werte der Auswahlfelder Category, Impact und Priority können durch den Administrator über den GeneralCatalog angepasst werden.

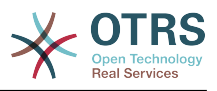

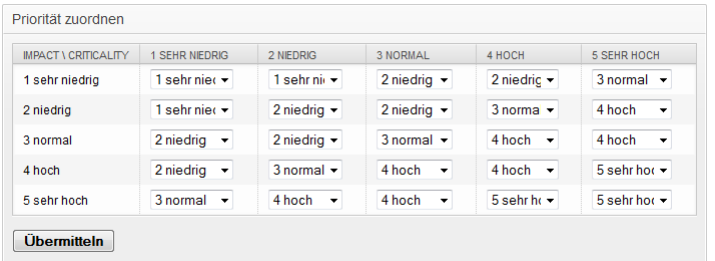

Hierzu muss im Administrations-Interface von OTRS ITSM der Menüpunkt "General Catalog" selektiert werden.

#### **5.2.1. ITSM::ChangeManagement::Category**

Die Installation des OTRS ITSM Change Managements erstellt für das Auswahlfeld Category die folgenden Werte:

- 1 very low
- 2 low
- 3 normal
- 4 high
- 5 very high

#### **5.2.2. ITSM::ChangeManagement::Impact**

Die Installation des OTRS ITSM Change Managements erstellt für das Auswahlfeld Impact die folgenden Werte:

- 1 very low
- 2 low
- 3 normal
- 4 high
- 5 very high

#### **5.2.3. ITSM::ChangeManagement::Priority**

Die Installation des OTRS ITSM Change Managements erstellt für das Auswahlfeld Priority die folgenden Werte:

- 1 very low
- 2 low
- 3 normal
- 4 high
- 5 very high

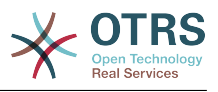

#### <span id="page-43-0"></span>**5.3. Change State Machine**

OTRS ITSM stellt eine State Machine bereit, die es ermöglicht für eine Change gültige Status, sowie mögliche Folgestatus zu definieren. Die Standardinstallation legt hierfür folgendes logisches Modell an:

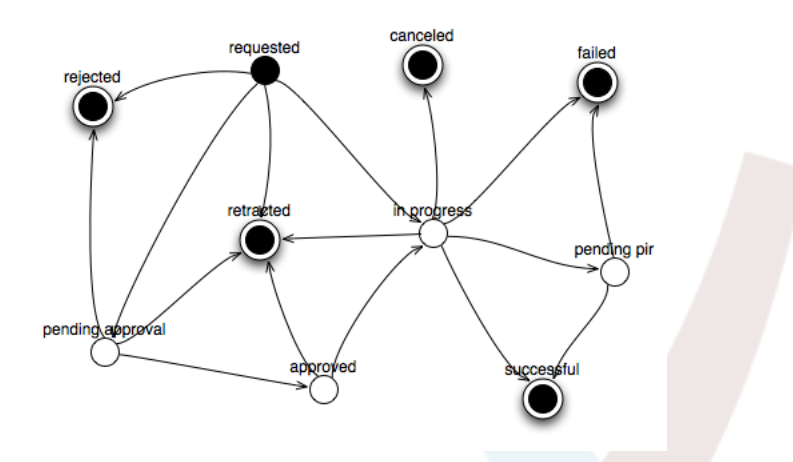

Anpassungen an der aufgezeigten State Machine können durch den System Administrator im Administrator Frontend über den Menüpunkt "State Machine" geändert werden, durch die Definition von Status und möglicher Folgestatus.

Sofern es erforderlich ist zusätzliche Status zu definieren, kann dies über den Menüpunkt "General Catalog" -> "ITSM::ChangeManagement::Change::State" durchgeführt werden. Die Abbildung in OTRS ITSM erfolgt über eine tabellarische Darstellung:

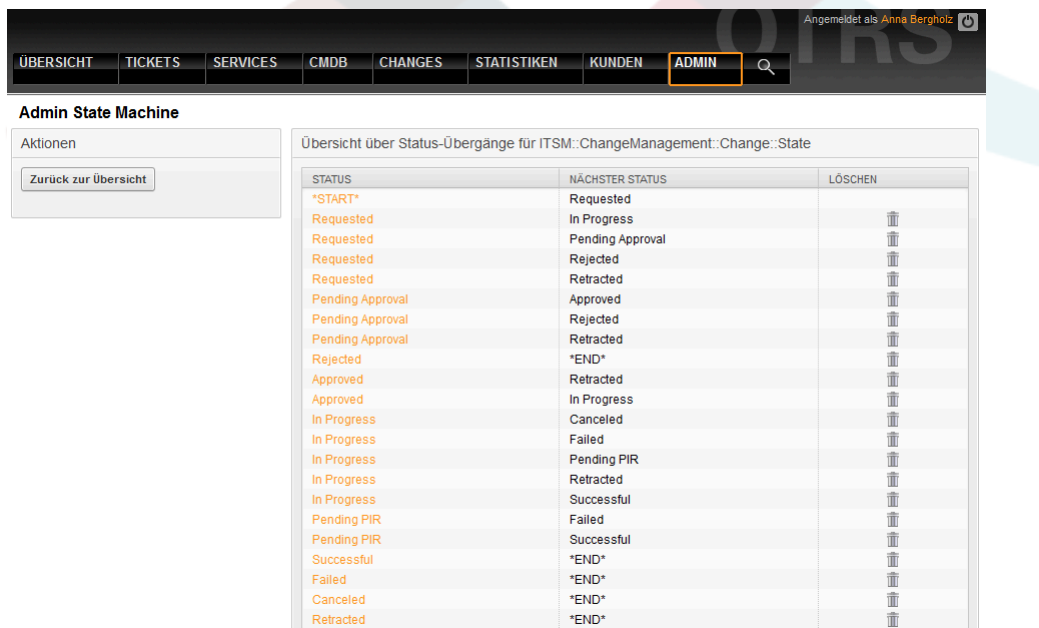

### **5.4. Definition beteiligter Rollen / Personen eines Change**

Nach Erfassung der Grunddaten eines Change, können die an diesem Change beteiligten Personen über die Funktionalität "Involved Persons" definiert werden.

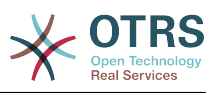

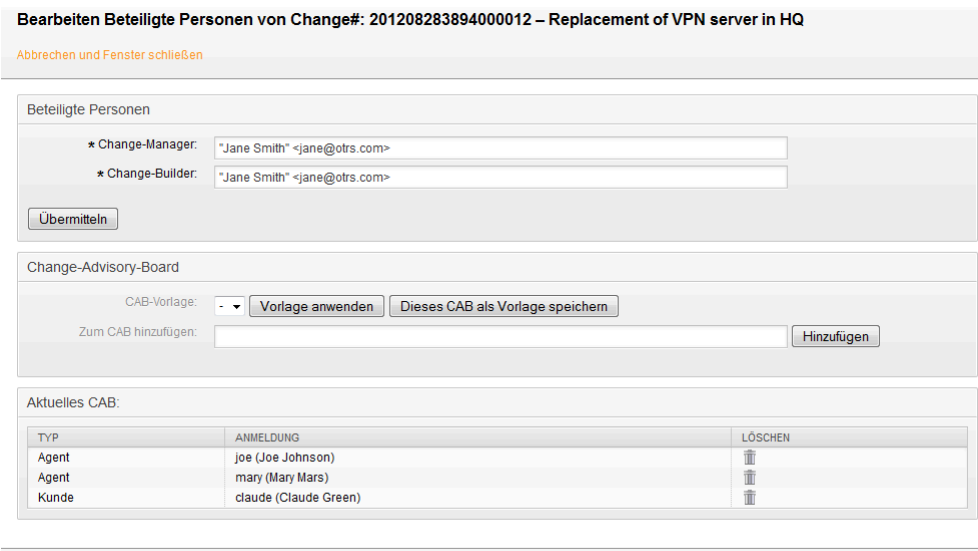

Das System bietet hierzu komfortabel Zugriff auf alle angebundenen Kunden- und Agentenbackends, z. B. SQL-Datenbanken oder LDAP-Verzeichnisdienste. Sofern definiert, kann das CAB anhand eines hinterlegten CAB-Templates definiert werden.

#### **Tabelle 8.3. Involved Persons**

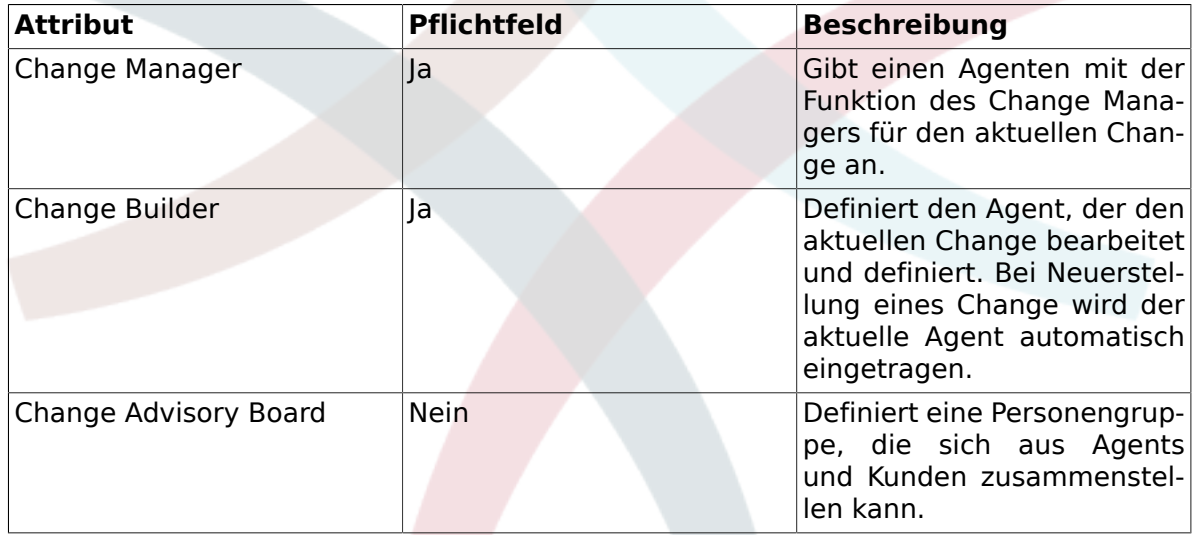

### **5.5. Verknüpfung Change mit RfC**

Über den, aus dem OTRS Framework bekannten, Linkmechanismus unterstützt das System die Verknüpfung eines Change mit Tickets. Hierdurch kann der Ursprung eines Change, z. B. RfC oder Problem, kenntlich gemacht werden.

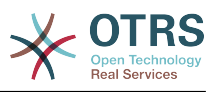

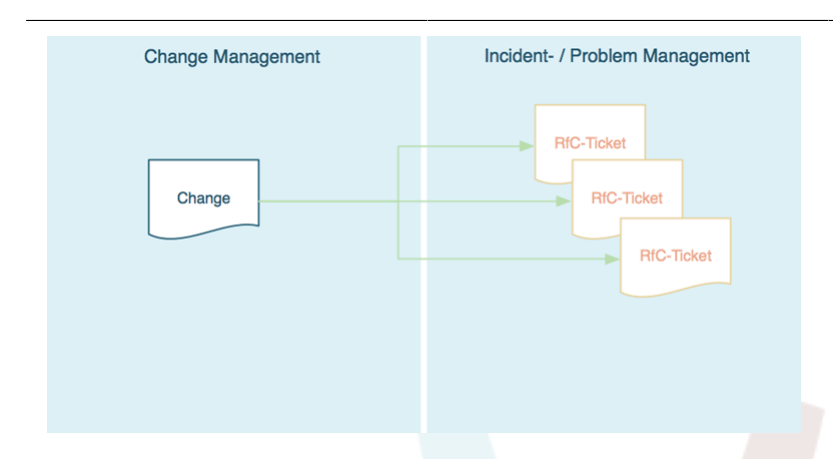

Zusätzlich ist es innerhalb der Prozesse Incident oder Problem Management, d. h. Ausgangslage Ticketsystem, möglich aus einem Ticket heraus direkt einen Change zu eröffnen. Das System erstellt in diesem Fall transparent die Verlinkung zwischen Ticket und Change. Diese Funktionalität kann per Konfiguration auf Agents eingeschränkt werden, die zur Erstellung von Changes berechtigt sind. Ausserdem ist es möglich, die Verwendung des Ticket-Typs "RfC" nur den Agenten zu gestatten, die Zugriff auf den Change Management Bereich haben. Bitte sehen Sie sich dazu auch die folgenden Sysconfig-Optionen an:

- Ticket -> Core::TicketACL Ticket::Acl::Module###200-Ticket::Acl::Module
- ITSM Change Management -> Core::ITSMChange ITSMChange::AddChangeLinkTicket-Types
- ITSM Change Management -> Core::ITSMChange ITSMChange::RestrictTicketTypes::Groups

#### **5.6. Definition von Bedingungen**

OTRS ITSM ermöglicht es Bedingungen und Aktionen basierend auf den nachstehenden Attributen eines Change und/oder Work Order zu definieren. Über das Admin-Frontend kann man Attribute für den Change Builder ab- oder anschalten.

Hierdurch lassen sich Workflows definieren, sodass z. B. das canceln einer Work Order den gesamten Change auf "canceled" setzt, oder eine erneute Prüfung / Freigabe zur Folge hat.

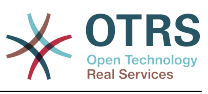

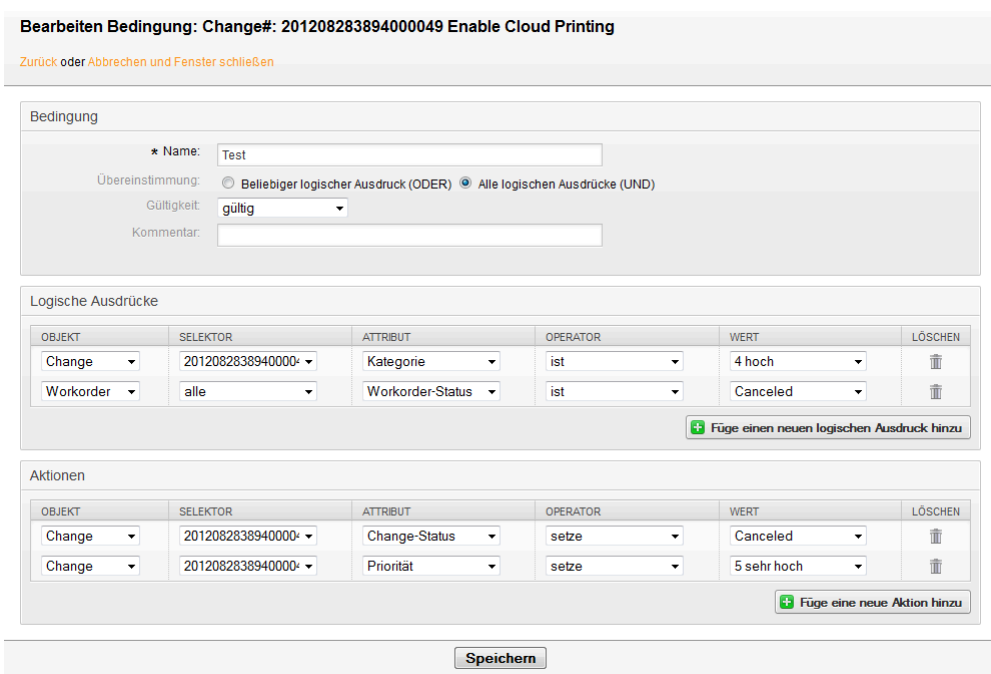

Es ist zu beachten, dass die definierten Bedingungen nicht in einer bestimmten Reihenfolge ausgeführt werden, im Gegensatz hierzu die Aktionen in der Reihenfolge der Anlage abgearbeitet werden.

#### **5.6.1. Verfügbare Bedingungen auf Change-Ebene**

Die folgenden Attribute können für die Definition von Bedingungen auf Change-Ebene verwendet werden.

| <b>Change Attribut</b> | <b>Logischer Operator</b> |
|------------------------|---------------------------|
| AccountedTime          | is                        |
| PlannedEffort          | is not                    |
|                        | is empty                  |
|                        | is not empty              |
|                        | is greater than           |
|                        | is less than              |
| Category               | is                        |
| ChangeBuilder          | is not                    |
| ChangeState            |                           |
| Impact                 |                           |
| Priority               |                           |
| ChangeManager          | is                        |
|                        | is not                    |
|                        | is empty                  |

**Tabelle 8.4. Verfügbare Bedingungen auf Change-Ebene**

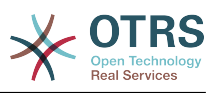

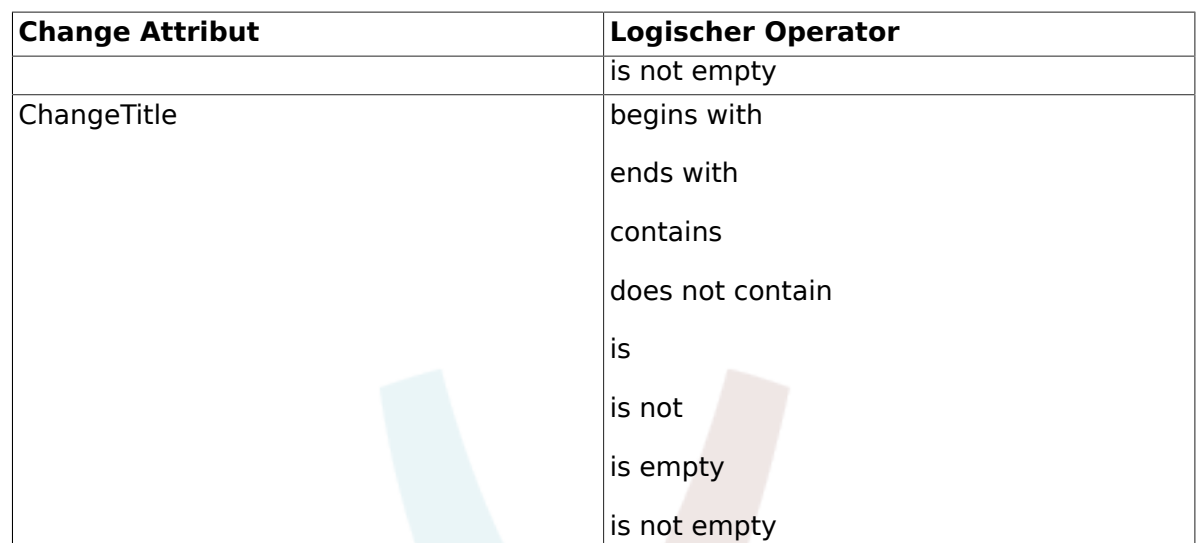

#### **5.6.2. Verfügbare Bedingungen auf Work Order-Ebene**

Die folgenden Attribute können für die Definition von Bedingungen auf Work Order-Ebene verwendet werden.

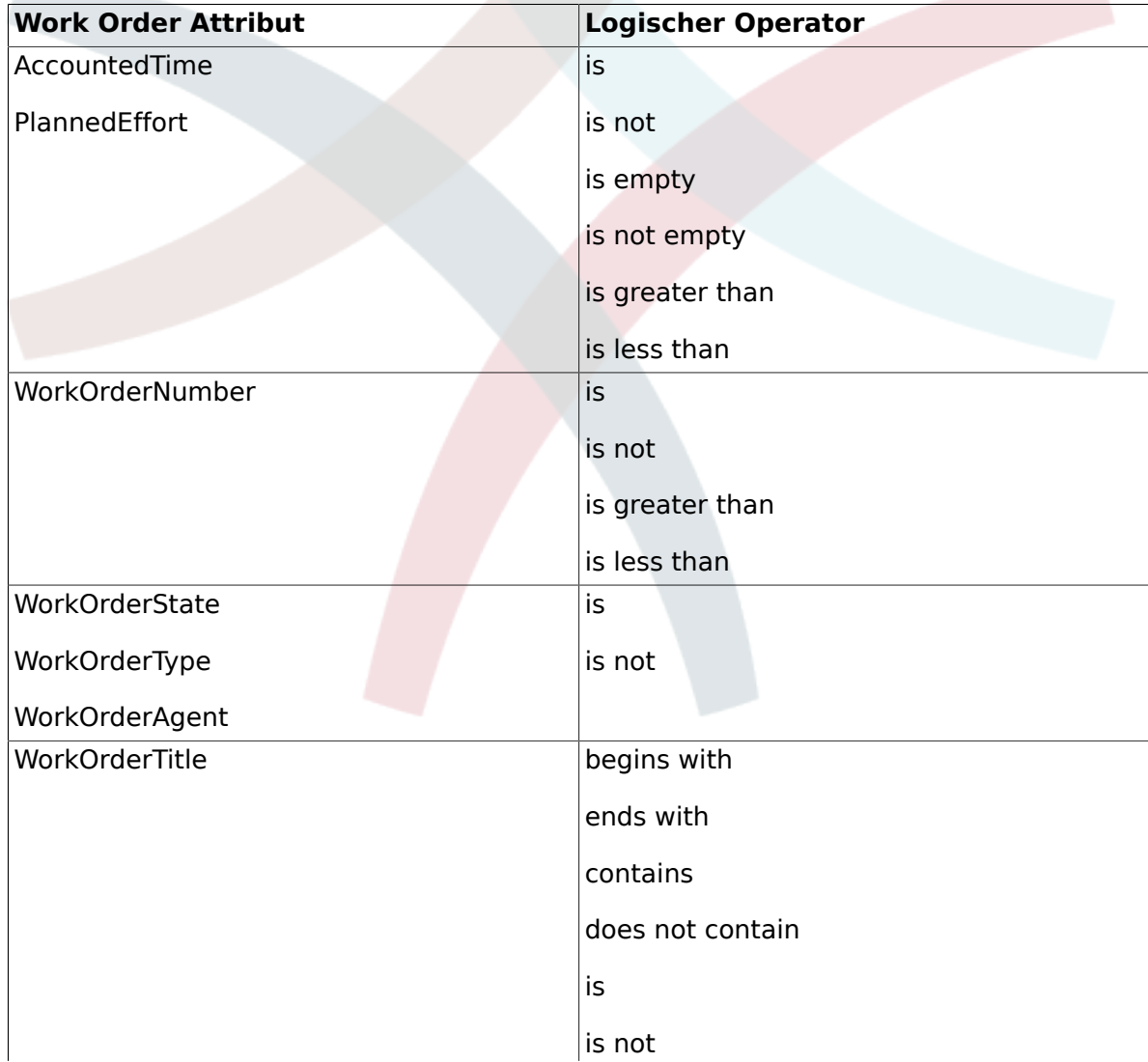

#### **Tabelle 8.5. Verfügbare Bedingungen auf Work Order-Ebene**

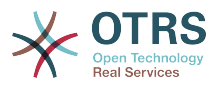

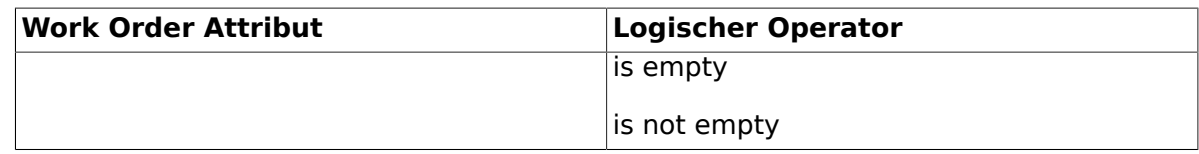

### **5.7. Definition von Aktionen**

Nach Festlegung von Bedingungen erlaubt OTRS ITSM die Definition einer beliebigen Anzahl von Aktionen auf den aktuellen Change oder eine/alle Work Order des aktuellen Changes.

#### **5.7.1. Verfügbare Aktionen auf Change-Ebene**

Die folgenden Aktionen können für Change-Objekte ausgeführt werden. Der Operator "set" erlaubt es, das gewählte Attribut auf einen bestimmten Wert zu setzen, wenn die definierte Bedingung wahr ist. Im Gegensatz hierzu dient der Operator "lock" dazu, das gewählte Attribut einzufrieren, solange die definierte Bedingung wahr ist, d. h. eine manuelle Änderung ist nicht möglich.

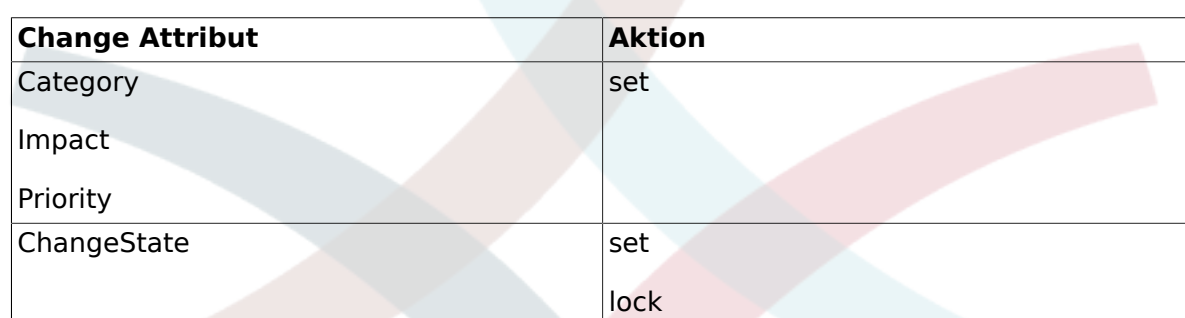

#### **Tabelle 8.6. Verfügbare Aktionen auf Change-Ebene**

#### **5.7.2. Verfügbare Aktionen auf Work Order-Ebene**

Die folgenden Aktionen können für Work Order-Objekte ausgeführt werden. Der Operator "set" erlaubt es, das gewählte Attribut auf einen bestimmten Wert zu setzen, wenn die definierte Bedingung wahr ist. Im Gegensatz hierzu dient der Operator "lock" dazu, das gewählte Attribut einzufrieren, solange die definierte Bedingung wahr ist, d. h. eine manuelle Änderung ist nicht möglich.

#### **Tabelle 8.7. Verfügbare Aktionen auf Work Order-Ebene**

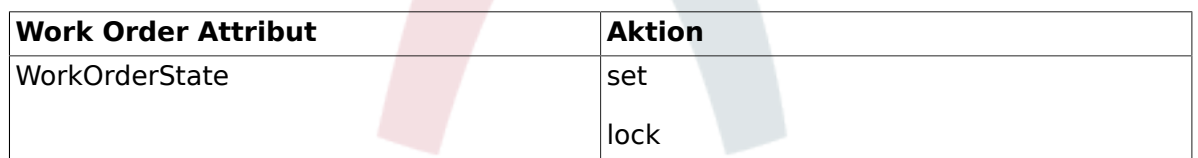

### **5.8. Neuplanung (Verschieben) der Start- / Endzeit eines Change**

Da es in der Praxis vorkommen kann, dass geplante Start- oder Endzeiten eines Change verändert werden müssen, unterstützt das System den Change Builder mit der Funktionalität "Move Timeslot".

Über einen Eingabedialog hat der Change Builder die Möglichkeit das geplante Zeitfenster zur Durchführung des Change zu verschieben.

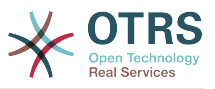

```
Verschiebe Zeitfenster Change# 201208283894000049
Abbrechen und Fenster schließen
               Zeit-Typ: Geplanter Start
              Neue Zeit 28 ▼ 08 ▼ 2012 ▼ 34 - 13 ▼ 29 ▼
                                                       Verschieben
```
# **6. Erstellung einer Work Order**

Innerhalb eines Change stellt das System die Funktion "Add Work Order" zur Verfügung, die es ermöglicht zu dem ausgewählten Change eine beliebige Anzahl von Teilaufgaben, sog. Work Orders, zu hinterlegen.

### **6.1. Attribute einer Work Order**

Nach Erstellung des Change, der als Container zur Definition der Teilaufgaben, i. e. Work Orders dient, werden die Work Orders durch den Change Builder definiert.

| <b>Attribut</b>                         | <b>Pflichtfeld</b> | <b>Beschreibung</b>                                                                                                    |
|-----------------------------------------|--------------------|----------------------------------------------------------------------------------------------------|
| Title                                   | Ja                 | Kurzbeschreibung / Titel der<br>Work Order                                                                                                    |
| Instruction                             | <b>Nein</b>        | Langtext Beschreibung der<br><b>Work Order</b>                                                                                                    |
| Work Order Type                         | Ja                 | Auswahlliste zur Definition<br>der Art der Work Order, z.<br>B. Approval, Work Order, PIR,<br>etc.                                                                                                    |
| Category                                | Ja                 | Definiert die Kategorie des<br>Change, z. B. "3 normal", etc.                                                                                                    |
| Impact                                  | Ja                 | Definiert die Auswirkung des<br>Change, z. B. "4 hoch", etc.                                                                                                    |
| Priority                                | Ja                 | Definiert die Priorität des<br>Change, z. B. "5 sehr hoch",<br>"3 normal", etc.                                                                                                    |
| <b>State</b>                            | la                 | Der Status eines Change<br>wird bei Neuanlage automa-<br>tisch gesetzt. Bei Änderun-<br>gen an einem bestehenden<br>Change ist es dem Change<br><b>Builder und Change Manager</b><br>möglich den Status manuell<br>zu setzen. Verfügbare Sta-<br>tus und Folgestatus werden<br>über die integrierte State-<br>Machine definiert, sieheAb-<br>schnitt 5.3, " Change State<br>Machine " [37]. |
| (by customer) Nein<br>Requested<br>Date |                    | Dieses Attribut kann per Sys-<br>Config für die Masken "Chan-<br>geEdit", "ChangeAdd" und                                                                                                    |

**Tabelle 8.8. Attribute einer Work Order**

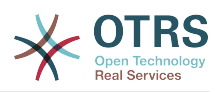

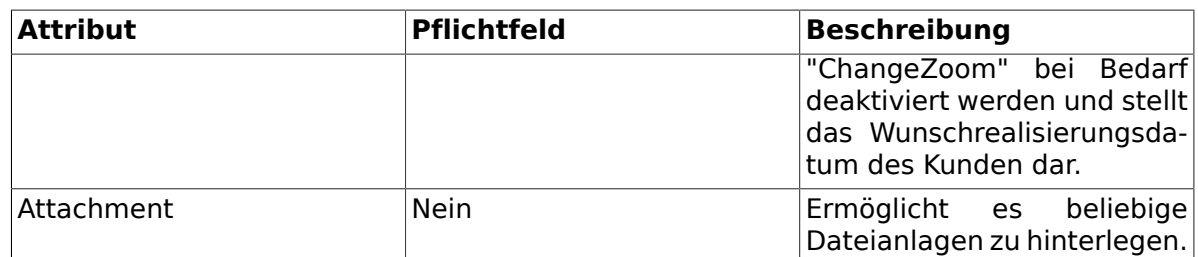

Neben den genannten Attributen hat der zugewiesene Work Order Agent die Möglichkeit über die Funktionalität "Report", die im Kapitel "Work Order Agent Report" näher beschrieben wird, Attribute zu erfassen.

### **6.2. Work Order Typ**

Die Standardinstallation des OTRS ITSM Change Management stellt die folgenden Einträge für das Attribut "Work Order Typ" zur Verfügung:

- Approval
- Work Order
- Backout
- Decision
- PIR (Post Implementation Review)

Die Definition und Angabe der Work Order Typen kann der Administrator frei verändern, außerdem können neue Typen hinzugefügt werden.

### **6.3. Work Order State Machine**

OTRS ITSM stellt eine State Machine bereit, die es ermöglicht für eine Work Order gültige Status, sowie mögliche Folgestatus zu definieren. Die Standardinstallation legt hierfür folgendes logisches Modell an:

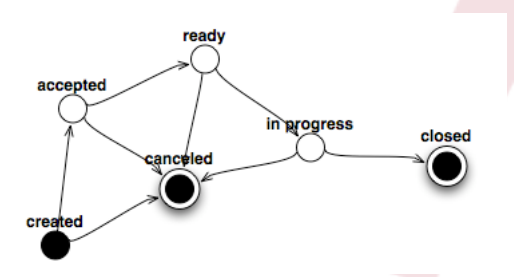

Anpassungen an der aufgezeigten StateMachine könne durch den System Administrator im Administrator Frontend über den Menüpunkt "StateMachine" geändert werden, durch Definition von Status und möglicher Folgestatus.

Sofern es erforderlich ist zusätzliche Status zu definieren, kann dies über den den Menüpunkt "General Catalog" -> "ITSM::ChangeManagement::WorkOrder::State" durchgeführt werden.

Die Abbildung möglicher Statusübergänge wird in OTRS ITSM durch eine tabellarische Darstellung realisiert:

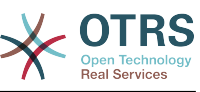

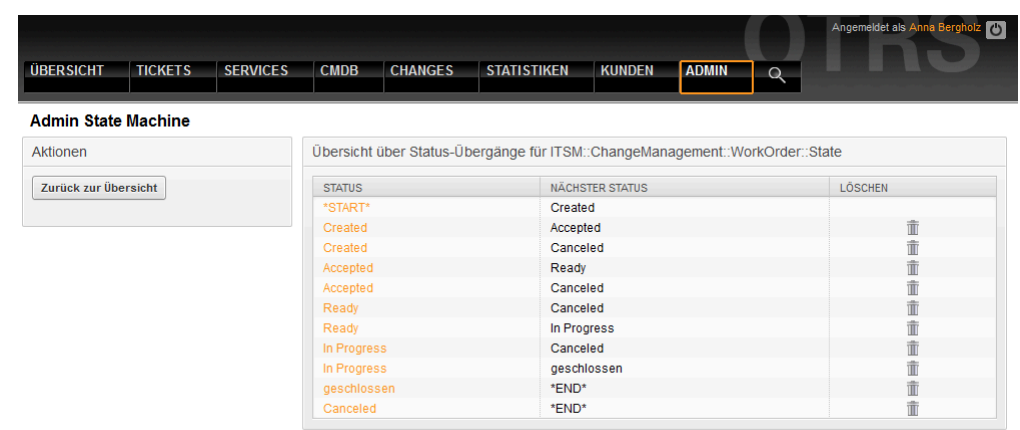

### **6.4. Definition des Work Order Agent**

Jede Work Order kann einem sog. Word Order Agent zugewiesen werden, d. h. einer Person, die für die Durchführung der Work Order verantwortlich ist.

Das System bietet hierfür Zugriff auf alle angebunden Agenten-Backends. Es ist zu beachten, dass ausschließlich Agents angezeigt werden, die Vollberechtigung auf die Benutzergruppe "itsm-change" haben.

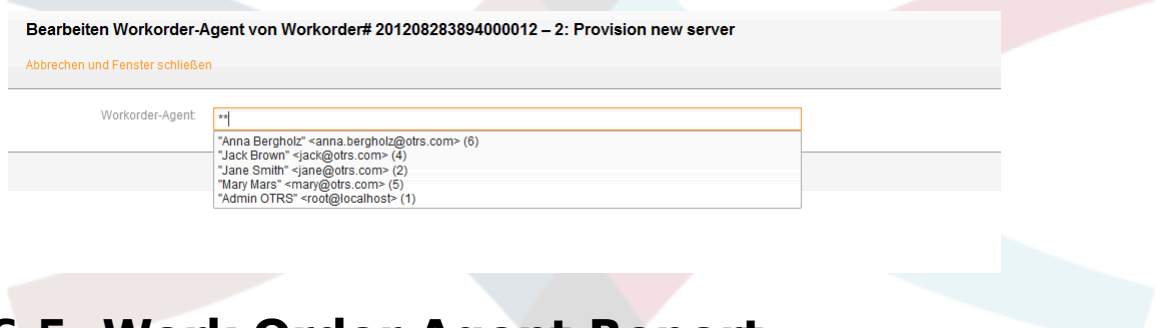

#### **6.5. Work Order Agent Report**

Der zugewiesene Work Order Agent hat über den Dialog "Report" die Möglichkeit Kommentare, sowie den Status, die tatsächliche Start- und Endzeit der Work Order und die benötigte Zeit zu dokumentieren.

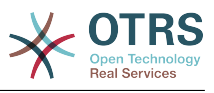

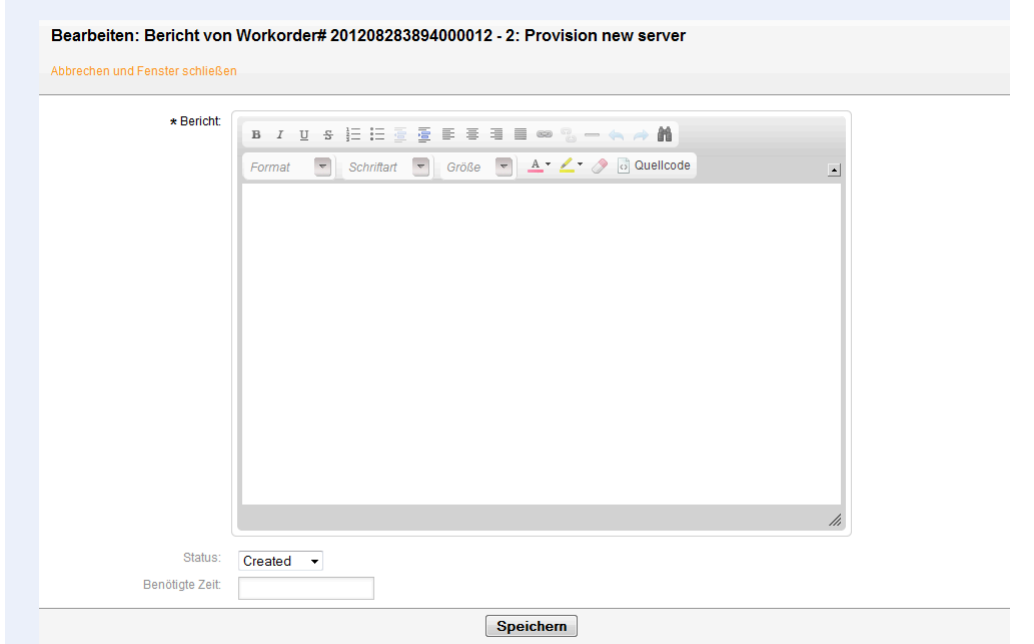

### **6.6. Verknüpfung von Work Orders mit Configuration Items / Services**

Innerhalb eines Work Orders bietet OTRS ITSM die Möglichkeit eine Work Order mit anderen Objekten zu verknüpfen.

Die Standardinstallation bietet die Möglichkeit eine Work Order mit den folgenden Objekten zu verknüpfen:

#### • CIs

- CI-Klasse Computer
- CI-Klasse Hardware
- CI-Klasse Location
- CI-Klasse Network
- CI-Klasse Software
- Services
- Tickets

Die benannten Einstellungen sind per SysConfig unter "Framework -> Core::LinkObject" definiert und können bei Bedarf erweitert werden.

### **6.7. Speichern einer Work Order als Template**

Über die Funktion "Template" innerhalb einer Work Order ist es möglich diese als Vorlage zu speichern.

Der Dialog fordert den Change Builder auf einen Namen sowie optional ein Kommentar für das Template anzugeben. Sobald der Dialog über den Button "Hinzufügen" verlassen wird, steht die Work Order bei Erstellung neuer Work Order als Vorlage zur Verfügung.

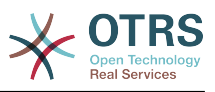

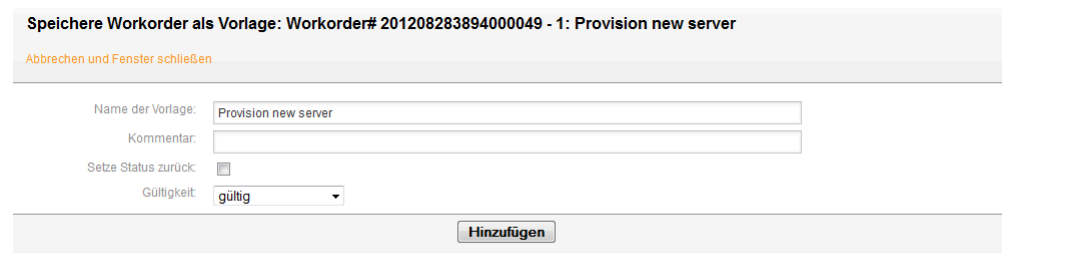

### **6.8. Löschen einer Work Order**

Der Change Builder hat die Möglichkeit eine Work Order zu löschen, solange diese nicht in einer Condition (siehe "Definition von Bedingungen") verwendet wird.

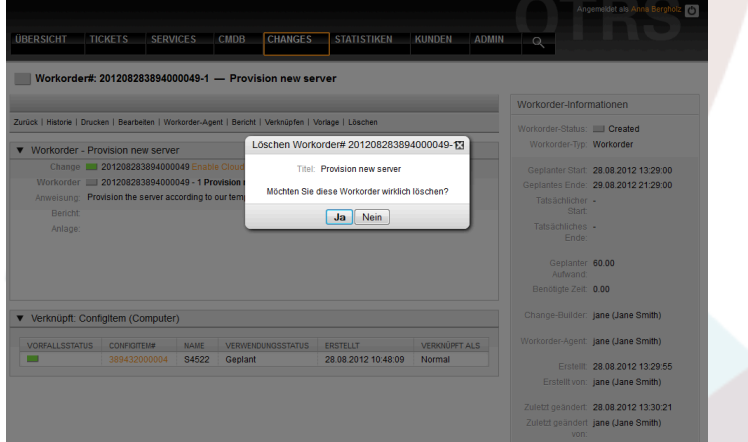

# **7. Inhaltsansicht eines Change**

Nach Erstellung eines Change und zugehöriger Work Order bietet das System die Möglichkeit den Change inkl. aller zugehörigen Work Order sowie verknüpfter Tickets und CIs darzustellen.

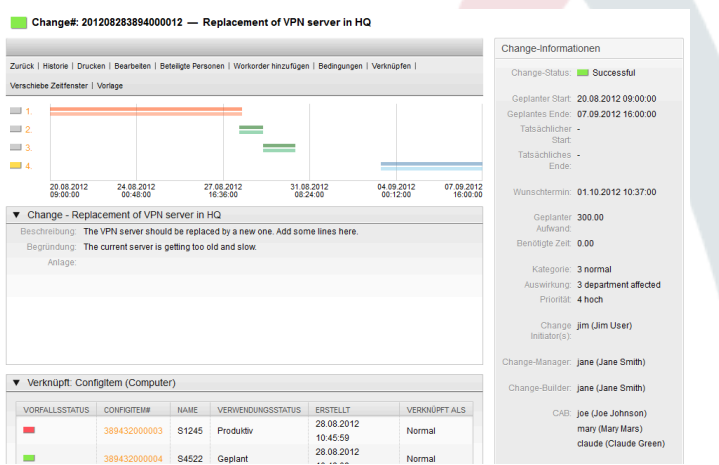

In einer Zeitachse werden die definierten Work Order nummeriert nach der Reihenfolge der geplanten Durchführung dargestellt, die Farbgebung der dargestellten Work Order in der Zeitachse werden über die Art der Work Order definiert und können bei Bedarf per SysConfig "ITSM Change Management -> Frontend::Agent::ViewChangeZoom" angepasst werden.

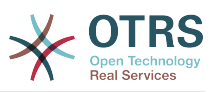

Pro Work Order erzeugt das System zwei Balken in der Zeitachse des Change. Der obere, dunklere Balken repräsentiert die geplante Durchführungszeit der Work Order, der hellere untere Balken stellt die tatsächliche Durchführungszeit der Work Order dar.

Der Status der einzelnen Work Order ist über eine Ampeldarstellung in dieser Ansicht erkennbar:

- Grau Status der Work Order ist "created"
- Gelb Status der Work Order ist "pending approval"
- Grün Status der Work Order ist "closed"
- Rot Status der Work Order ist "canceled"

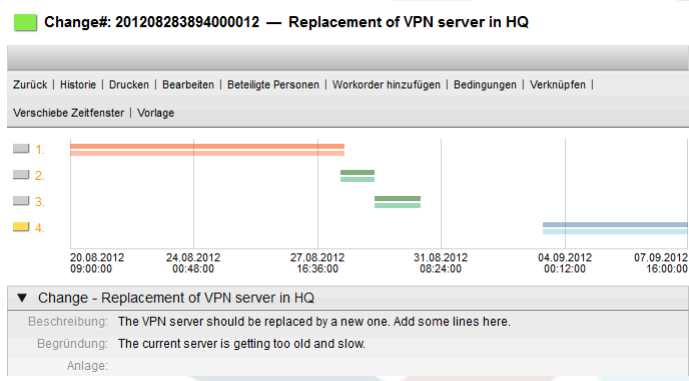

# **8. Change Views**

OTRS ITSM bietet verschiedene Sichten auf die im System hinterlegten Changes an. Der Zugriff auf diese Views kann bei Bedarf deaktiviert werden.

### **8.1. Change Overview**

In einer Übersicht werden alle Changes angezeigt, die anhand der angezeigten Spaltenköpfe auf- oder absteigend sortiert werden können.

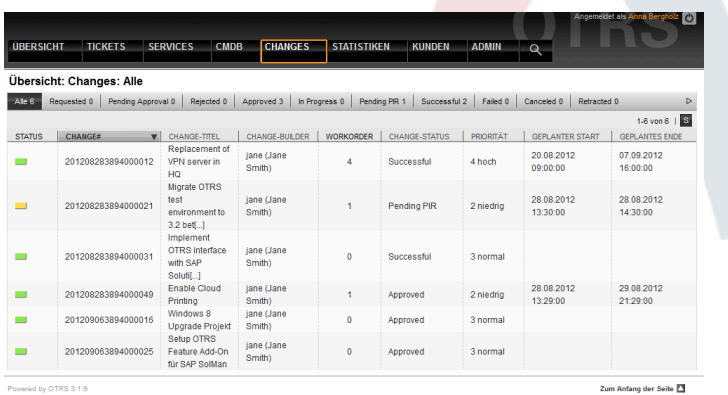

Die angezeigten Spalten können per SysConfig "ITSM Change Management -> Frontend::Agent::ViewChangeOverview" definiert werden. Die folgenden Attribute stehen hierfür zur Verfügung:

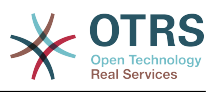

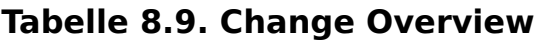

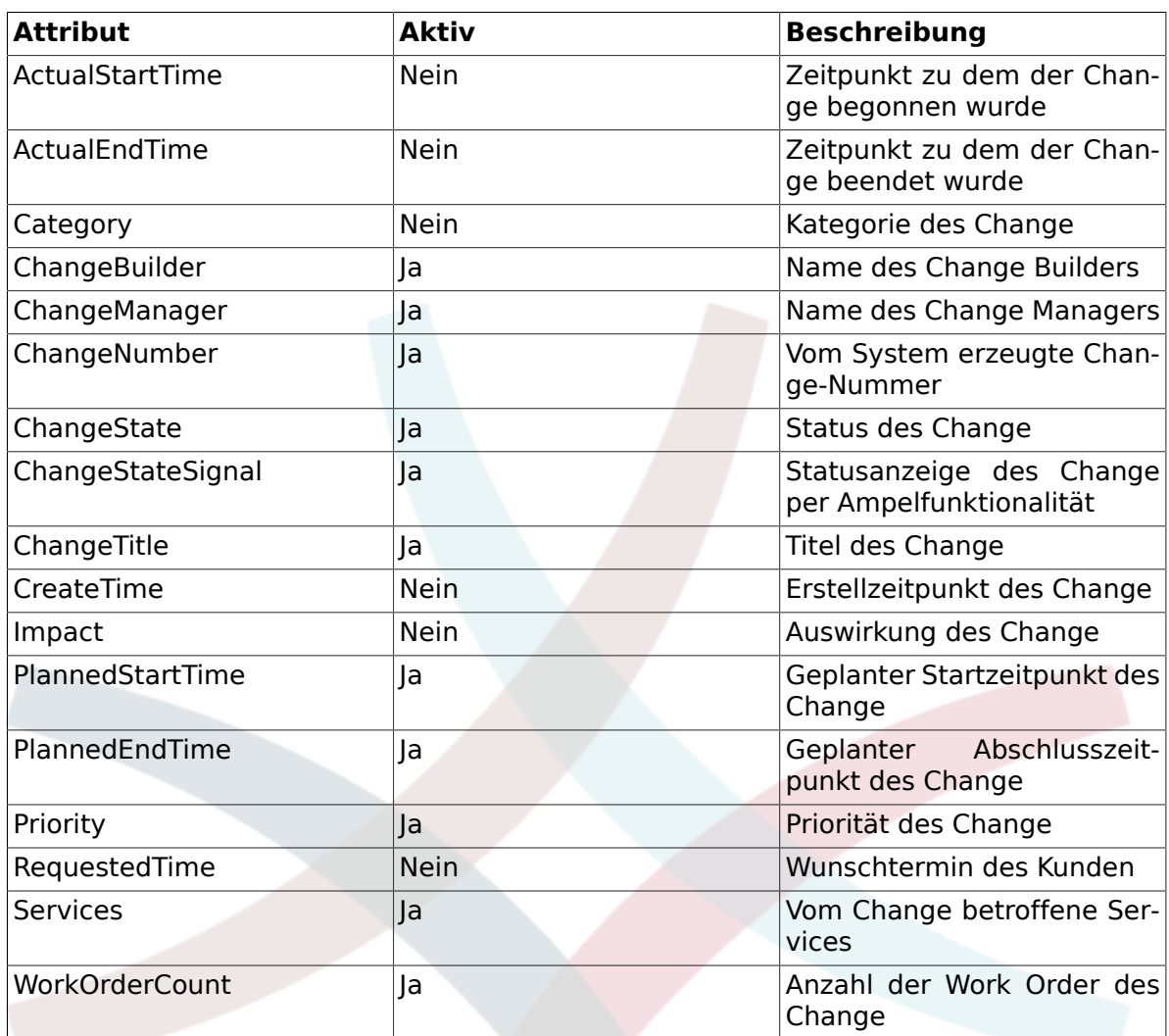

Zudem bietet die Change Übersicht die Möglichkeit die angezeigten Changes anhand diverser Filter darzustellen. Hierfür stehen im System die folgenden Filter zur Verfügung, die bei Bedarf per SysConfig "ITSM Change Management -> Frontend::Agent::ViewChangeOverview" definiert werden können:

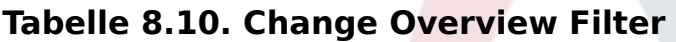

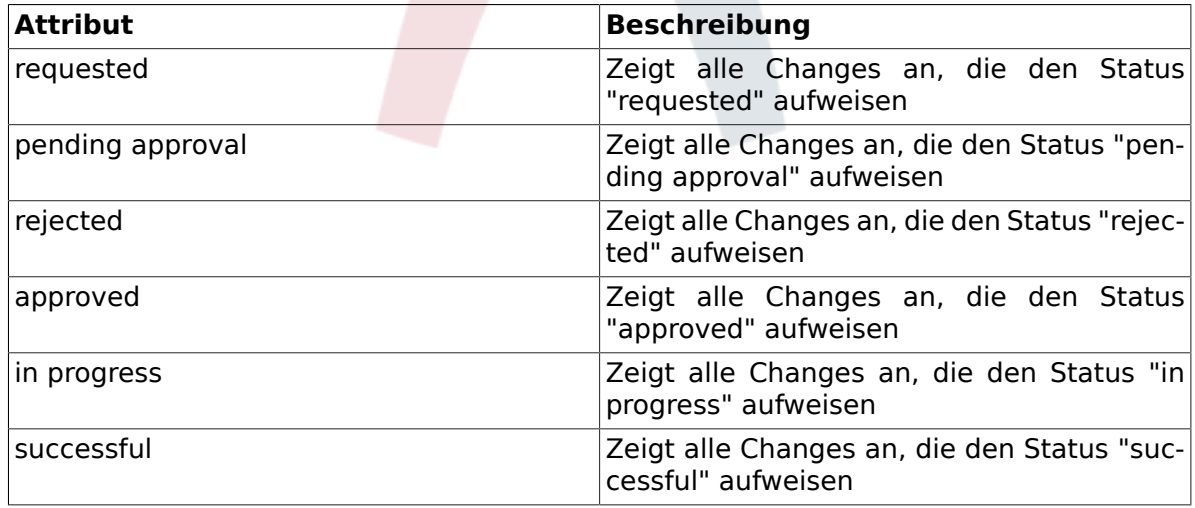

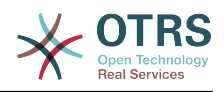

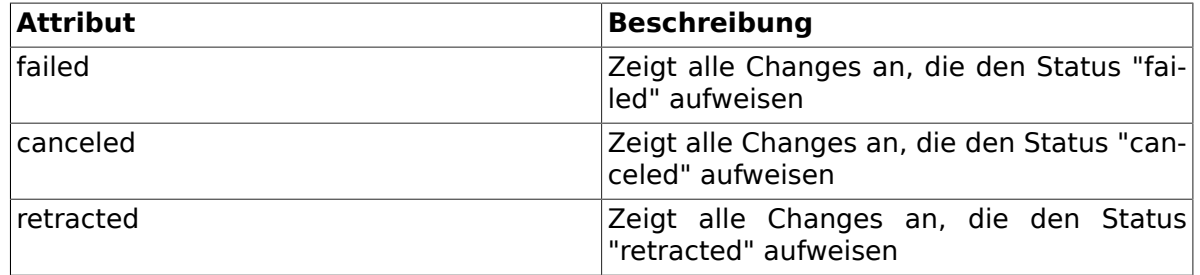

## **8.2. Change Schedule**

In der Change Schedule Übersicht werden alle Changes angezeigt, die im Status "approved" sind, d. h. zur Umsetzung anstehen. Die angezeigten Spaltenköpfe können anhand der nachstehenden Attribute auf- oder absteigend sortiert werden.

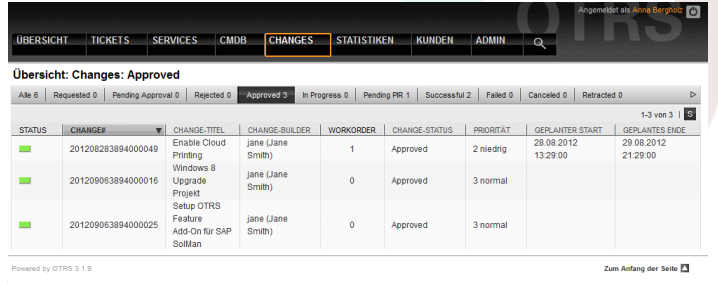

Die angezeigten Attribute können per SysConfig "ITSM Change Management -> Frontend::Agent::ViewChangeScheduleOverview" definiert werden:

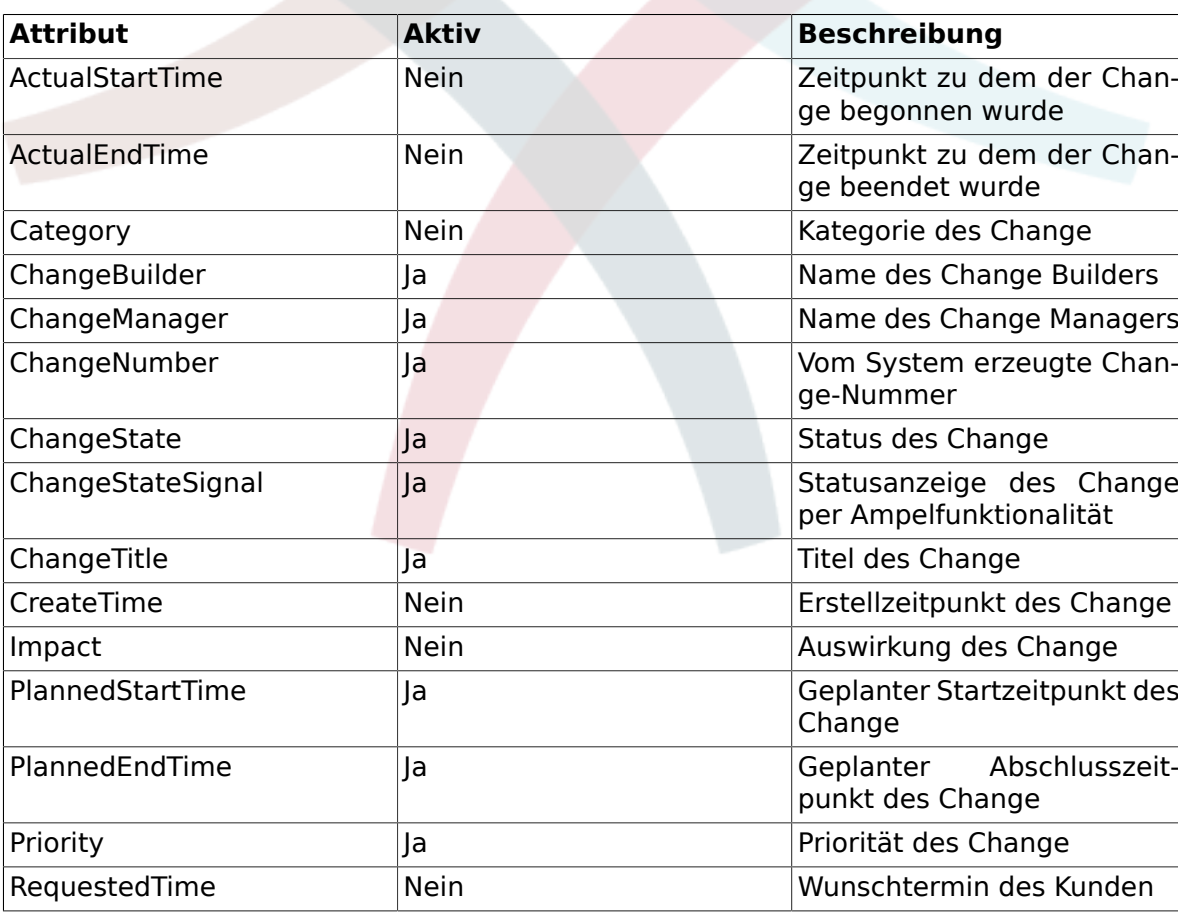

#### **Tabelle 8.11. Change Schedule**

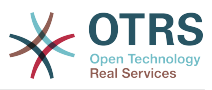

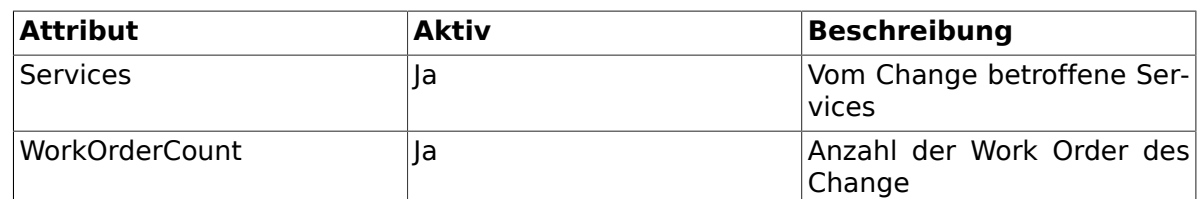

#### **8.3. PIR - Post Implementation Review**

Diese Ansicht stellt Work Order vom Typ "PIR" dar, die anhand der dargestellten Spaltenköpfe auf- oder absteigend sortiert werden können.

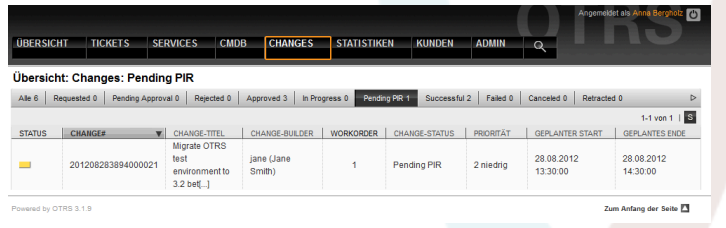

Die angezeigten Spalten können per SysConfig "ITSM Change Management -> Frontend::Agent::ViewPIROverview" definiert werden:

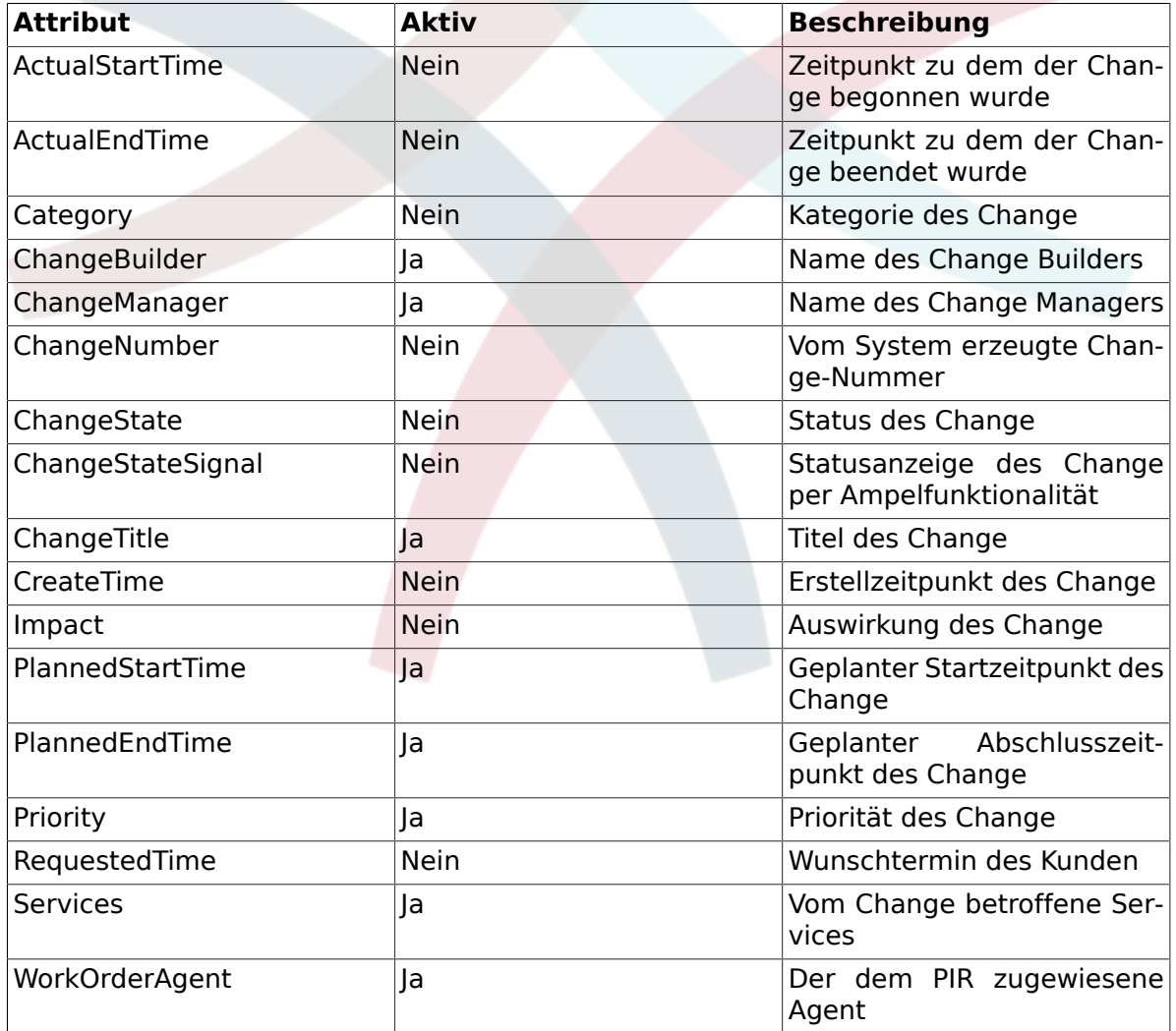

#### **Tabelle 8.12. PIR - Post Implementation Review**

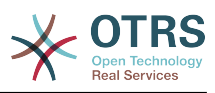

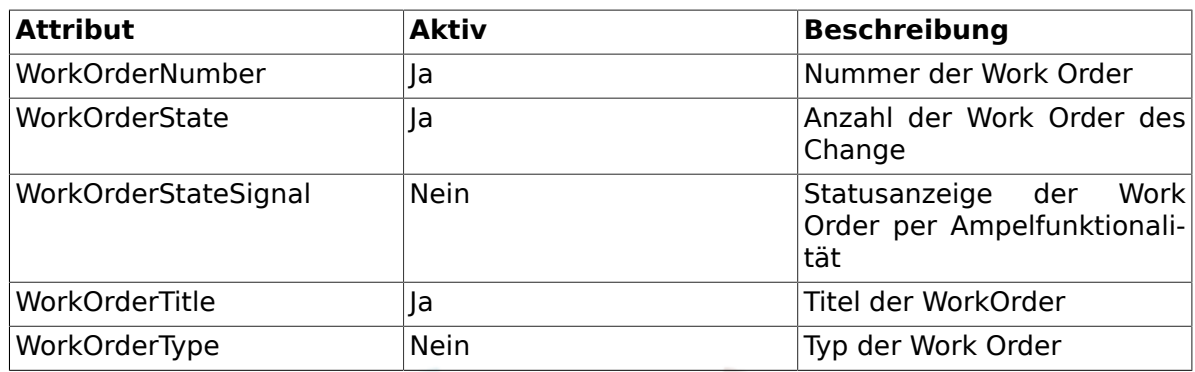

### **8.4. Template**

Diese Ansicht stellt alle im System definierten Templates dar. Der Agent hat die Möglichkeit die Darstellung anhand der angezeigten Spaltenköpfe auf- oder absteigend zu sortieren.

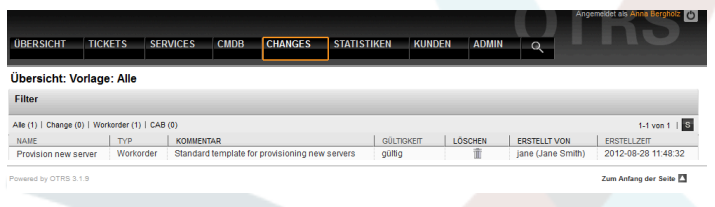

Die angezeigten Spalten können per SysConfig "ITSM Change Management -> Frontend::Agent::ViewTemplateOverview" definiert werden:

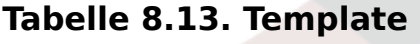

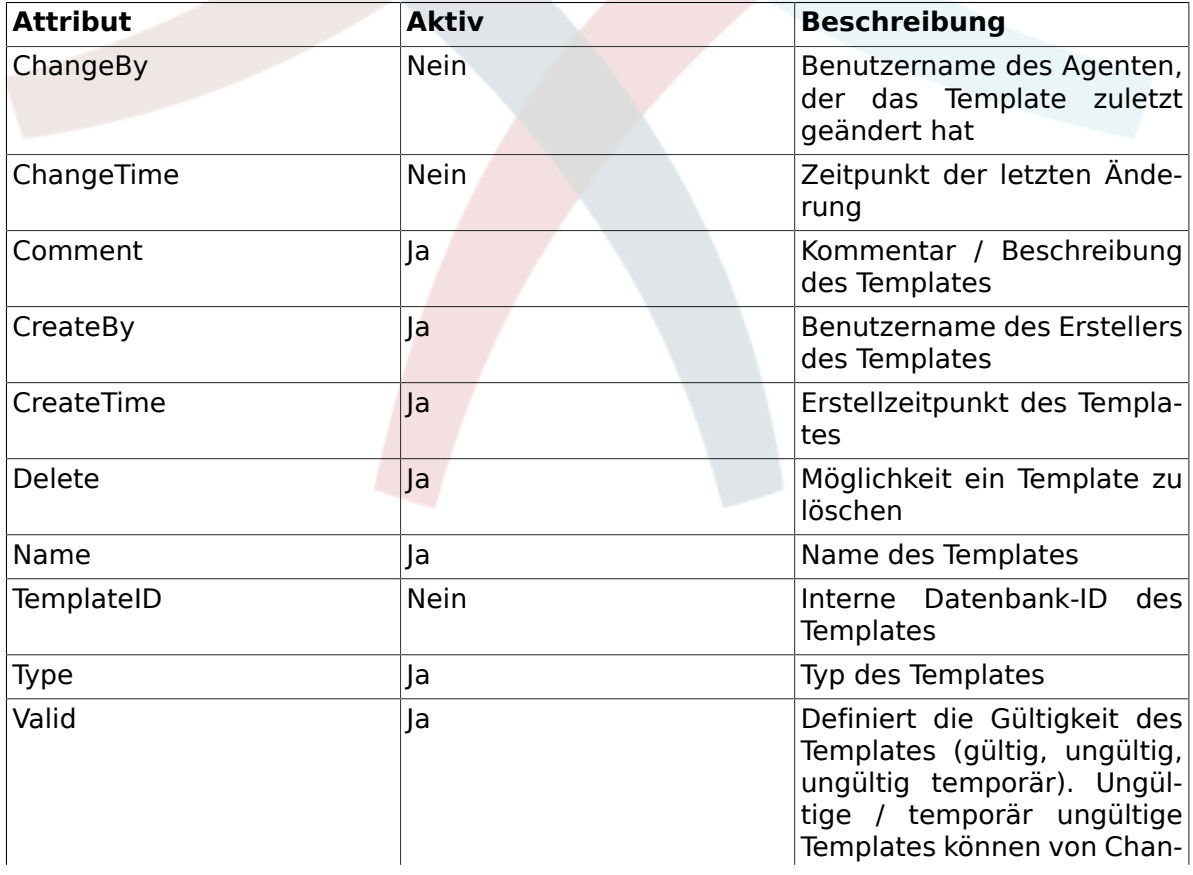

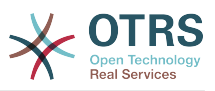

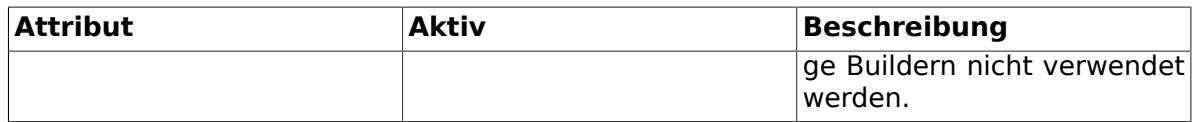

Nach Installation des Change Management stehen im System die folgenden Template-Typen zur Verfügung, die per SysConfig "ITSM Change Management -> Frontend::Agent::ViewTemplateOverview" definiert sind:

#### **Tabelle 8.14. Template Typen**

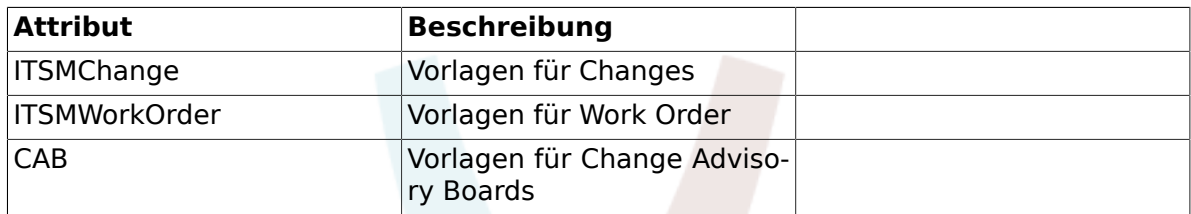

#### **8.5. Suche**

Zur Suche nach Changes oder Work Orders, die bestimmten Suchkriterien entsprechen, bietet das System eine eigene Suchmaske, die die nachstehenden Attribute für Suchabfragen zur Verfügung stellt:

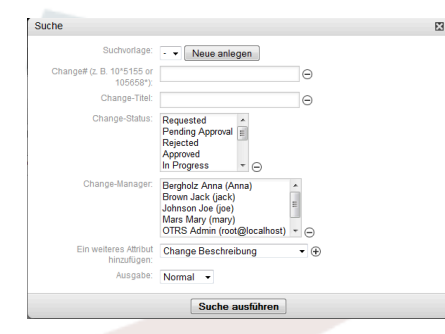

#### **Tabelle 8.15. Template**

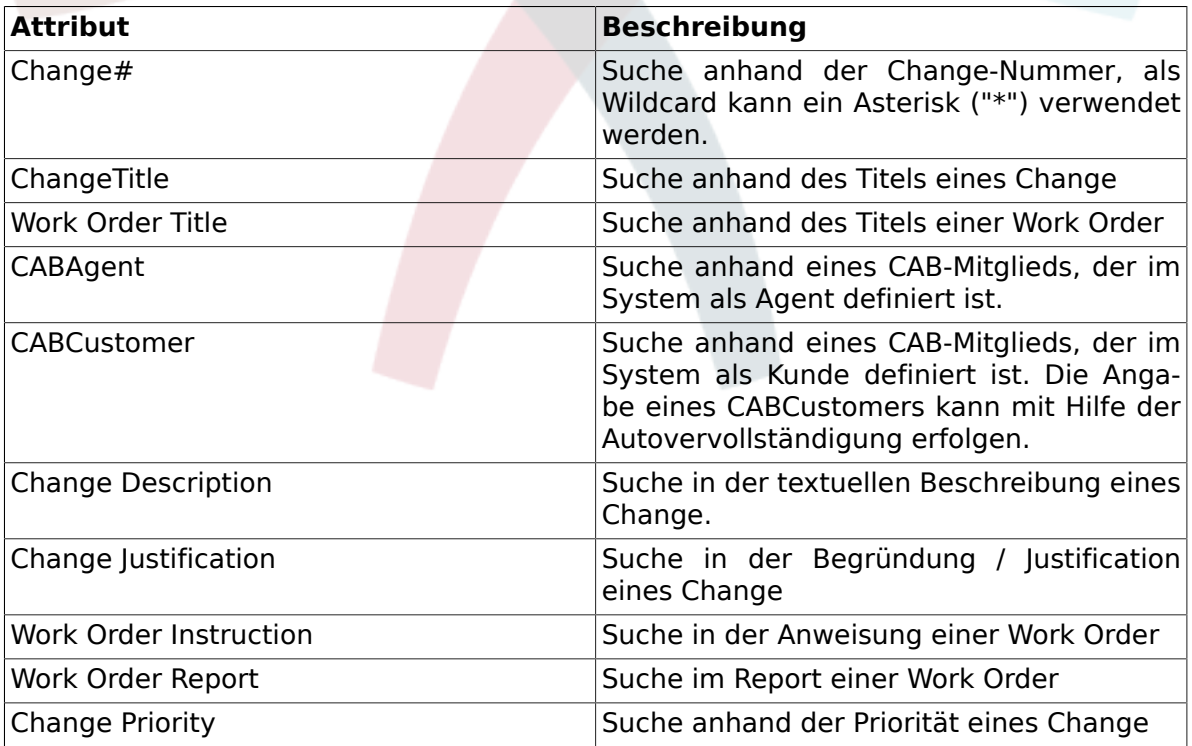

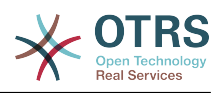

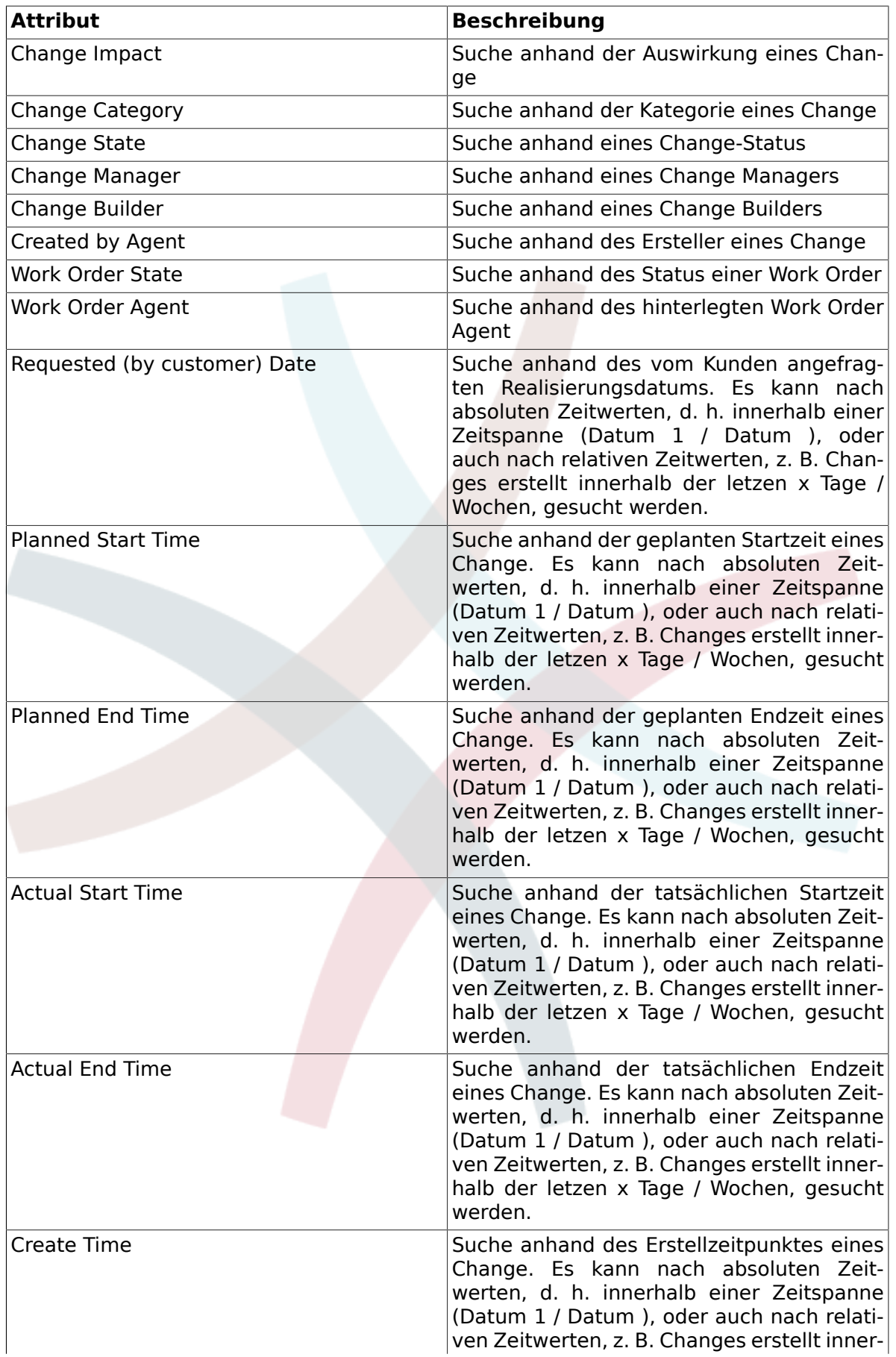

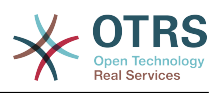

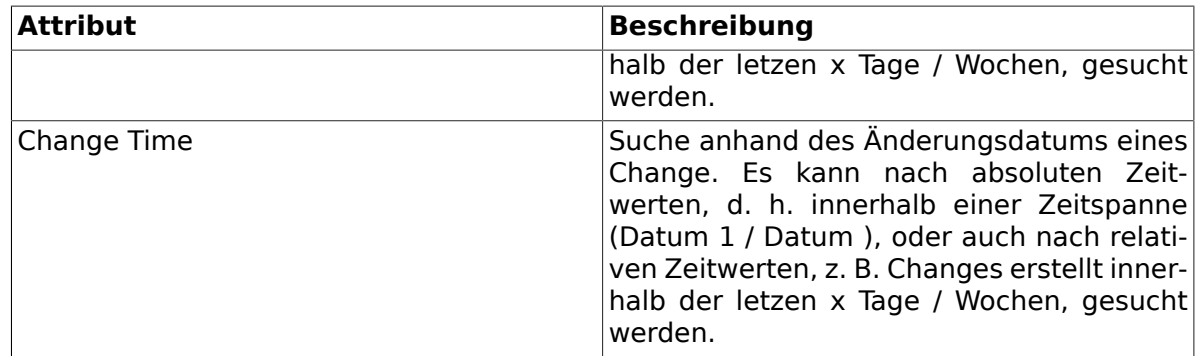

### **8.6. Change Manager**

OTRS ITSM stellt einen separaten View zur Verfügung in der der aktuell angemeldete Agent Changes angezeigt bekommt, bei denen er als Change Manager hinterlegt ist.

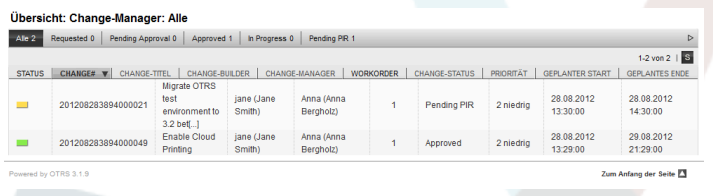

Die angezeigten Spaltenköpfe können anhand der nachstehenden Attribute auf- oder absteigend sortiert werden. Die angezeigten Spalten können per SysConfig "ITSM Change Management -> Frontend::Agent::ViewChangeManagerOverview" definiert werden:

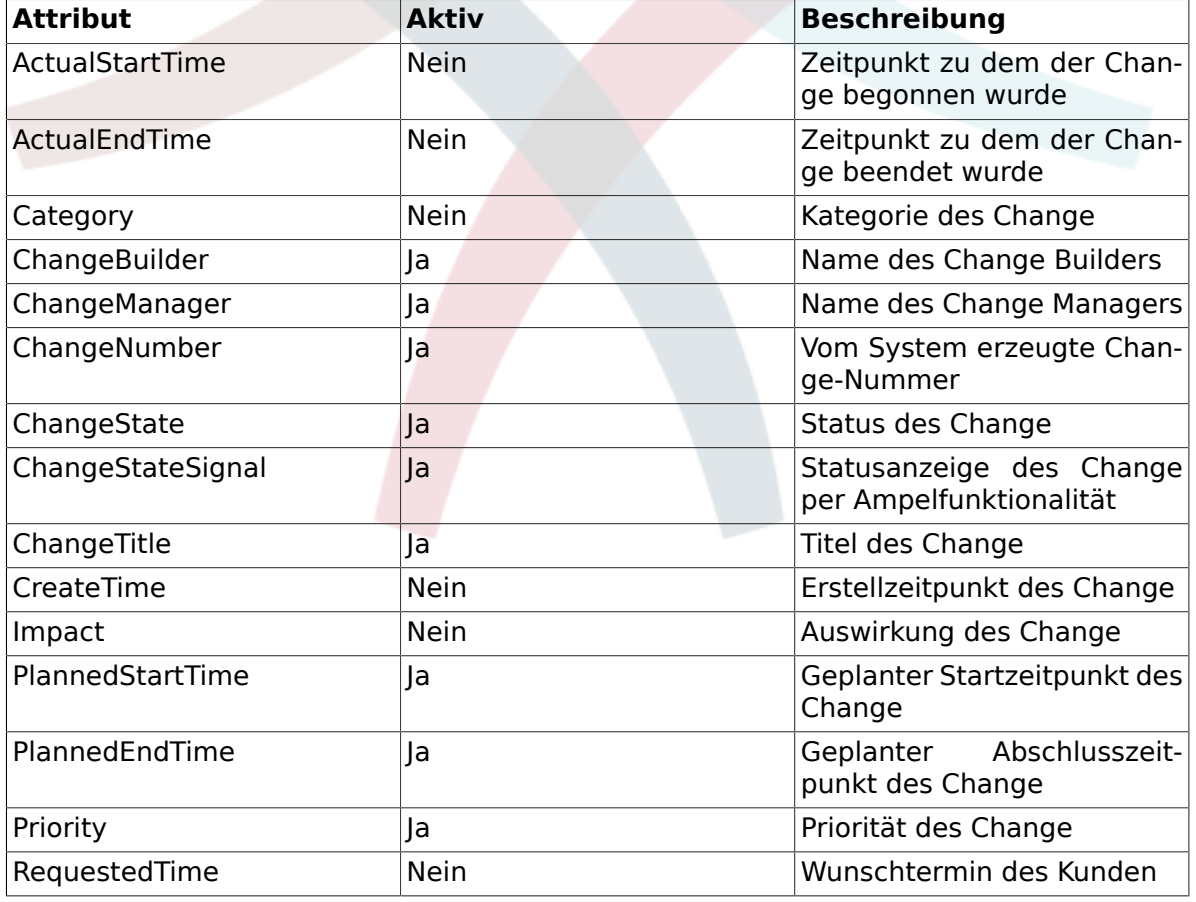

#### **Tabelle 8.16. Change Manager**

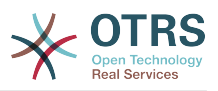

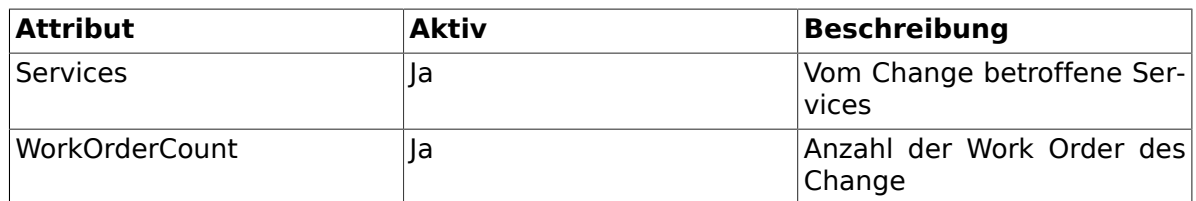

Zudem bietet die Change Manager Übersicht die Möglichkeit die angezeigten Changes anhand diverser Filter darzustellen. Hierfür stehen im System die folgenden Filter zur Verfügung, die bei Bedarf per SysConfig "ITSM Change Management -> Frontend::Agent::ViewChangeManagerOverview" definiert werden können:

#### **Tabelle 8.17. Change Manager Filter**

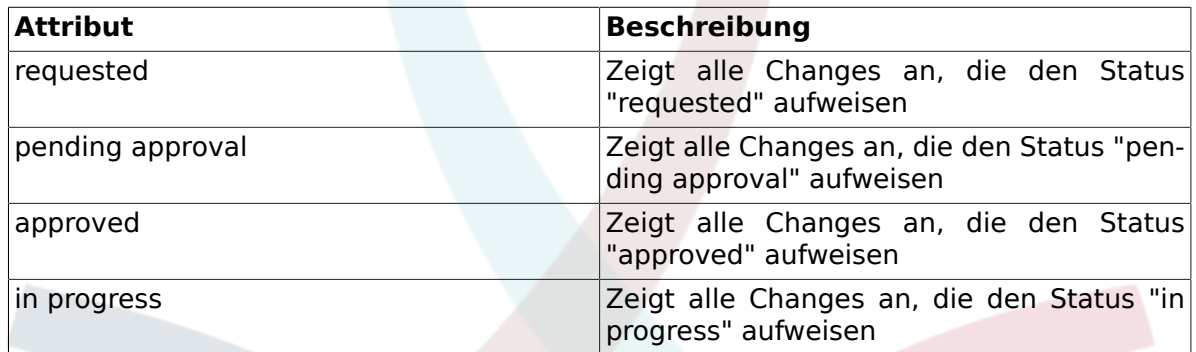

### **8.7. My Changes**

Die Ansicht "My Changes" stellt alle Changes dar, die vom aktuell angemeldeten Agenten erstellt wurden, bzw. dieser als Change Builder hinterlegt ist.

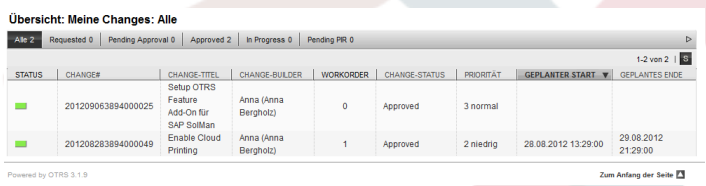

Die Darstellung kann anhand der angezeigten Spaltenköpfe auf- oder absteigend sortiert werden. Die verwendeten Attribute können per SysConfig "ITSM Change Management -> Frontend::Agent::ViewMyChangesOverview" definiert werden:

#### **Tabelle 8.18. My Changes**

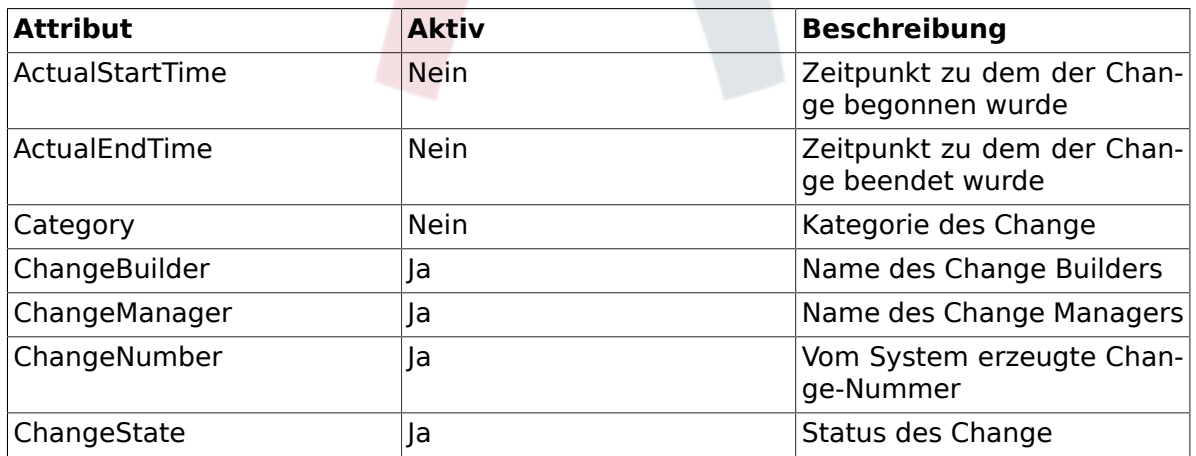

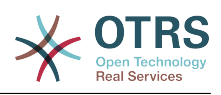

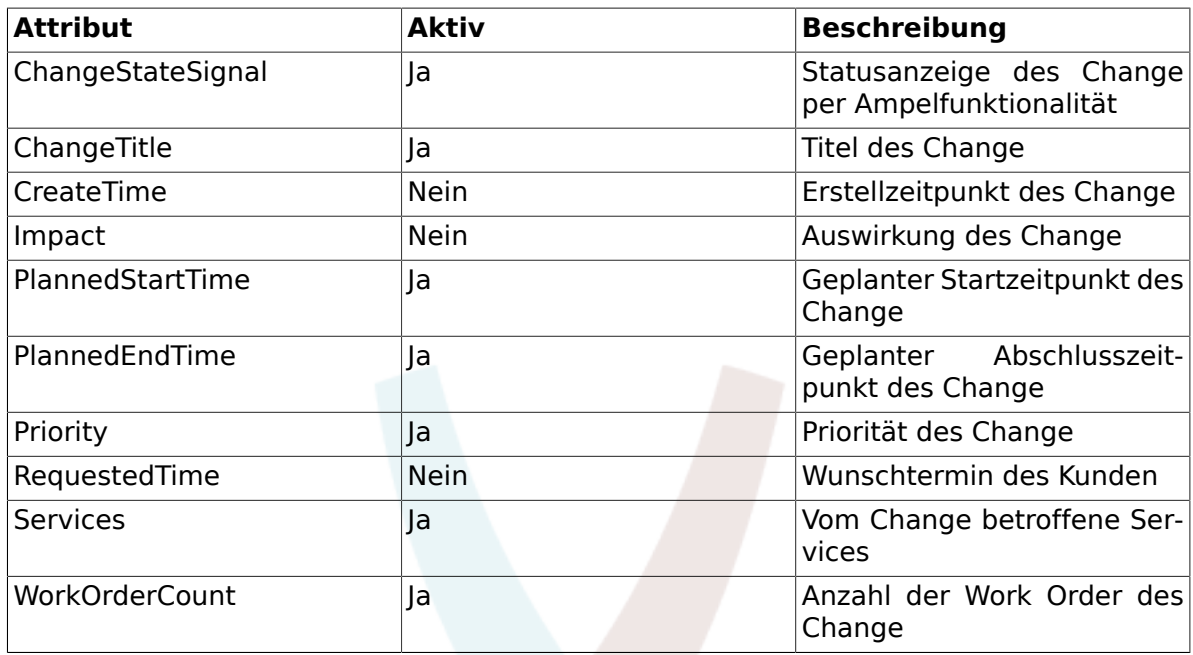

Zudem bietet die My Changes Übersicht die Möglichkeit die angezeigten Changes anhand diverser Filter darzustellen. Hierfür stehen im System die folgenden Filter zur Verfügung, die bei Bedarf per SysConfig "ITSM Change Management -> Frontend::Agent::ViewMyChangesOverview" definiert werden können:

**Tabelle 8.19. My Changes Filter**

| <b>Attribut</b>  | <b>Beschreibung</b>                                                     |
|------------------|-------------------------------------------------------------------------|
| requested        | Zeigt alle Changes an, die den Status<br>"requested" aufweisen          |
| pending approval | Zeigt alle Changes an, die den Status "pen-<br>ding approval" aufweisen |
| approved         | Zeigt alle Changes an, die den Status<br>"approved" aufweisen           |
| in progress      | Zeigt alle Changes an, die den Status "in<br>progress" aufweisen        |

### **8.8. My Work Orders**

Analog zu der aus der OTRS-Ticketengine bekannten Ansicht "Locked Tickets" stellt OTRS ITSM die dem aktuell angemeldeten Agent zugewiesenen Work Order in einem separaten View zur Verfügung.

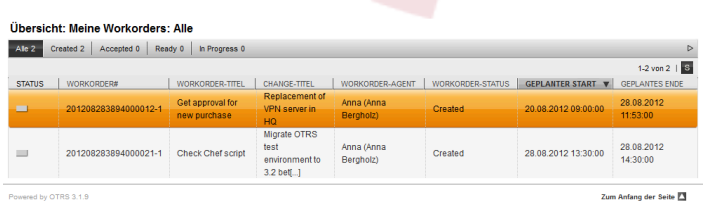

Die Darstellung kann anhand der angezeigten Spaltenköpfe auf- oder absteigend sortiert werden. Die verwendeten Attribute können per SysConfig "ITSM Change Management -> Frontend::Agent::ViewMyWorkOrdersOverview" definiert werden:

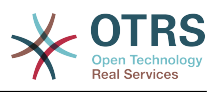

#### **Tabelle 8.20. My Work Orders**

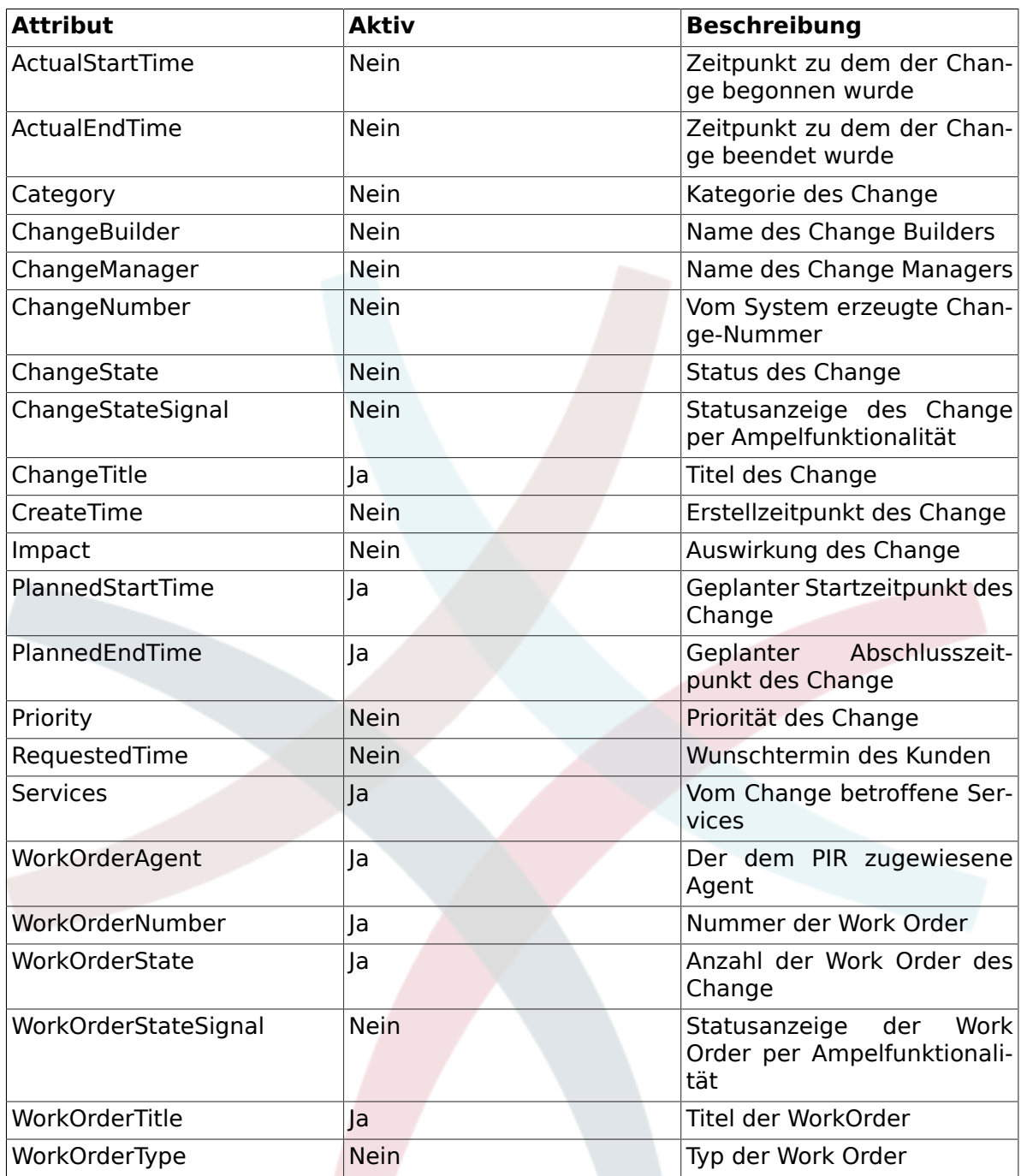

Zudem bietet die My Work Orders Übersicht die Möglichkeit die angezeigten Work Orders anhand diverser Filter darzustellen. Hierfür stehen im System die folgenden Filter zur Verfügung, die bei Bedarf per SysConfig "ITSM Change Management -> Frontend::Agent::ViewMyWorkOrdersOverview" definiert werden können:

#### **Tabelle 8.21. My Work Orders Filter**

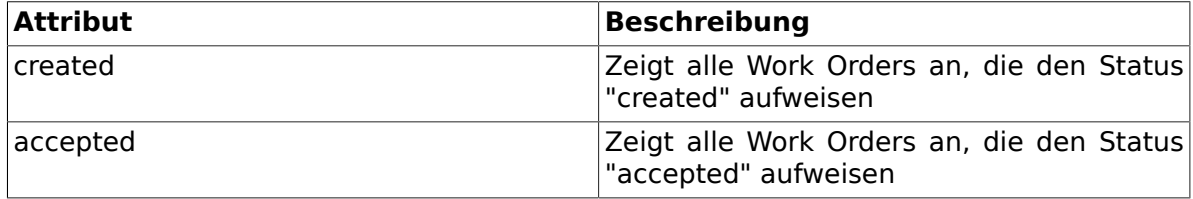

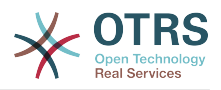

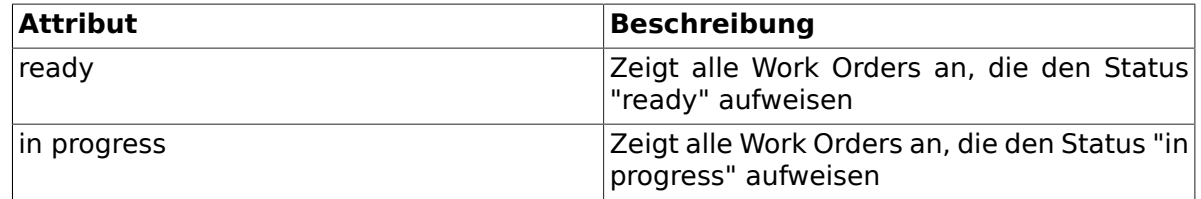

## **9. Change Management Statistiken**

OTRS ITSM beinhaltet die nachstehenden Reports zur Ermittlung wichtiger Kennzahlen für die Steuerung des Change Managements. Alle Reports können über den integrierten Report-Generator aufgerufen werden.

### **9.1. Anzahl Changes innerhalb einer definierten Zeitspanne**

Der Report erlaubt die Definition einer relativen (Changes innerhalb der letzten x-Tage) oder absoluten Zeitspanne (Datum 1 - Datum 2). Zusätzlich besteht die Möglichkeit die zu reporteten Change-Status zu definieren.

Als Ausgabeformat stellt der Report "CSV" oder "Print" (PDF) zur Verfügung.

## **9.2. Anzahl Changes nach Change Category**

Der Report erlaubt die Definition einer relativen (Changes innerhalb der letzten x-Tage) oder absoluten Zeitspanne (Datum 1 - Datum 2). Zusätzlich besteht die Möglichkeit die zu reporteten Change-Kategorien zu definieren.

Als Ausgabeformat stellt der Report "CSV" oder "Print" (PDF) zur Verfügung.

#### **9.3. Anzahl zurückgewiesener Changes**

Der Report erlaubt die Definition einer relativen (Changes innerhalb der letzten x-Tage) oder absoluten Zeitspanne (Datum 1 - Datum 2).

Als Ausgabeformat stellt der Report "CSV" oder "Print" (PDF) zur Verfügung.

#### **9.4. Anzahl zurückgezogener Changes**

Der Report erlaubt die Definition einer relativen (Changes innerhalb der letzten x-Tage) oder absoluten Zeitspanne (Datum 1 - Datum 2).

Als Ausgabeformat stellt der Report "CSV" oder "Print" (PDF) zur Verfügung.

### **9.5. Verhältnis Changes / Incidents**

Der Report erlaubt die Definition einer relativen (Changes innerhalb der letzten x-Tage) oder absoluten Zeitspanne (Datum 1 - Datum 2).

Als Ausgabeformat stellt der Report "CSV" oder "Print" (PDF) zur Verfügung.

### **9.6. RfCs pro Requester**

Der Report erlaubt die Definition einer relativen (Changes innerhalb der letzten x-Tage) oder absoluten Zeitspanne (Datum 1 - Datum 2). Zusätzlich besteht die Möglichkeit die zu reporteten RfC-Requester zu definieren.

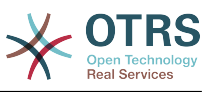

Als Ausgabeformat stellt der Report "CSV" oder "Print" (PDF) zur Verfügung.

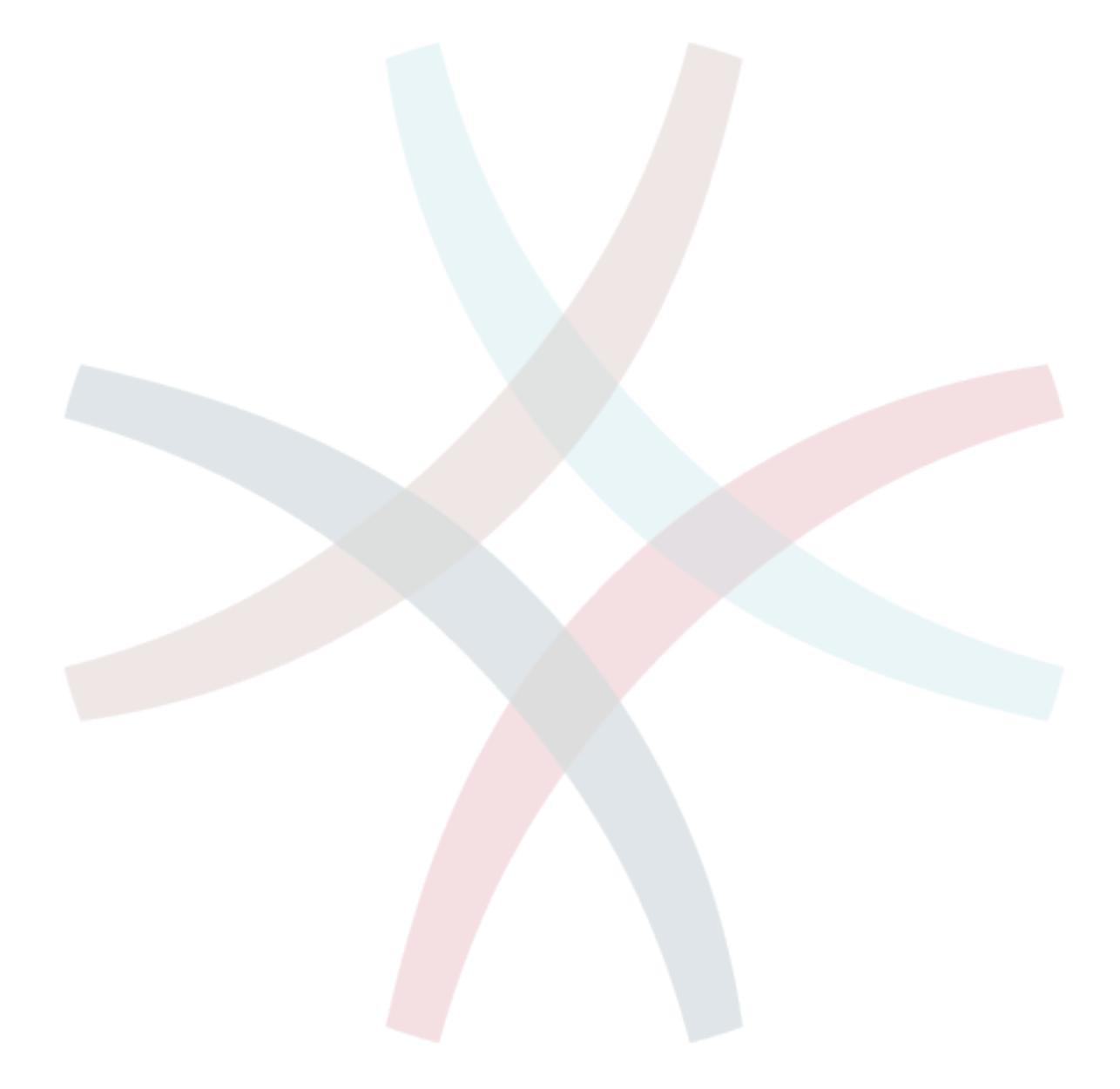

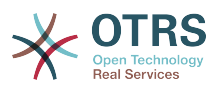

# **Kapitel 9. Release Management**

Der Release Management Prozess wird in einer späteren Version von OTRS ITSM implementiert sein. Die grundlegenden Informationen lassen sich jedoch bereits ab der Version 1.0 konfigurieren, erfassen und steuern.

Es können z. B. Genehmigungs-Regeln oder Übersichten der DSL (Definitive Software Library) konfiguriert und genutzt werden.

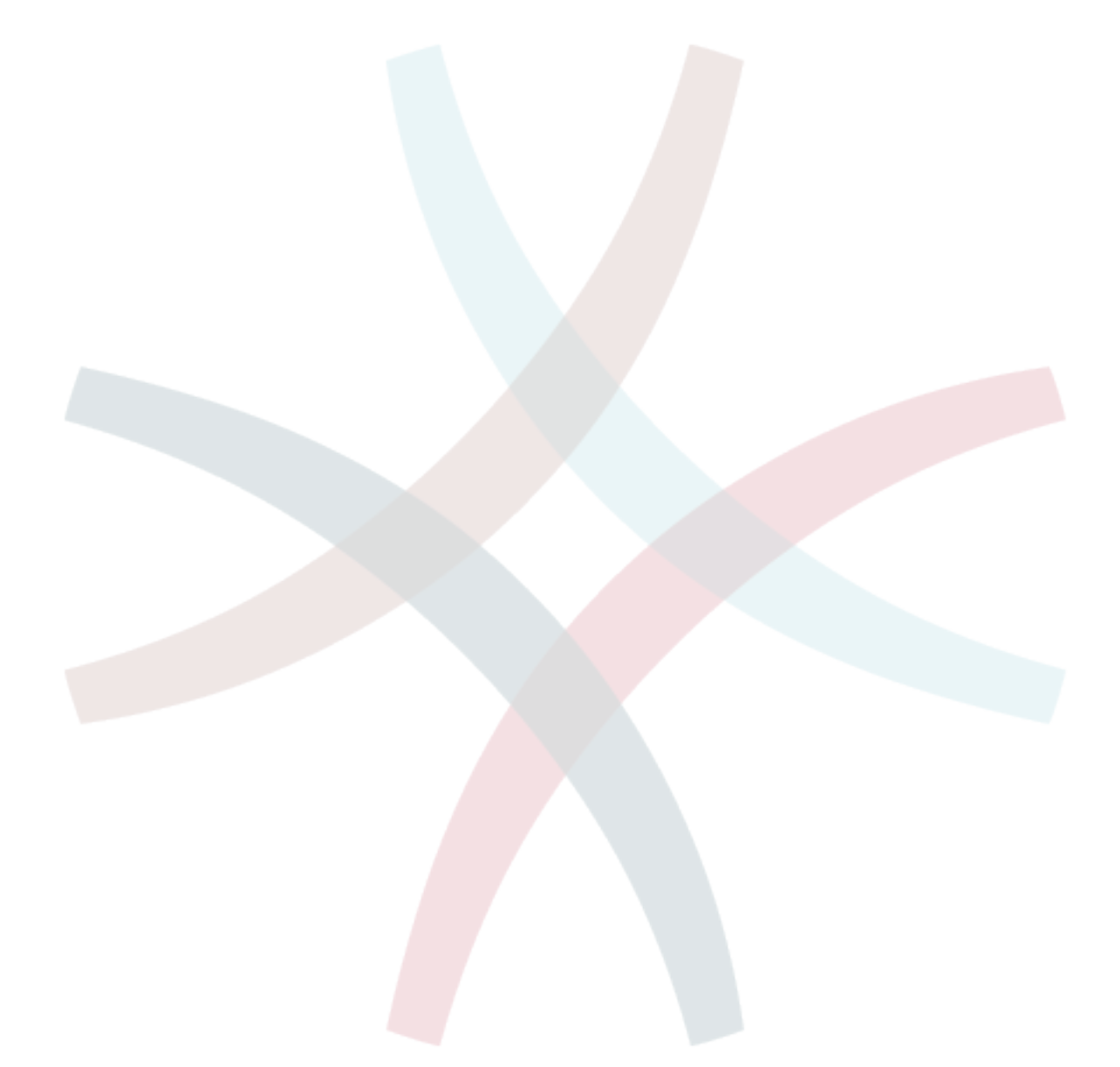

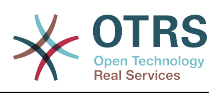

# **Kapitel 10. Service Level Management**

Das OTRS Statistik-Framework ist seit der Version 2.1 komplett überarbeitet und erlaubt nahezu jede Art von Ticket-Report über die Weboberfläche zu erstellen. Die Erstellung und Ansicht von Statistiken und Charts kann pro Benutzer, Gruppe und / oder Rolle frei geschaltet werden. Der Im- und Export von bereits vorhandenen oder neuen Statistiken ist möglich, Statistikmodule aus früheren OTRS-Versionen können weiter verwendet werden. Mit dem Paket ITSMServiceLevelManagement werden zusätzliche für ITSM relevante Statistiken hinzugefügt.

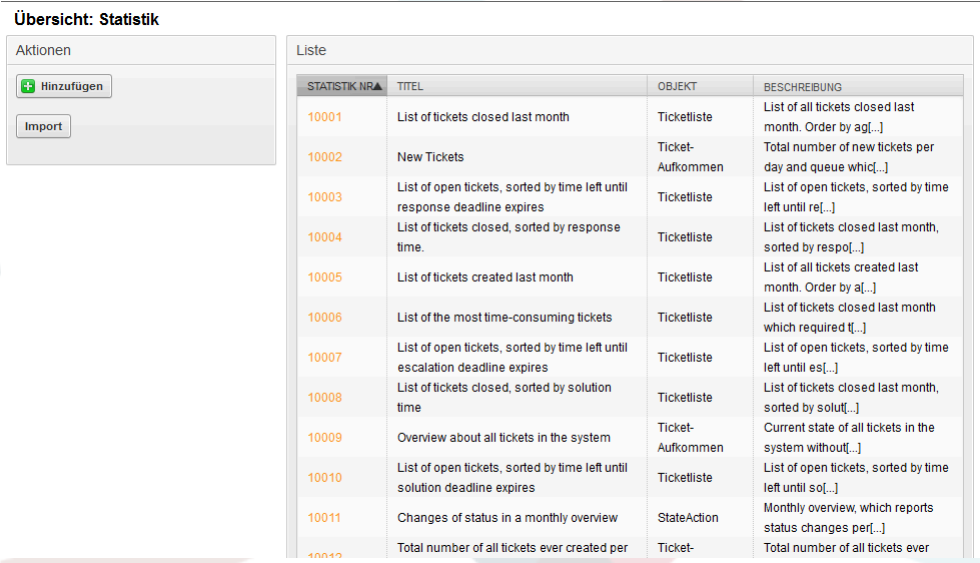

#### Beispiel für die Report-Übersicht:

#### XML-Export von Report-Einstellungen:

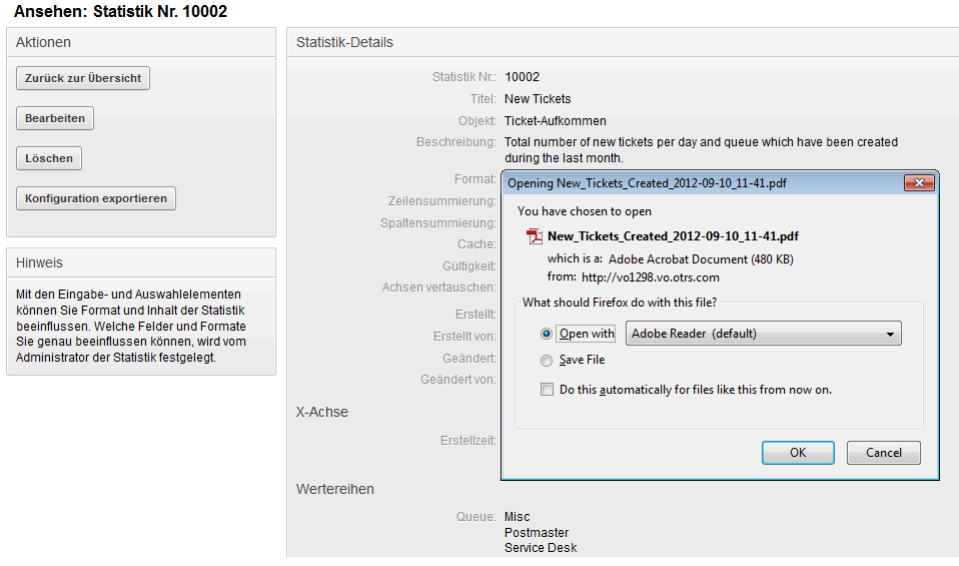

Dialoggeführte Erstellung eines neuen Report-Templates:

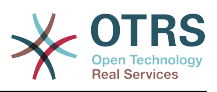

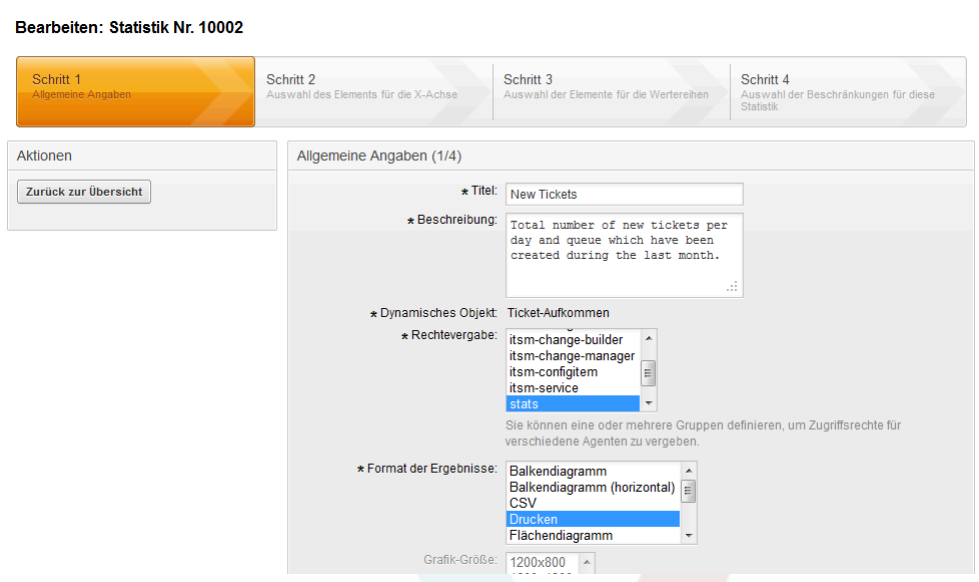

Zusätzlich ist ein PDF-Generator enthalten, mit dem die Druck-Ansicht von Tickets, Statistiken und Suchergebnissen als PDF-Datei exportiert werden können:

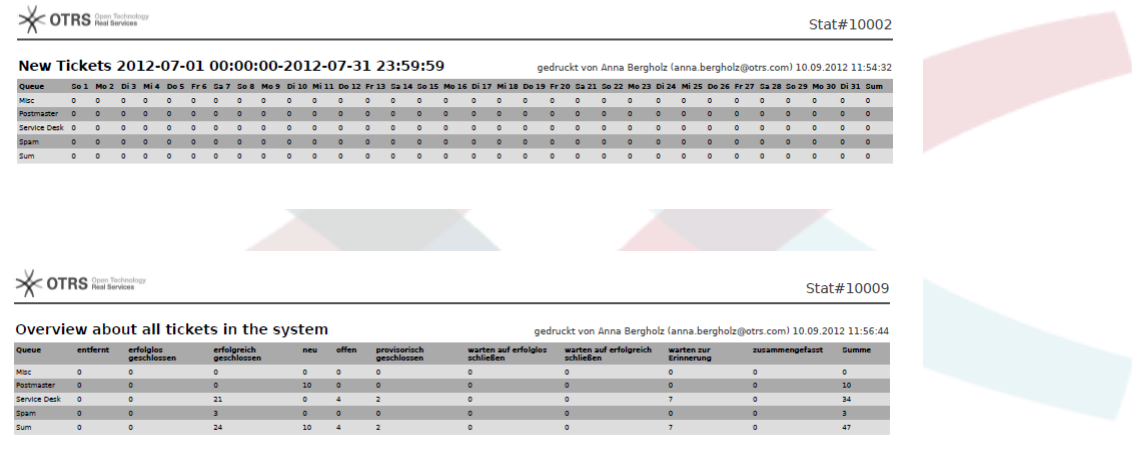

Beispiel einer grafischen Ticket-Übersicht:

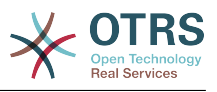

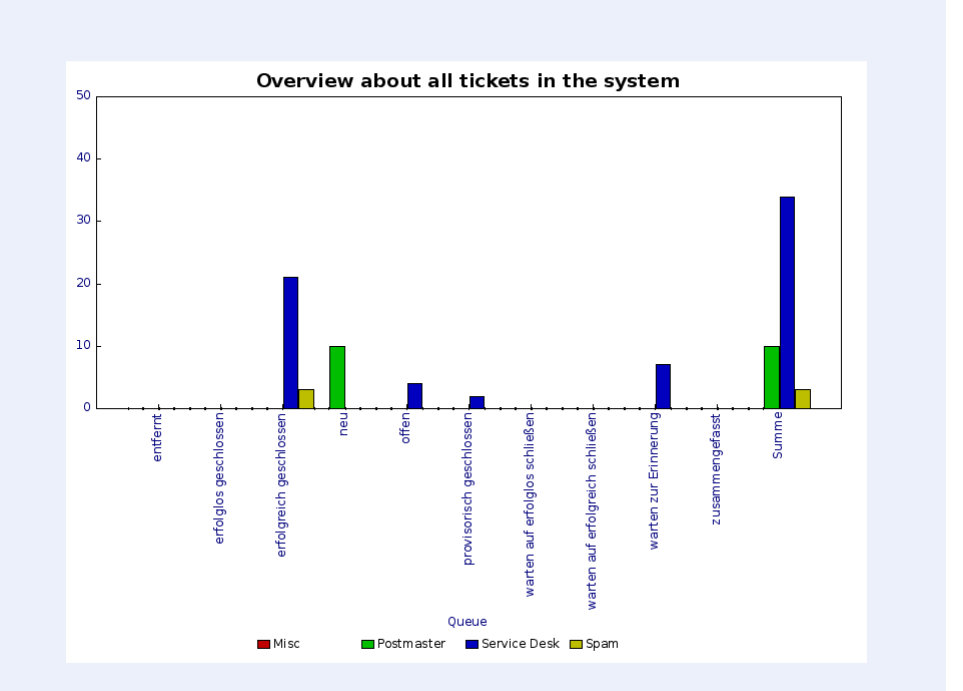

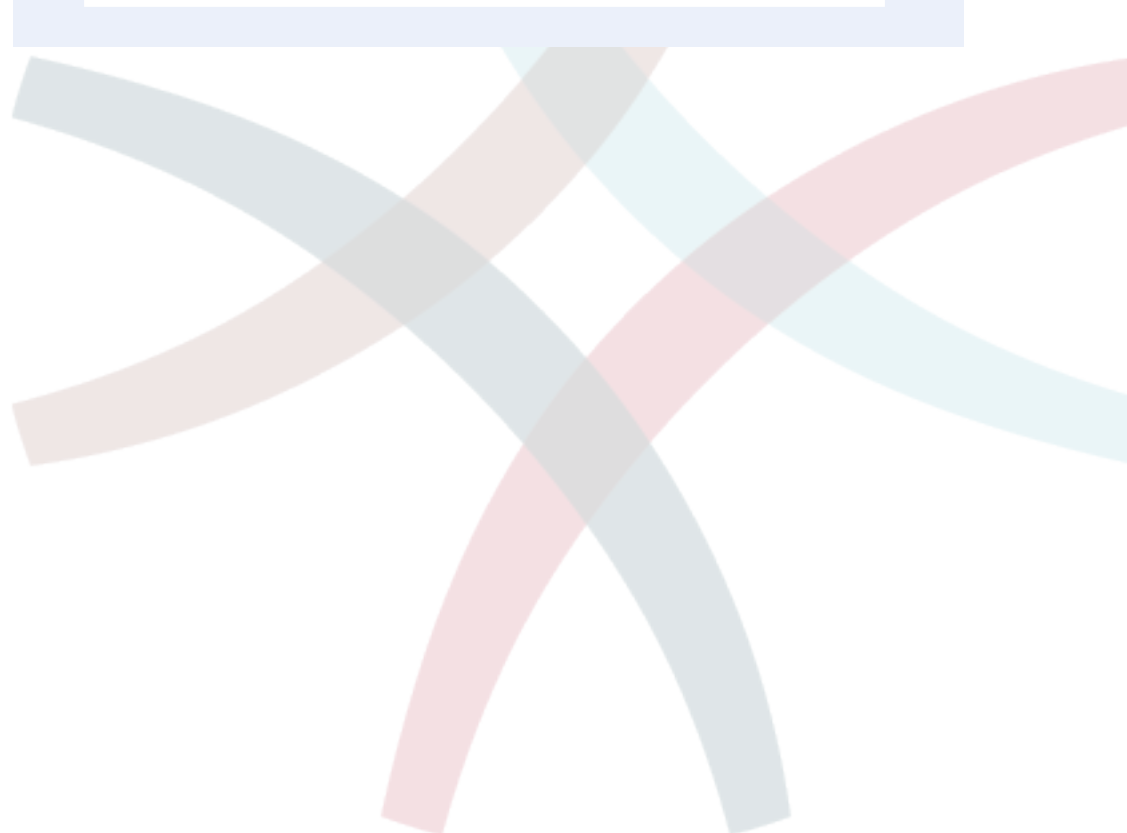

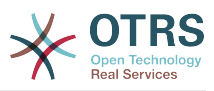

# **Kapitel 11. Der Administrationsbereich von OTRS ITSM**

Der Administrationsbereich ist die zentrale Anlaufstelle für den Administrator des Ticket Systems. Innerhalb dieses Bereiches können alle wichtigen Einstellungen der Systemkonfiguration eingesehen bzw. geändert und das System auf die eigenen Bedürfnisse angepasst werden.

Die Administrationsoberfläche kann über den Link "Admin" innerhalb der Navigationsleiste des Agent-Interfaces geladen werden. Damit dieser Link in der Navigationsleiste überhaupt sichtbar ist, müssen Sie als OTRS ITSM-Administrator am System angemeldet sein bzw. über Administrationsrechte im System verfügen. Nach einer Standardinstallation können Sie sich mit dem Benutzernamen "root@localhost" und dem Kennwort "root" als OTRS-Admin am System anmelden.

#### **Warnung**

Bitte ändern Sie schnellstmöglich nach der Installation über die Benutzereinstellungen das Kennwort für root@localhost, da es sich hierbei um ein standardmäßig vergebenes Kennwort handelt, das allgemein bekannt ist.

In OTRS ITSM sind die folgenden Konfigurations-Links neu im Administrations-Bereich verfügbar:

- ab OTRS ITSM 1.0
	- [ General Catalog ]
	- [ Kritikalität Auswirkung Priorität ]
	- [ ConfigItem ]
- ab OTRS ITSM 1.1
	- [ Import/Export ]
- ab OTRS ITSM 2.0
	- [ Benachrichtigung (ITSM Change Management) ]
	- [ Kategorie Auswirkung Priorität ]
	- [ State Machine ]
- ab OTRS 2.2
	- [ Type ]
	- [ Status ]
	- [ Service ]
	- [ SLA ]
- ab OTRS 2.3
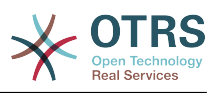

#### • [ Priority ]

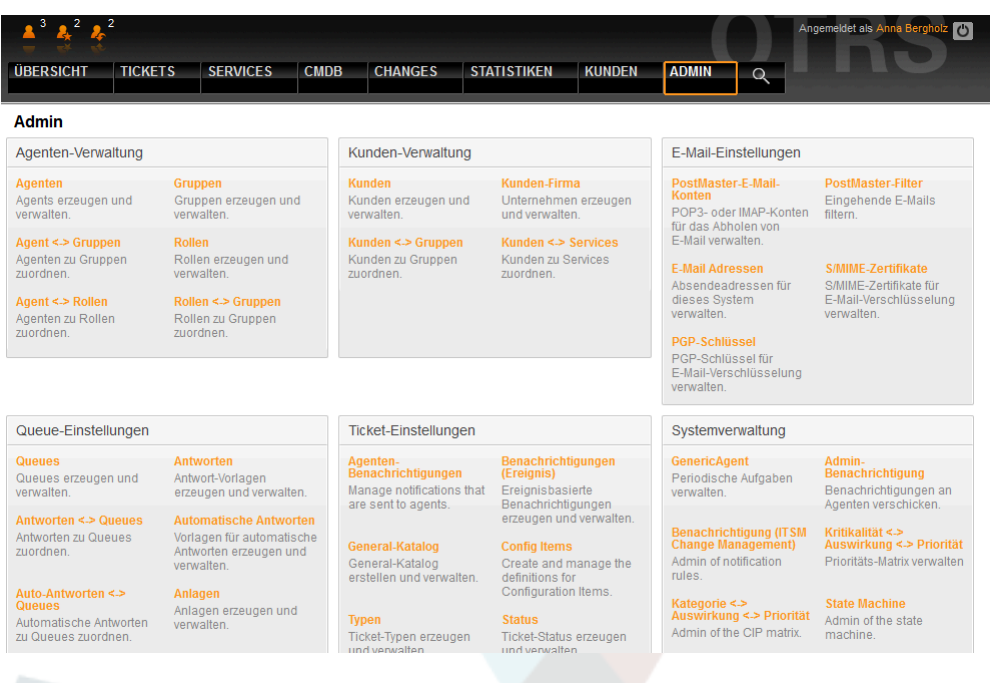

## **1. Der General Catalog**

Im General Catalog werden, wie der Name vermuten lässt, die grundsätzlichen, ITSM relevanten Konfigurationen für OTRS ITSM vorgenommen.

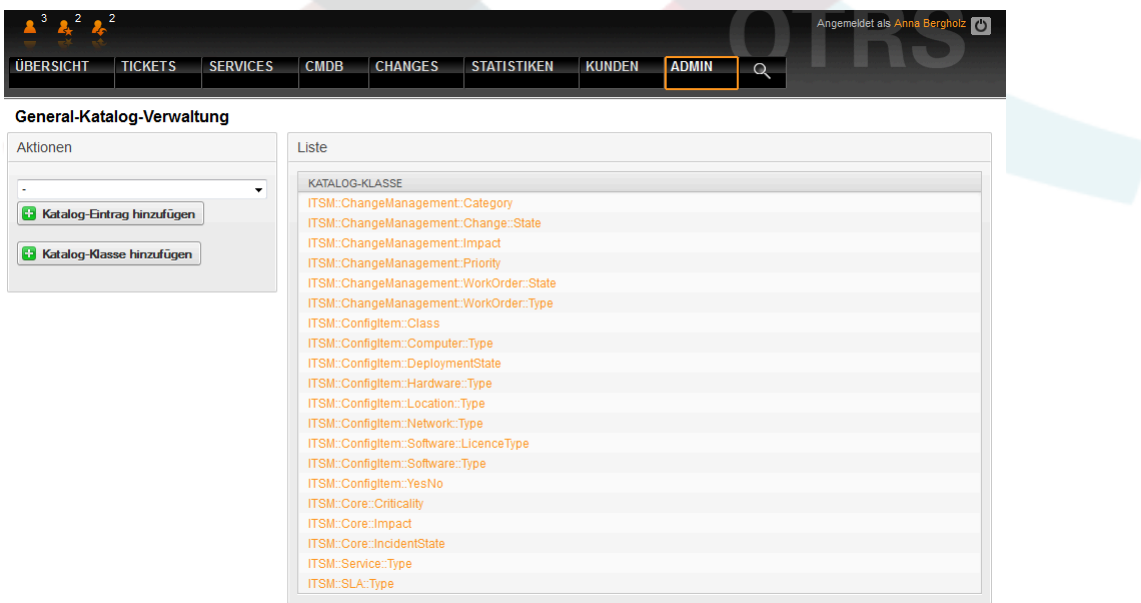

Beispielsweise lassen sich die hier die Referenztabellen-Einträge für Dropdown-Felder editieren:

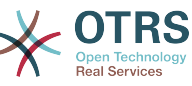

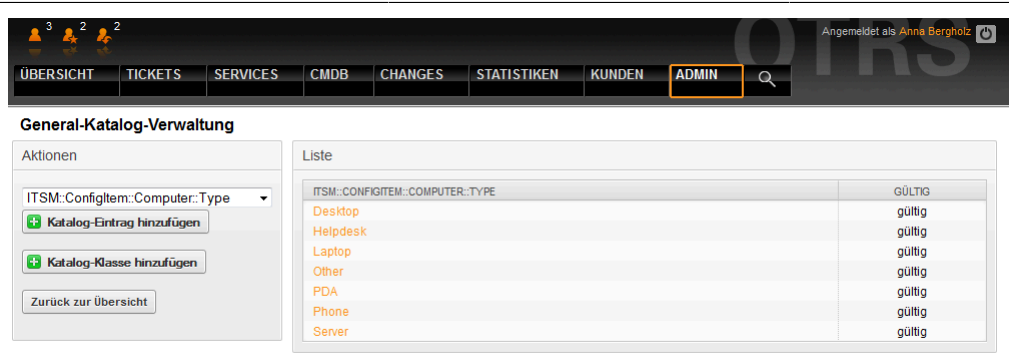

### **2. Konfiguration der Configuration Item Klassen**

OTRS ITSM bietet standardmäßig fünf CI-Klassen, mit denen sich grundsätzlich alle relevanten IT Elemente abbilden lassen:

• [ Computer ]

hierunter fallen alle CIs, die man klassischerweise als Computer bezeichnet, also Desktop PCs oder Laptops. Zusätzlich alle "intelligenten, konfigurierbaren und nicht peripheren" Geräte, wie z. B. Switches, Router, oder sonstige aktive Netzwerkkomponenten.

• [ Hardware ]

alle nicht unter Computer fallenden Hardware-Komponenten. Die Spanne reicht vom "Blade Center" Chassis über Drucker bis zum USB-Stick, je nach Detailtiefe der Erfassung.

• [ Network ]

logische Netze (LAN, WLAN, WAN etc.), die IP-Adressbereiche überspannen.

• [ Software ]

alle Softwareprodukte und Lizenzen

• [ Locations ]

alle Lokationen, wie z. B. Büro, Gebäude, IT Facility.

Sollten die fünf Klassen zur Abbildung der eigenen IT Umgebung wider Erwarten nicht ausreichen, können weitere Klassen über den Link "General Catalog" im OTRS ITSM Administrations-Bereich hinzugefügt werden. Hierbei ist zu beachten, dass nach Erzeugung einer neue CI-Klasse im General Catalog eine Definition unter "ConfigItem" für diese neue Klasse eingetragen werden muss.

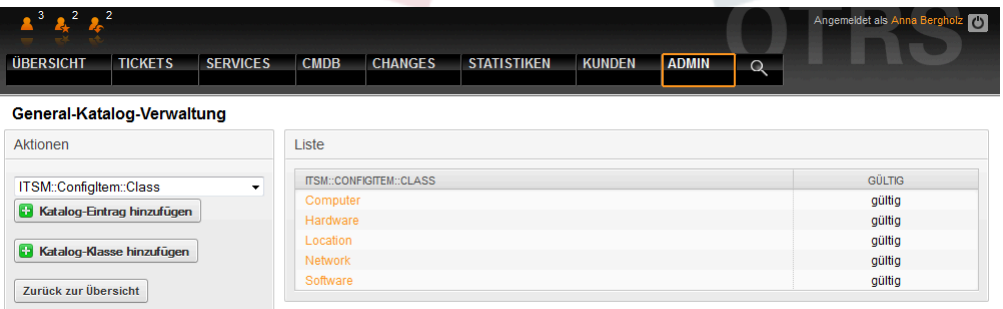

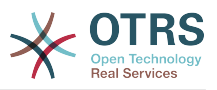

### **Warnung**

 $\lceil$ 

Erfahrungsgemäß stellt das Design des CMDB-Datenmodells und der darin zu verwaltenden CIs eine nicht zu unterschätzende Aufgabe dar. Es wird daher dringend empfohlen, die konzeptionellen Gedanken gegen die IT Infrastruktur "im Trockenen" zu validieren. Erst danach sollten Änderungen am OTRS ITSM Standard-Datenmodell bzw. an CI-Klassen vorgenommen werden. Es hat sich bewährt, für das CMDB-Design auf externe Unterstützung, z. B. durch ITIL Praxis-Experten zurückzugreifen.

Nachfolgend ein Ausschnitt aus der selbsterklärenden Standard-Konfiguration für die CI Klasse "Computer":

```
 {
          Key => 'Description',
          Name => 'Description',
         Searchable \Rightarrow 1,
         Input \Rightarrow {
               Type => 'TextArea',
          },
     },
\vert {
 Key => 'Type',
 Name => 'Type',
         Searchable = > 1,
         Input \Rightarrow {
               Type => 'GeneralCatalog',
               Class => 'ITSM::ConfigItem::Computer::Type',
          },
\vert \hspace{.8cm} \vert,
\vert {
          Key => 'Owner',
         Name \Rightarrow 'Owner'
         Searchable \Rightarrow 1,
         Input \Rightarrow {
               Type => 'Customer',
          },
     },
\vert {
 Key => 'AssetTag',
 Name => 'Asset Tag',
         Searchable \Rightarrow 1,
         Input \Rightarrow {
              Type \Rightarrow 'Text',
              Size \implies 50,
              MaxLength = 100,
              Required \Rightarrow 1,
          },
         CountMin \Rightarrow 0,
         CountMax \Rightarrow 1,
         CountDefault \Rightarrow 0.
     },
\vert {
 Key => 'Model',
 Name => 'Model',
         Searchable \Rightarrow 1,
         Input \Rightarrow {
               Type => 'Text',
              Size \Rightarrow 50,
              MaxLength => 50,
          },
     },
\vert {
          Key => 'OperatingSystem',
          Name => 'Operating System',
         Input \Rightarrow {
              Type \Rightarrow 'Text',
```
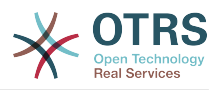

```
Size \Rightarrow 50,
                 MaxLength \approx 100,
            },
      },
\vert {
           Key \implies 'CPU'Name \Rightarrow 'CPU',
           Input \Rightarrow {
                  Type => 'Text',
                 Size \implies 50,
                 MaxLength = 100.
            },
           CountMin \Rightarrow 1,
           CountMax \Rightarrow 16,
            CountDefault => 1,
      },
];
```
Attribut-Änderungen und Ergänzungen können direkt im grafischen Konfigurationsbereich über "Change Definition" vorgenommen werden:

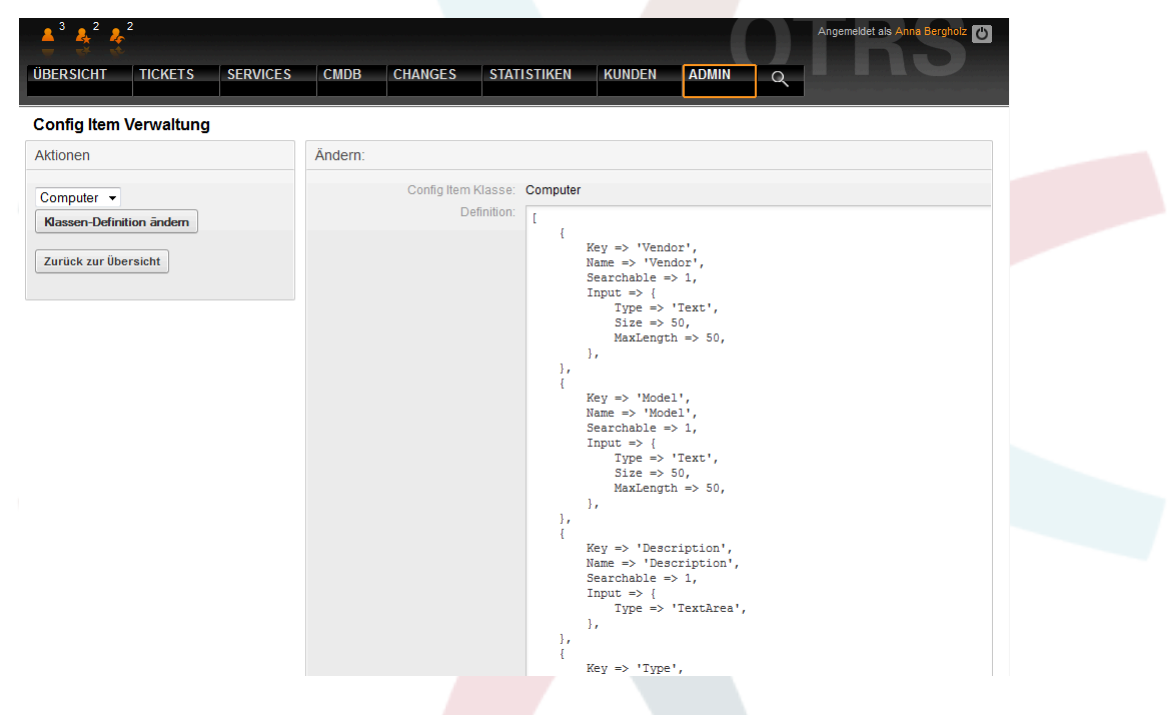

### **Warnung**

Um die Konsistenz der in OTRS ITSM verwalteten Daten sicher zu stellen, können im Admin-Bereich des Systems angelegte Informationen grundsätzlich nicht entfernt werden. Um diese trotzdem zu deaktivieren, setzen Sie in den Einstellungen der entsprechenden Anrede in der Listbox für "Gültig" den Wert entweder auf "ungültig" bzw. "ungültig-temporär".

## **3. Versionsverwaltung der CI-Klassen**

Für alle CI-Klassen ist eine Versionsverwaltung im System integriert. Die jeweils letzte Version wird für die in OTRS ITSM abgebildeten Prozesse herangezogen.

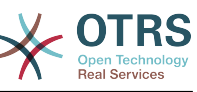

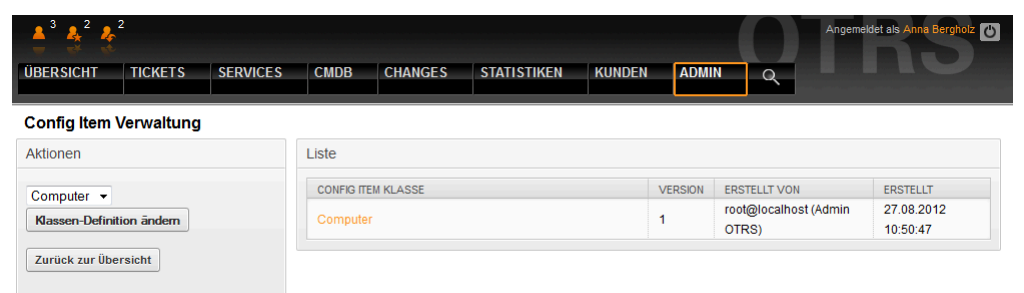

### **4. Anpassen der Ticket-Status**

Im Incident Management nach ITIL werden Incidents entweder erfolgreich gelöst oder per so genanntem "Workaround", einer meist temporären Behelfslösung geschlossen. Hierfür ist im OTRS ITSM Standard der Ticket-Status "closed with workaround" vorhanden.

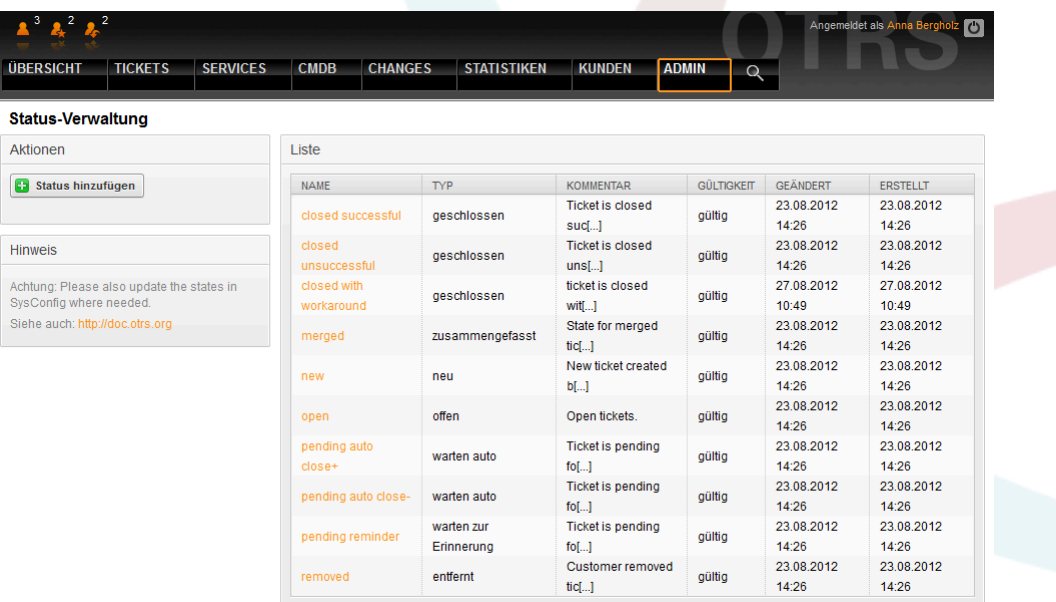

OTRS ITSM erlaubt es Ihnen, die Ticket-Status zu verändern oder neue Status hinzuzufügen. Hierbei gibt es zwei wichtige Optionen. Zum Einen den Namen des Status "state-name" und zum Zweiten den Typ des Status "state-type". Alle standardmäßig verfügbaren Status und Typen sind oben abgebildet.

Im Admin-Interface können Sie innerhalb der Einstellungen für "Status" neue Status für die vorhandenen Statustypen hinzufügen oder ändern.

Beachten Sie, dass Sie bei Änderungen am Status "neu - new" auch die entsprechenden Änderungen in der Konfigurationsdatei Kernel/Config.pm bzw. mit Hilfe des grafischen Konfigurations-Front-End vornehmen müssen.

```
 [...]
 # PostmasterDefaultState
 # (The default state of new tickets.) [default: new]
 $Self->{PostmasterDefaultState} = 'new';
 # CustomerDefaultState
 # (default state of new customer tickets)
 $Self->{CustomerDefaultState} = 'new';
 [...]
```
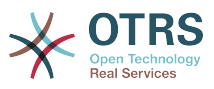

Auch bei Änderungen am Status "offen - open" sind Änderungen in Kernel/Config.pm bzw. mit Hilfe des grafischen Konfigurations-Front-End erforderlich.

```
 [...]
\# default phone new state
 $Self->{'Ticket::Frontend::PhoneNextState'} = 'open';
    # PostmasterFollowUpState
    # (The state if a ticket got a follow up.) [default: open]
    $Self->{PostmasterFollowUpState} = 'open';
   [1, 1]
```
### **Warnung**

Um die Konsistenz der in OTRS ITSM verwalteten Daten sicher zu stellen, können im Admin-Bereich des Systems angelegte Informationen grundsätzlich nicht entfernt werden. Um diese trotzdem zu deaktivieren, setzen Sie in den Einstellungen der entsprechenden Anrede in der Listbox für "Gültig" den Wert entweder auf "ungültig" bzw. "ungültig-temporär".

## **5. Die Criticality-Impact-Priority-Matrix**

OTRS ITSM bietet je fünf Stufen zur Abbildung bzw. Priorisierung von Tickets:

• [ Criticality ]

Bedeutung ("Kritikalität") des Services für den/die IT Anwender bzw. -Kunden

• [ Impact ]

Auswirkung von Störungen des betroffenen Service auf den oder die Anwender bzw. Kunden

• [ Priority ]

die, sich aus Criticality und Impact ergebende, Priorität innerhalb OTRS ITSM

Die Ticket-Priorität wird in OTRS ITSM gemäß nachstehender Matrix festegelegt und das so priorisierte Ticket in den Queue-Ansichten eingeordnet.

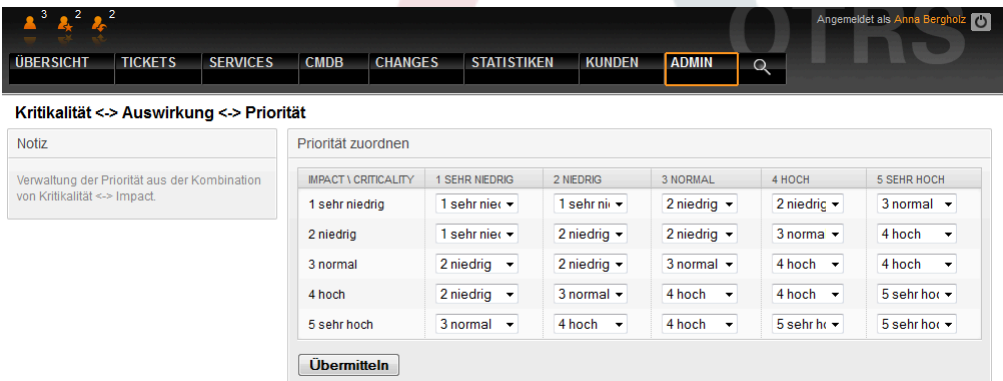

Die Stufen-Anzahl, Beschreibungen und Gültigkeit lassen sich im Admin-Interface über den Link "General Catalog" einsehen und ändern:

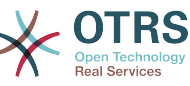

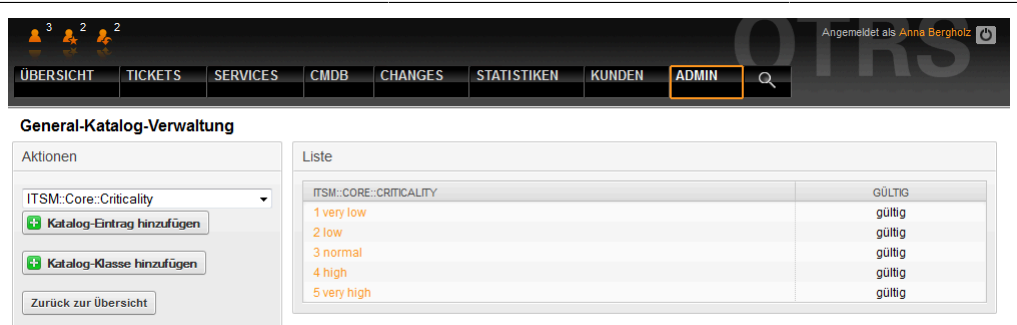

# **6. Anpassen der Ticket-Prioritäten**

Anhand der Ticket-Prioritäten werden Tickets in OTRS ITSM "geordnet". d. h., Tickets mit höherer Priorität werden in den Queue-Ansichten weiter oben angeordnet und umgekehrt. Prioritäten können über das grafische Administrations-Frontend angepasst, umbenannt und ergänzt werden.

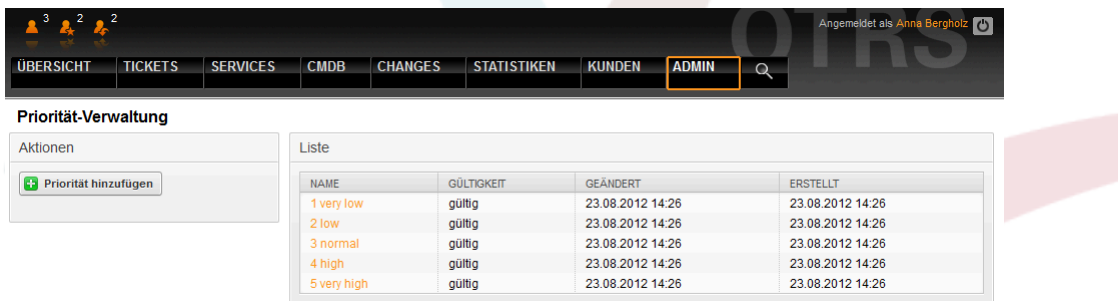

Im OTRS Admin-Handbuch finden sich weiter gehende Hinweise.

### **Warnung**

Das Attribut "id" bestimmt OTRS ITSM-intern die Reihenfolge der Prioritäten. => 1 entspricht dem Minimum und 5 (oder höher) repräsentiert das Maximum. Die Nummer im Namen der Priorität wird für die Umsetzung der korrekten Reihenfolge innerhalb der Prioritäten verwendet.

### **Warnung**

Um die Konsistenz der in OTRS ITSM verwalteten Daten sicher zu stellen, können im Admin-Bereich des Systems angelegte Informationen grundsätzlich nicht entfernt werden. Um diese trotzdem zu deaktivieren, setzen Sie in den Einstellungen der entsprechenden Anrede in der Listbox für "Gültig" den Wert entweder auf "ungültig" bzw. "ungültig-temporär".

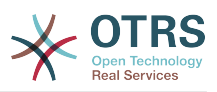

# **Kapitel 12. Zusätzliche OTRS-Applikationen - Kalender**

In OTRS 3.3 sind standardmäßig 9 Kalender direkt grafisch konfigurierbar. Die Anzahl lässt sich bis auf 99 erweitern. Die Konfiguration der Kalender erfolgt im Admin-Interface über den Link SysConfig - Framework - Calendar1 usw.:

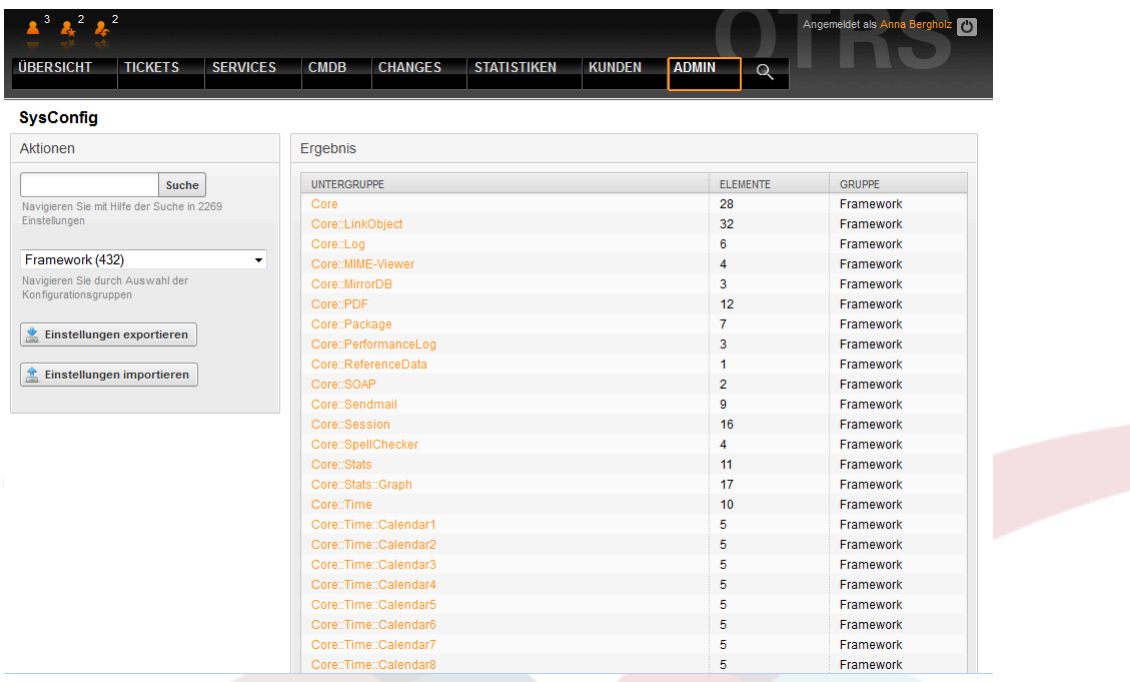

Die "TimeWorkingHours" können in OTRS ITSM zur Definition von so genannten "Service Level Windows" genutzt werden, also den Zeiträumen, in denen der entsprechende Service Level garantiert, ggfs. überwacht bzw. für die Service Level Einhaltung bewertet, wird.

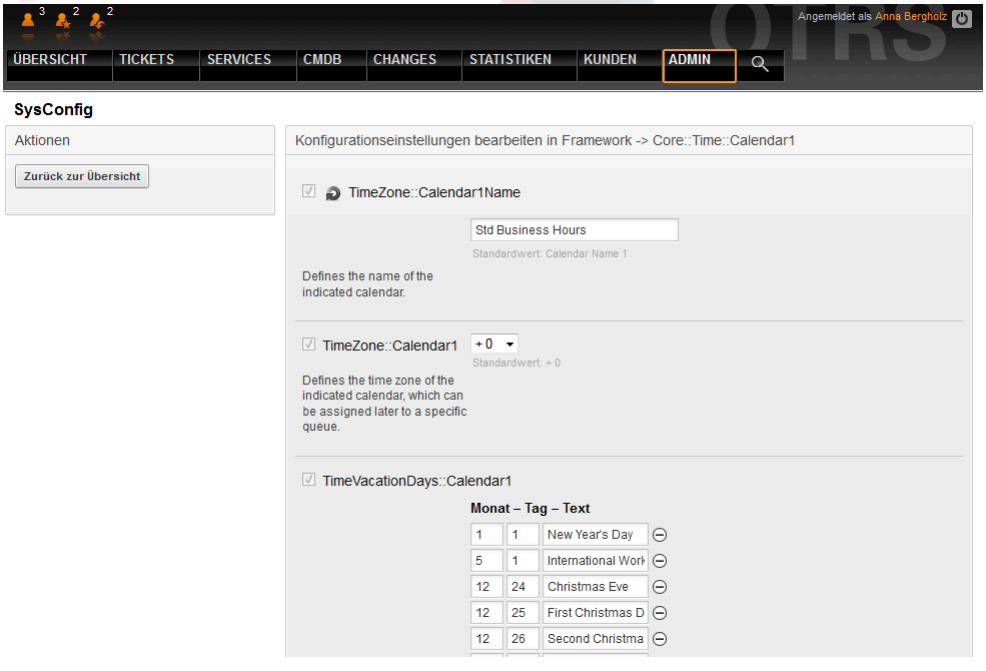

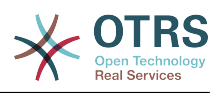

# **Kapitel 13. OTRS ITSM Schnittstellen**

Zum Datenaustausch zwischen OTRS ITSM und anderen (ITSM-)Softwareprodukten existieren folgende, zum Teil generische, Schnittstellen:

- Nagios
- SOAP
- LDAP
- Email (POP3, IMAP, SMTP)
- CSV Import/Export

Weitere werden gerne auf Anfrage durch die OTRS AG erstellt bzw. können von Mitgliedern der Community entwickelt werden.

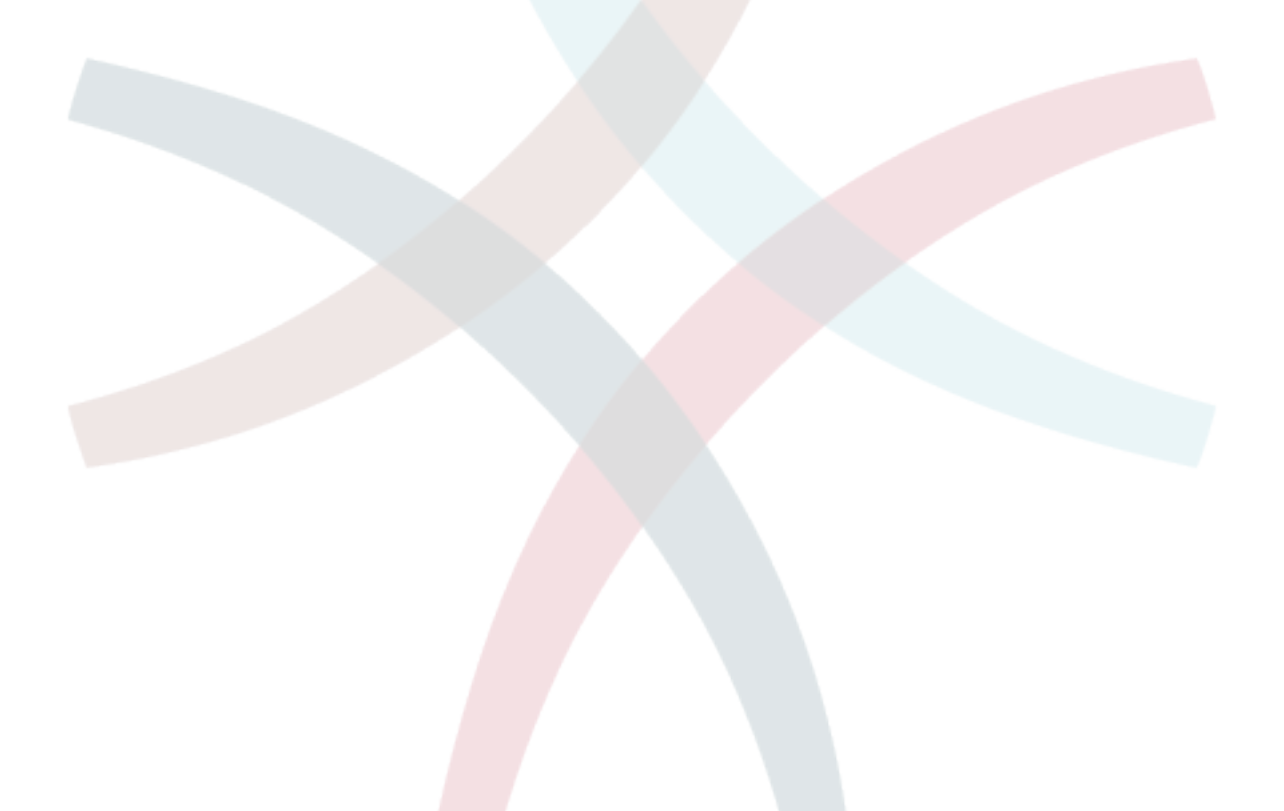

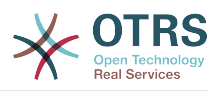

# **Anhang A. GNU Free Documentation License**

Eine deutsche Übersetzung der GNU Free Documentation License finden Sie unter folgender Adresse: <http://www.gnu.de/>

Version 1.1, March 2000

Copyright (C) 2000 Free Software Foundation, Inc. 59 Temple Place, Suite 330, Boston, MA 02111-1307 USA Everyone is permitted to copy and distribute verbatim copies of this license document, but changing it is not allowed.

### **0. PREAMBLE**

The purpose of this License is to make a manual, textbook, or other written document "free" in the sense of freedom: to assure everyone the effective freedom to copy and redistribute it, with or without modifying it, either commercially or noncommercially. Secondarily, this License preserves for the author and publisher a way to get credit for their work, while not being considered responsible for modifications made by others.

This License is a kind of "copyleft", which means that derivative works of the document must themselves be free in the same sense. It complements the GNU General Public License, which is a copyleft license designed for free software.

We have designed this License in order to use it for manuals for free software, because free software needs free documentation: a free program should come with manuals providing the same freedoms that the software does. But this License is not limited to software manuals; it can be used for any textual work, regardless of subject matter or whether it is published as a printed book. We recommend this License principally for works whose purpose is instruction or reference.

## **1. APPLICABILITY AND DEFINITIONS**

This License applies to any manual or other work that contains a notice placed by the copyright holder saying it can be distributed under the terms of this License. The "Document", below, refers to any such manual or work. Any member of the public is a licensee, and is addressed as "you".

A "Modified Version" of the Document means any work containing the Document or a portion of it, either copied verbatim, or with modifications and/or translated into another language.

A "Secondary Section" is a named appendix or a front-matter section of the Document that deals exclusively with the relationship of the publishers or authors of the Document to the Document's overall subject (or to related matters) and contains nothing that could fall directly within that overall subject. (For example, if the Document is in part a textbook of mathematics, a Secondary Section may not explain any mathematics.) The relationship could be a matter of historical connection with the subject or with related matters, or of legal, commercial, philosophical, ethical or political position regarding them.

The "Invariant Sections" are certain Secondary Sections whose titles are designated, as being those of Invariant Sections, in the notice that says that the Document is released under this License.

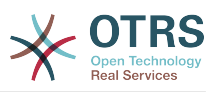

The "Cover Texts" are certain short passages of text that are listed, as Front-Cover Texts or Back-Cover Texts, in the notice that says that the Document is released under this License.

A "Transparent" copy of the Document means a machine-readable copy, represented in a format whose specification is available to the general public, whose contents can be viewed and edited directly and straightforwardly with generic text editors or (for images composed of pixels) generic paint programs or (for drawings) some widely available drawing editor, and that is suitable for input to text formatters or for automatic translation to a variety of formats suitable for input to text formatters. A copy made in an otherwise Transparent file format whose markup has been designed to thwart or discourage subsequent modification by readers is not Transparent. A copy that is not "Transparent" is called "Opaque".

Examples of suitable formats for Transparent copies include plain ASCII without markup, Texinfo input format, LaTeX input format, SGML or XML using a publicly available DTD, and standard-conforming simple HTML designed for human modification. Opaque formats include PostScript, PDF, proprietary formats that can be read and edited only by proprietary word processors, SGML or XML for which the DTD and/or processing tools are not generally available, and the machine-generated HTML produced by some word processors for output purposes only.

The "Title Page" means, for a printed book, the title page itself, plus such following pages as are needed to hold, legibly, the material this License requires to appear in the title page. For works in formats which do not have any title page as such, "Title Page" means the text near the most prominent appearance of the work's title, preceding the beginning of the body of the text.

## **2. VERBATIM COPYING**

You may copy and distribute the Document in any medium, either commercially or noncommercially, provided that this License, the copyright notices, and the license notice saying this License applies to the Document are reproduced in all copies, and that you add no other conditions whatsoever to those of this License. You may not use technical measures to obstruct or control the reading or further copying of the copies you make or distribute. However, you may accept compensation in exchange for copies. If you distribute a large enough number of copies you must also follow the conditions in section 3.

You may also lend copies, under the same conditions stated above, and you may publicly display copies.

## **3. COPYING IN QUANTITY**

If you publish printed copies of the Document numbering more than 100, and the Document's license notice requires Cover Texts, you must enclose the copies in covers that carry, clearly and legibly, all these Cover Texts: Front-Cover Texts on the front cover, and Back-Cover Texts on the back cover. Both covers must also clearly and legibly identify you as the publisher of these copies. The front cover must present the full title with all words of the title equally prominent and visible. You may add other material on the covers in addition. Copying with changes limited to the covers, as long as they preserve the title of the Document and satisfy these conditions, can be treated as verbatim copying in other respects.

If the required texts for either cover are too voluminous to fit legibly, you should put the first ones listed (as many as fit reasonably) on the actual cover, and continue the rest onto adjacent pages.

If you publish or distribute Opaque copies of the Document numbering more than 100, you must either include a machine-readable Transparent copy along with each Opaque copy,

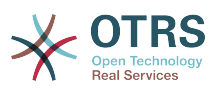

or state in or with each Opaque copy a publicly-accessible computer-network location containing a complete Transparent copy of the Document, free of added material, which the general network-using public has access to download anonymously at no charge using public-standard network protocols. If you use the latter option, you must take reasonably prudent steps, when you begin distribution of Opaque copies in quantity, to ensure that this Transparent copy will remain thus accessible at the stated location until at least one year after the last time you distribute an Opaque copy (directly or through your agents or retailers) of that edition to the public.

It is requested, but not required, that you contact the authors of the Document well before redistributing any large number of copies, to give them a chance to provide you with an updated version of the Document.

# **4. MODIFICATIONS**

You may copy and distribute a Modified Version of the Document under the conditions of sections 2 and 3 above, provided that you release the Modified Version under precisely this License, with the Modified Version filling the role of the Document, thus licensing distribution and modification of the Modified Version to whoever possesses a copy of it. In addition, you must do these things in the Modified Version:

- A. Use in the Title Page (and on the covers, if any) a title distinct from that of the Document, and from those of previous versions (which should, if there were any, be listed in the History section of the Document). You may use the same title as a previous version if the original publisher of that version gives permission.
- B. List on the Title Page, as authors, one or more persons or entities responsible for authorship of the modifications in the Modified Version, together with at least five of the principal authors of the Document (all of its principal authors, if it has less than five).
- C. State on the Title page the name of the publisher of the Modified Version, as the publisher.
- D.Preserve all the copyright notices of the Document.
- E. Add an appropriate copyright notice for your modifications adjacent to the other copyright notices.
- F. Include, immediately after the copyright notices, a license notice giving the public permission to use the Modified Version under the terms of this License, in the form shown in the Addendum below.
- G.Preserve in that license notice the full lists of Invariant Sections and required Cover Texts given in the Document's license notice.
- H.Include an unaltered copy of this License.
- I. Preserve the section entitled "History", and its title, and add to it an item stating at least the title, year, new authors, and publisher of the Modified Version as given on the Title Page. If there is no section entitled "History" in the Document, create one stating the title, year, authors, and publisher of the Document as given on its Title Page, then add an item describing the Modified Version as stated in the previous sentence.
- J. Preserve the network location, if any, given in the Document for public access to a Transparent copy of the Document, and likewise the network locations given in the Document for previous versions it was based on. These may be placed in the "History" section. You may omit a network location for a work that was published at least four years before the Document itself, or if the original publisher of the version it refers to gives permission.

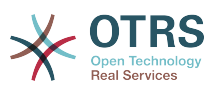

- K. In any section entitled "Acknowledgements" or "Dedications", preserve the section's title, and preserve in the section all the substance and tone of each of the contributor acknowledgements and/or dedications given therein.
- L. Preserve all the Invariant Sections of the Document, unaltered in their text and in their titles. Section numbers or the equivalent are not considered part of the section titles.
- M.Delete any section entitled "Endorsements". Such a section may not be included in the Modified Version.
- N.Do not retitle any existing section as "Endorsements" or to conflict in title with any Invariant Section.

If the Modified Version includes new front-matter sections or appendices that qualify as Secondary Sections and contain no material copied from the Document, you may at your option designate some or all of these sections as invariant. To do this, add their titles to the list of Invariant Sections in the Modified Version's license notice. These titles must be distinct from any other section titles.

You may add a section entitled "Endorsements", provided it contains nothing but endorsements of your Modified Version by various parties--for example, statements of peer review or that the text has been approved by an organization as the authoritative definition of a standard.

You may add a passage of up to five words as a Front-Cover Text, and a passage of up to 25 words as a Back-Cover Text, to the end of the list of Cover Texts in the Modified Version. Only one passage of Front-Cover Text and one of Back-Cover Text may be added by (or through arrangements made by) any one entity. If the Document already includes a cover text for the same cover, previously added by you or by arrangement made by the same entity you are acting on behalf of, you may not add another; but you may replace the old one, on explicit permission from the previous publisher that added the old one.

The author(s) and publisher(s) of the Document do not by this License give permission to use their names for publicity for or to assert or imply endorsement of any Modified Version.

# **5. COMBINING DOCUMENTS**

You may combine the Document with other documents released under this License, under the terms defined in section 4 above for modified versions, provided that you include in the combination all of the Invariant Sections of all of the original documents, unmodified, and list them all as Invariant Sections of your combined work in its license notice.

The combined work need only contain one copy of this License, and multiple identical Invariant Sections may be replaced with a single copy. If there are multiple Invariant Sections with the same name but different contents, make the title of each such section unique by adding at the end of it, in parentheses, the name of the original author or publisher of that section if known, or else a unique number. Make the same adjustment to the section titles in the list of Invariant Sections in the license notice of the combined work.

In the combination, you must combine any sections entitled "History" in the various original documents, forming one section entitled "History"; likewise combine any sections entitled "Acknowledgements", and any sections entitled "Dedications". You must delete all sections entitled "Endorsements."

# **6. COLLECTIONS OF DOCUMENTS**

You may make a collection consisting of the Document and other documents released under this License, and replace the individual copies of this License in the various docu-

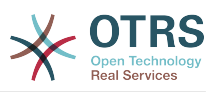

ments with a single copy that is included in the collection, provided that you follow the rules of this License for verbatim copying of each of the documents in all other respects.

You may extract a single document from such a collection, and distribute it individually under this License, provided you insert a copy of this License into the extracted document, and follow this License in all other respects regarding verbatim copying of that document.

## **7. AGGREGATION WITH INDEPENDENT WORKS**

A compilation of the Document or its derivatives with other separate and independent documents or works, in or on a volume of a storage or distribution medium, does not as a whole count as a Modified Version of the Document, provided no compilation copyright is claimed for the compilation. Such a compilation is called an "aggregate", and this License does not apply to the other self-contained works thus compiled with the Document, on account of their being thus compiled, if they are not themselves derivative works of the Document.

If the Cover Text requirement of section 3 is applicable to these copies of the Document, then if the Document is less than one quarter of the entire aggregate, the Document's Cover Texts may be placed on covers that surround only the Document within the aggregate. Otherwise they must appear on covers around the whole aggregate.

# **8. TRANSLATION**

Translation is considered a kind of modification, so you may distribute translations of the Document under the terms of section 4. Replacing Invariant Sections with translations requires special permission from their copyright holders, but you may include translations of some or all Invariant Sections in addition to the original versions of these Invariant Sections. You may include a translation of this License provided that you also include the original English version of this License. In case of a disagreement between the translation and the original English version of this License, the original English version will prevail.

## **9. TERMINATION**

You may not copy, modify, sublicense, or distribute the Document except as expressly provided for under this License. Any other attempt to copy, modify, sublicense or distribute the Document is void, and will automatically terminate your rights under this License. However, parties who have received copies, or rights, from you under this License will not have their licenses terminated so long as such parties remain in full compliance.

## **10. FUTURE REVISIONS OF THIS LICENSE**

The Free Software Foundation may publish new, revised versions of the GNU Free Documentation License from time to time. Such new versions will be similar in spirit to the present version, but may differ in detail to address new problems or concerns. See [http://](http://www.gnu.org/copyleft/) [www.gnu.org/copyleft/](http://www.gnu.org/copyleft/).

Each version of the License is given a distinguishing version number. If the Document specifies that a particular numbered version of this License "or any later version" applies to it, you have the option of following the terms and conditions either of that specified version or of any later version that has been published (not as a draft) by the Free Software

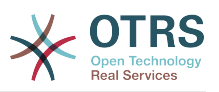

Foundation. If the Document does not specify a version number of this License, you may choose any version ever published (not as a draft) by the Free Software Foundation.

## **. How to use this License for your documents**

To use this License in a document you have written, include a copy of the License in the document and put the following copyright and license notices just after the title page:

Copyright (c) YEAR YOUR NAME. Permission is granted to copy, distribute and/or modify this document under the terms of the GNU Free Documentation License, Version 1.1 or any later version published by the Free Software Foundation; with the Invariant Sections being LIST THEIR TITLES, with the Front-Cover Texts being LIST, and with the Back-Cover Texts being LIST. A copy of the license is included in the section entitled "GNU Free Documentation License".

If you have no Invariant Sections, write "with no Invariant Sections" instead of saving which ones are invariant. If you have no Front-Cover Texts, write "no Front-Cover Texts" instead of "Front-Cover Texts being LIST"; likewise for Back-Cover Texts.

If your document contains nontrivial examples of program code, we recommend releasing these examples in parallel under your choice of free software license, such as the GNU General Public License, to permit their use in free software.